## 内容审核

**SDK** 参考

文档版本 01 发布日期 2024-04-23

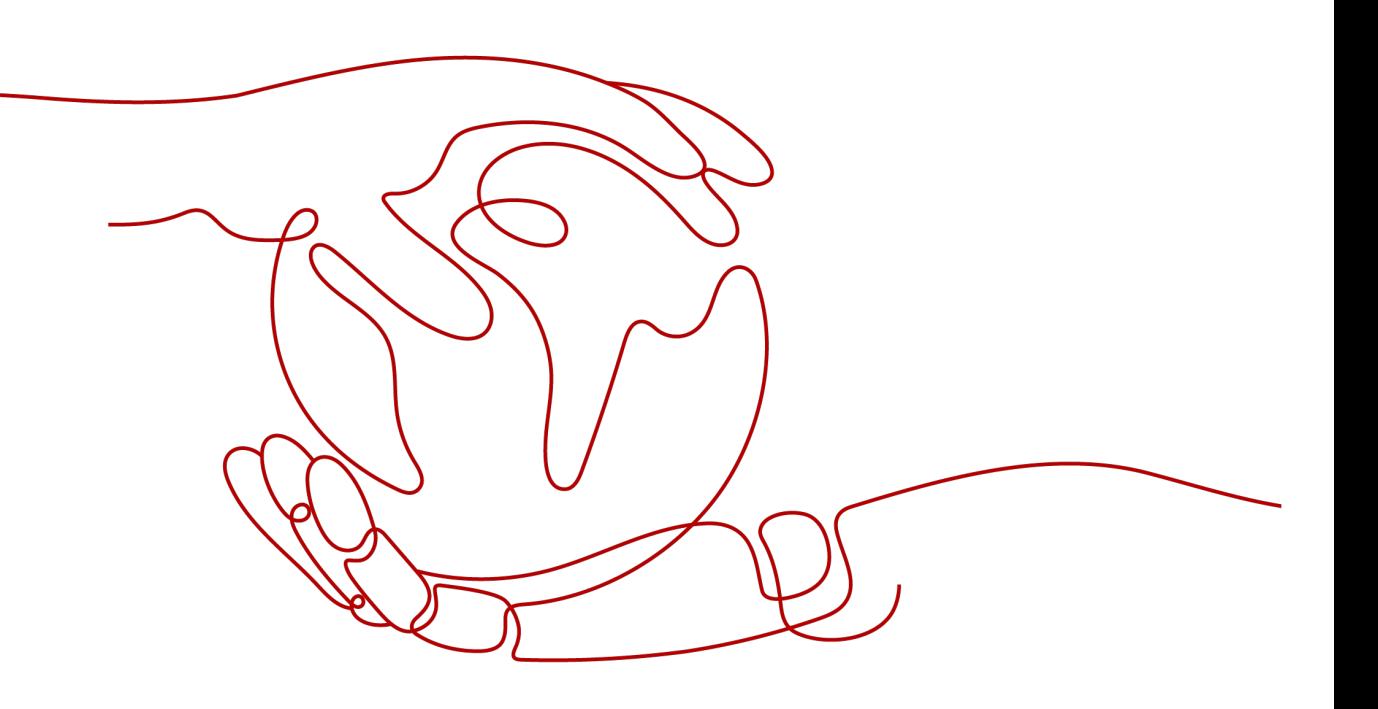

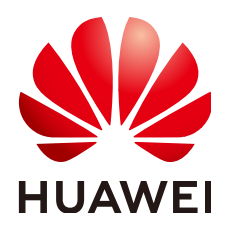

#### 版权所有 **©** 华为技术有限公司 **2024**。 保留一切权利。

非经本公司书面许可,任何单位和个人不得擅自摘抄、复制本文档内容的部分或全部,并不得以任何形式传 播。

#### 商标声明

**SI** 和其他华为商标均为华为技术有限公司的商标。 本文档提及的其他所有商标或注册商标,由各自的所有人拥有。

#### 注意

您购买的产品、服务或特性等应受华为公司商业合同和条款的约束,本文档中描述的全部或部分产品、服务或 特性可能不在您的购买或使用范围之内。除非合同另有约定,华为公司对本文档内容不做任何明示或暗示的声 明或保证。

由于产品版本升级或其他原因,本文档内容会不定期进行更新。除非另有约定,本文档仅作为使用指导,本文 档中的所有陈述、信息和建议不构成任何明示或暗示的担保。

## 华为技术有限公司

地址: 深圳市龙岗区坂田华为总部办公楼 邮编:518129

网址: <https://www.huawei.com>

客户服务邮箱: support@huawei.com

客户服务电话: 4008302118

安全声明

#### 漏洞处理流程

华为公司对产品漏洞管理的规定以"漏洞处理流程"为准,该流程的详细内容请参见如下网址: <https://www.huawei.com/cn/psirt/vul-response-process> 如企业客户须获取漏洞信息,请参见如下网址: <https://securitybulletin.huawei.com/enterprise/cn/security-advisory>

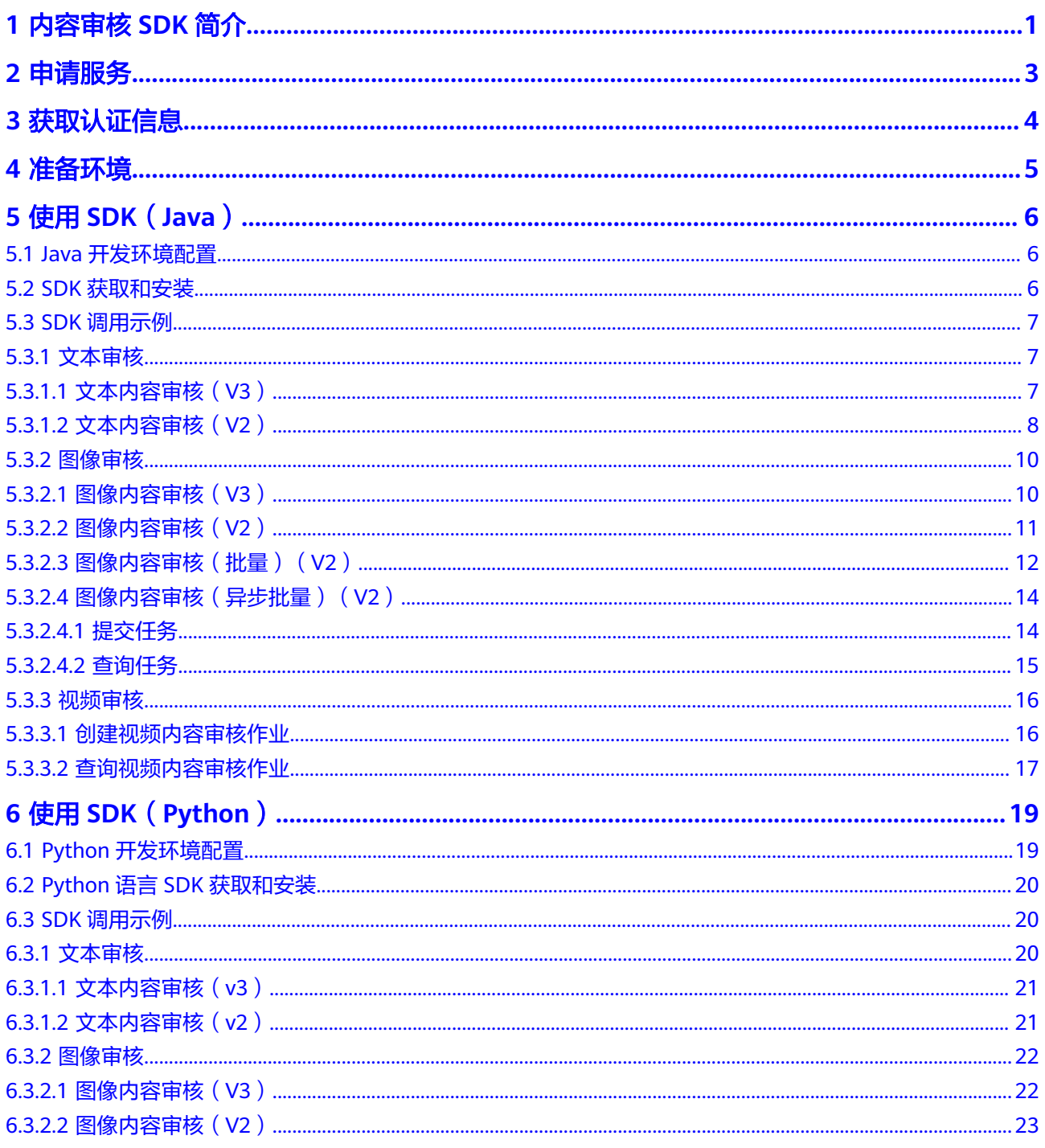

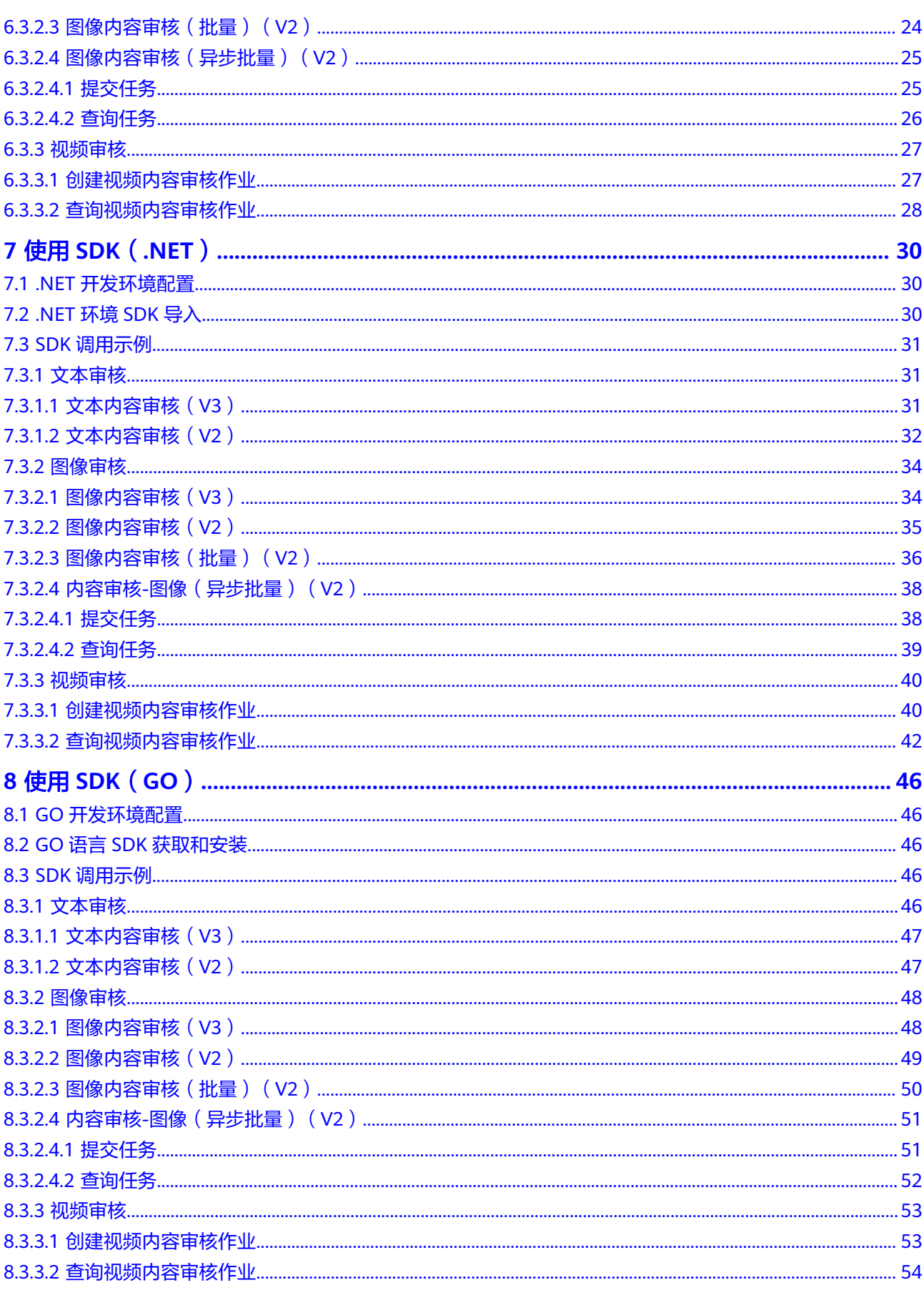

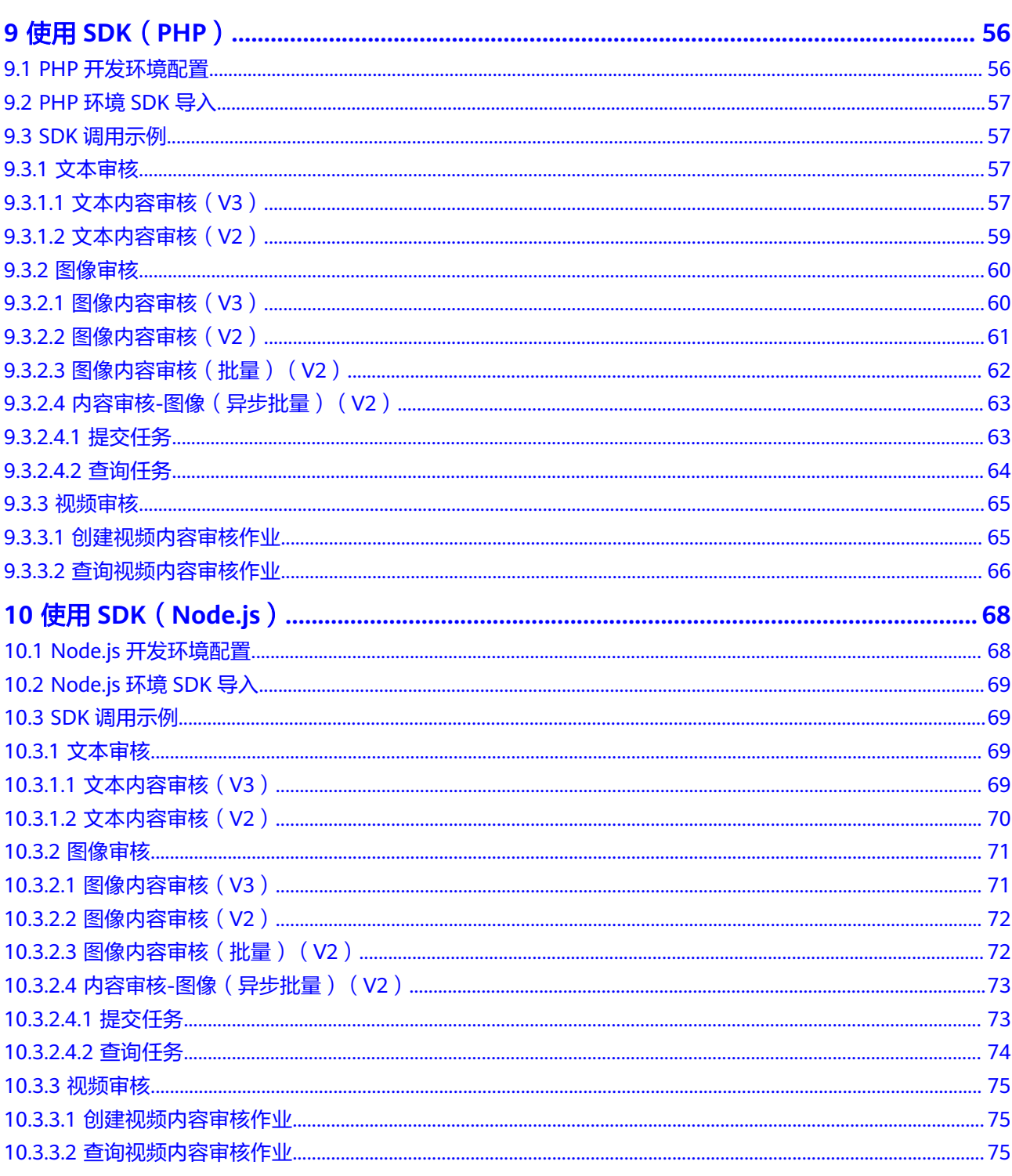

## **1** 内容审核 **SDK** 简介

#### <span id="page-6-0"></span>内容审核概述

内容审核(Content Moderation),是基于图像、文本、视频的检测技术,可自动检 测涉黄等内容,对用户上传的图片、文字进行内容审核,帮助客户降低业务违规风 险。

内容审核以开放API (Application Programming Interface, 应用程序编程接口)的方 式提供给用户,用户通过实时访问和调用API获取推理结果,帮助用户自动采集关键数 据,打造智能化业务系统,提升业务效率。

#### **SDK** 概述

内容审核软件开发工具包(Content Moderation Software Development Kit,简称 Moderation SDK)是对内容审核提供的REST API进行的封装,以简化用户的开发工 作。用户通过添加依赖或下载的方式调用API即可实现使用内容审核业务能力的目的。

#### 接口与 **API** 对应关系

内容审核接口与API对应关系请参见表**1-1**。

表 **1-1** 接口与 API 对应关系表

| 接口                       | <b>API</b>                                        |
|--------------------------|---------------------------------------------------|
| 文本内容审核 (V2)              | POST /v2/{project_id}/moderation/text             |
| 图像内容审核 (V2)              | POST /v2/{project_id}/moderation/image            |
| 图像内容审核(批量)               | POST /v2/{project_id}/moderation/image/batch      |
| 图像内容审核 (异步批<br>量 ) -任务提交 | POST /v2/{project_id}/moderation/image/batch/jobs |
| 图像内容审核(异步批<br>量)-处理结果查询  | GET /v2/{project_id}/moderation/image/batch       |
| 图像内容审核(异步批<br>量)-任务列表查询  | GET /v2/{project_id}/moderation/image/batch/jobs  |

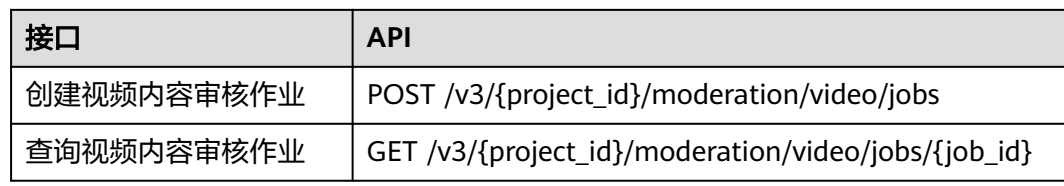

**2** 申请服务

<span id="page-8-0"></span>申请内容审核服务的具体操作步骤请参见《内容审核API参考》的"[申请服务"](https://support.huaweicloud.com/intl/zh-cn/api-moderation/moderation_03_0013.html)章节。

# **3** 获取认证信息

<span id="page-9-0"></span>步骤**1** 登录华为云管理控制台。

- 步骤2 鼠标移动至用户名处, 在下拉列表中单击"我的凭证"。
- 步骤**3** 选择"访问密钥"页签,单击"新增访问秘钥"按钮。
- 步骤**4** 通过邮箱或者手机进行验证,输入对应的验证码。
- 步骤**5** 单击"确定",下载认证账号的AK/SK,AK/SK数据会以本地文件的形式保存,请妥善 保管。

**----**结束

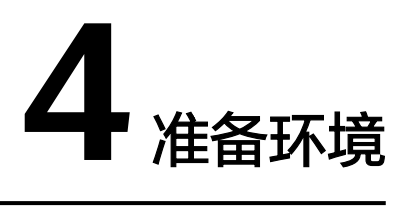

<span id="page-10-0"></span>在使用内容审核SDK时,各语言需要准备的环境 参照表**4-1**。

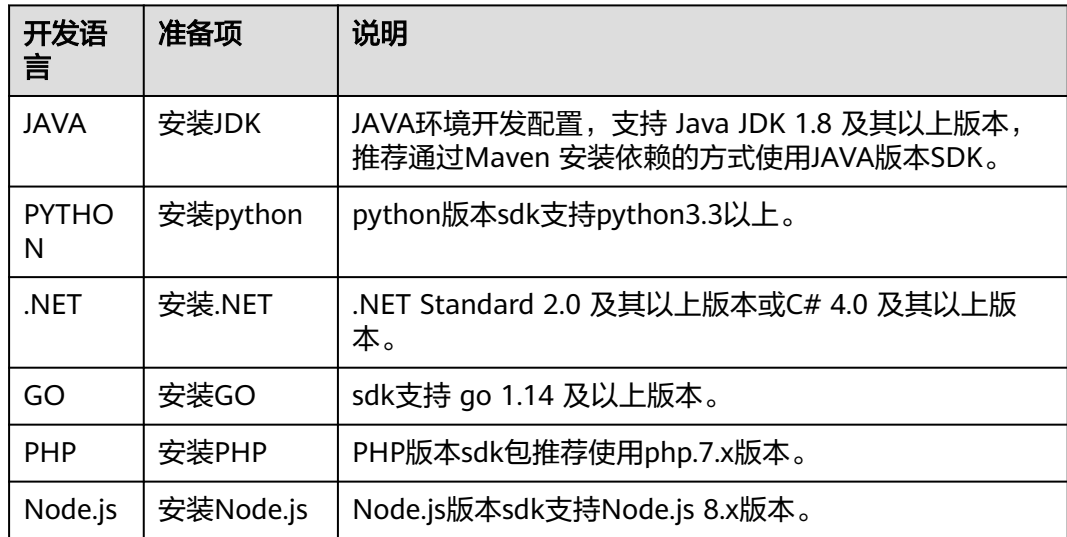

表 **4-1** 开发环境

## **5** 使用 **SDK**(**Java**)

## <span id="page-11-0"></span>**5.1 Java** 开发环境配置

本SDK包要求的JDK版本必须高于JDK8版本,以下步骤以win7环境配置JDK8 64位为 例,若已经下载JDK并配置好环境请忽略本章节。

- 步骤**1** 单击[下载](https://www.oracle.com/technetwork/java/javase/downloads/index.html)**JDK**文件。
- 步骤**2** 下载完成后按照提示安装,位置自选,比如安装到本地"C:\Program Files\Java \idk1.8.0\_131"。
- 步骤3 配置Java环境变量: 右键"计算机 >属性 >高级系统设置 >环境变量", 进行如下操 作。
	- 1. 新建系统变量JAVA\_HOME,变量值为实际JDK安装位置。
	- 2. 在Path中添加"%JAVA\_HOME%\bin;%JAVA\_HOME%\ire\bin" (注意用英文 分号分隔)。
	- 3. 新建系统变量CLASSPATH,变量值为"%JAVA\_HOME%\lib \dt.jar;%JAVA\_HOME%\lib\tools.jar" 。
- 步骤**4** 打开命令行窗口,输入"java -version",显示如图**5-1**表示配置成功。

图 **5-1** Java 版本信息

```
C:∖>.java −version
java version "1.8.0_131"
Java(IM) SE Runtime Environment (build 1.8.0_131-b11)
Java HotSpot(TM) 64-Bit Server UM (build 25.131-b11, mixed mode)
```

```
----结束
```
## **5.2 SDK** 获取和安装

JAVA版本,内容审核服务推荐您通过 Maven 安装依赖的方式使用华为云 Java SDK:

步骤**1** 首先您需要在您的操作系统中 [下载](https://maven.apache.org/download.cgi) 并 [安装](https://maven.apache.org/install.html)Maven 。

#### <span id="page-12-0"></span>步骤**2** 安装配置完成后,输入命令"mvn -v",显示如下图 Maven版本信息 表示成功。

\>mun −u ):\<br>}pache Maven 3.3.9 (bb52d8502b132ec0a5a3f4c09453c07478323dc5; 2015-11-11T00:41:47+08:00)<br>daven home: D:\maven\apache-maven-3.3.9\bin\..<br>Java version: 1.8.0\_262, vendor: Huawei Technologies Co., Ltd<br>Java home: D:\develo

#### 步骤**3** Maven安装完成后,可根据开发需要直接引入依赖到已有的Maven工程或先用开发工 具创建Maven工程。

创建项目以idea开发工具为例(已有Maven工程可跳过此步骤):

- 1. 打开IntelliJ IDEA 开发工具。
- 2. 单击File New project...。
- 3. 在New Project弹窗 单击-Maven-单击Next。
- 4. 输入GroupId和ArtifactId,单击Next。
- 5. 输入Project name 和 Project location,单击Finish。

步骤**4** 在Maven 项目的 pom.xml 文件加入相应版本的依赖项即可。

以引入3.0.55版本的内容审核SDK为例。

<dependency> <groupId>com.huaweicloud.sdk</groupId> <artifactId>huaweicloud-sdk-moderation</artifactId> <version>3.0.55</version>

</dependency>

示例代码因需要输出结果更直观,所以新增fastjson的依赖(如接入不涉及此项,可忽 略并在示例代码中删除相关内容),依赖如下:

<dependency>

<groupId>com.alibaba</groupId>

- <artifactId>fastjson</artifactId> <version>1.2.70</version>
- </dependency>

**----**结束

## **5.3 SDK** 调用示例

## **5.3.1** 文本审核

#### **5.3.1.1** 文本内容审核(**V3**)

1. 本章节对文本内容审核AK/SK方式使用SDK进行示例说明。

示例代码中可以使用TextDetectionDataReq类的withText方法配置待检测的文本 信息,配置完成后运行即可。

package com.huaweicloud.sdk.test;

import com.huaweicloud.sdk.core.auth.ICredential; import com.huaweicloud.sdk.core.auth.BasicCredentials; import com.huaweicloud.sdk.core.exception.ConnectionException; import com.huaweicloud.sdk.core.exception.RequestTimeoutException; import com.huaweicloud.sdk.core.exception.ServiceResponseException;

<span id="page-13-0"></span>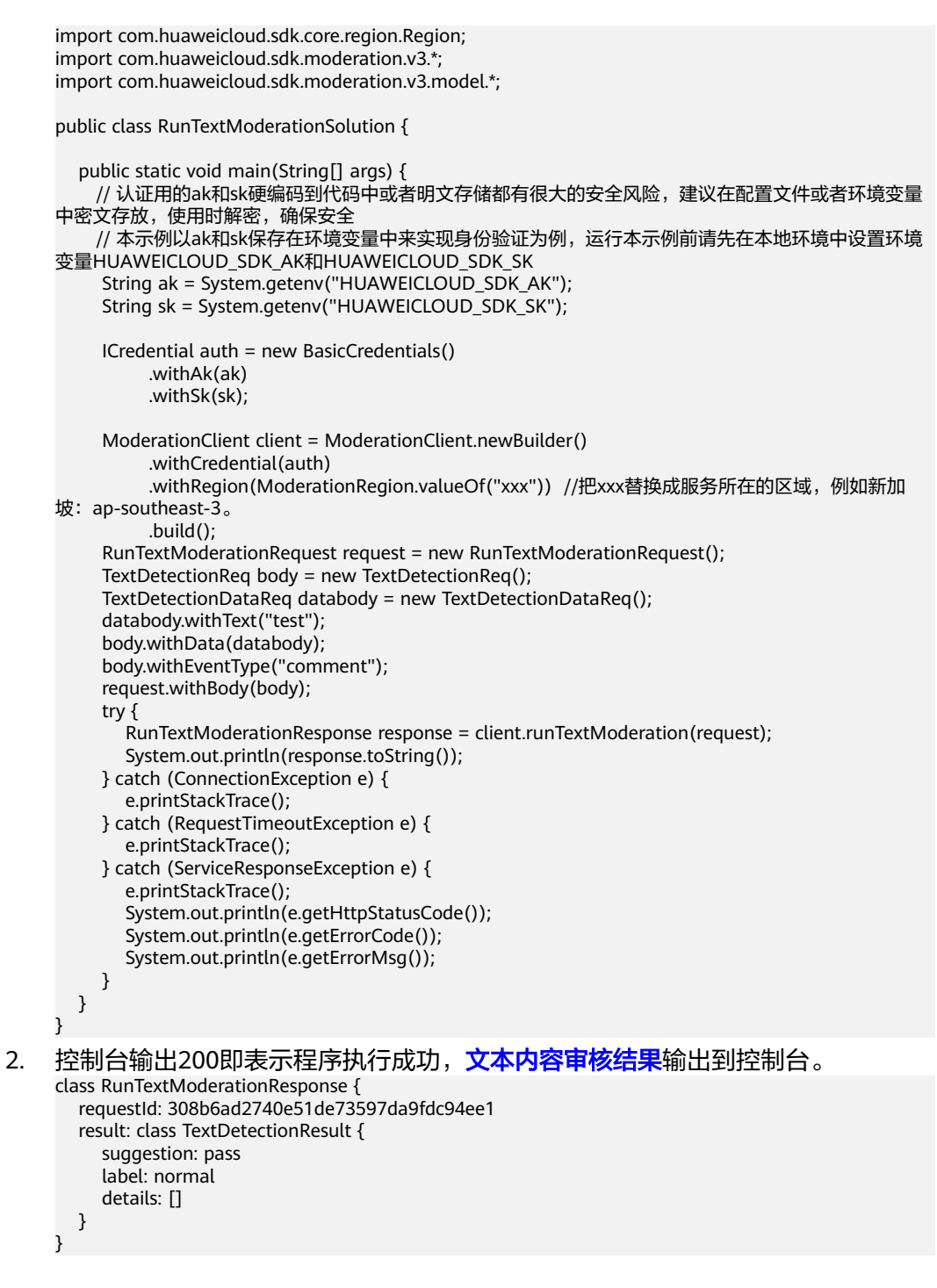

#### **5.3.1.2** 文本内容审核(**V2**)

1. 本章节对文本内容审核AK/SK方式使用SDK进行示例说明。

示例代码中可以使用TextDetectionItemsReq类的withText方法配置待检测的文本 信息,配置完成后运行即可。

package com.huaweicloud.sdk.test;

import com.alibaba.fastjson.JSON;

import com.huaweicloud.sdk.core.auth.ICredential; import com.huaweicloud.sdk.core.auth.BasicCredentials; import com.huaweicloud.sdk.core.exception.ConnectionException;

```
import com.huaweicloud.sdk.core.exception.RequestTimeoutException;
     import com.huaweicloud.sdk.core.exception.ServiceResponseException;
     import com.huaweicloud.sdk.moderation.v2.ModerationClient;
     import com.huaweicloud.sdk.moderation.v2.region.ModerationRegion;
     import com.huaweicloud.sdk.moderation.v2.model.RunTextModerationResponse;
     import com.huaweicloud.sdk.moderation.v2.model.TextDetectionReq;
     import com.huaweicloud.sdk.moderation.v2.model.RunTextModerationRequest;
     import com.huaweicloud.sdk.moderation.v2.model.TextDetectionItemsReq;
     import java.util.List;
     import java.util.ArrayList;
     public class RunTextModerationSolution {
        public static void main(String[] args) {
          // 认证用的ak和sk硬编码到代码中或者明文存储都有很大的安全风险,建议在配置文件或者环境变量
     中密文存放,使用时解密,确保安全
          // 本示例以ak和sk保存在环境变量中来实现身份验证为例,运行本示例前请先在本地环境中设置环境
     变量HUAWEICLOUD_SDK_AK和HUAWEICLOUD_SDK_SK
           String ak = System.getenv("HUAWEICLOUD_SDK_AK");
           String sk = System.getenv("HUAWEICLOUD_SDK_SK");
           ICredential auth = new BasicCredentials()
                .withAk(ak)
                .withSk(sk);
           ModerationClient client = ModerationClient.newBuilder()
                .withCredential(auth)
               .withRegion(ModerationRegion.valueOf("xxx")) //把xxx替换成服务所在的区域, 例如新加
     坡:ap-southeast-3。
                .build();
           RunTextModerationRequest request = new RunTextModerationRequest();
           TextDetectionReq body = new TextDetectionReq();
           List<TextDetectionItemsReq> listbodyItems = new ArrayList<>();
           listbodyItems.add(
             new TextDetectionItemsReq()
               .withText("text") //此处输入待检测文本
                .withType("content")
           );
           List<String> listbodyCategories = new ArrayList<>();
           listbodyCategories.add("abuse");
           listbodyCategories.add("porn");
           listbodyCategories.add("contraband");
           listbodyCategories.add("flood");
           body.withItems(listbodyItems);
           body.withCategories(listbodyCategories);
           request.withBody(body);
           try {
             RunTextModerationResponse response = client.runTextModeration(request);
             System.out.println(response.getHttpStatusCode());
             System.out.println(JSON.toJSON(response));
           } catch (ConnectionException e) {
             e.printStackTrace();
           } catch (RequestTimeoutException e) {
             e.printStackTrace();
           } catch (ServiceResponseException e) {
             e.printStackTrace();
             System.out.println(e.getHttpStatusCode());
             System.out.println(e.getErrorCode());
             System.out.println(e.getErrorMsg());
          }
        }
     }
,文本内容审核结果输出到控制台。
     200
     {"result":{"suggestion":"block","detail":{"contraband":["亚砷酸钾"],"porn":["luo聊
     "]}},"httpStatusCode":200}
```
## <span id="page-15-0"></span>**5.3.2** 图像审核

#### **5.3.2.1** 图像内容审核(**V3**)

1. 本章节对图像内容审核AK/SK方式使用SDK进行示例说明。

示例代码中可以使用ImageDetectionReq类的withUrl或withImage方法配置图像 信息(image和url参数二选一),示例中以url为例配置完成后运行即可。

package com.huaweicloud.sdk.test;

```
import com.huaweicloud.sdk.core.auth.ICredential;
import com.huaweicloud.sdk.core.auth.BasicCredentials;
import com.huaweicloud.sdk.core.exception.ConnectionException;
import com.huaweicloud.sdk.core.exception.RequestTimeoutException;
import com.huaweicloud.sdk.core.exception.ServiceResponseException;
import com.huaweicloud.sdk.moderation.v3.region.ModerationRegion;
import com.huaweicloud.sdk.moderation.v3.*;
import com.huaweicloud.sdk.moderation.v3.model.*;
import java.util.List;
import java.util.ArrayList;
public class CheckImageModerationSolution {
   public static void main(String[] args) {
    // 认证用的ak和sk硬编码到代码中或者明文存储都有很大的安全风险,建议在配置文件或者环境变量
中密文存放,使用时解密,确保安全
    // 本示例以ak和sk保存在环境变量中来实现身份验证为例, 运行本示例前请先在本地环境中设置环境
变量HUAWEICLOUD_SDK_AK和HUAWEICLOUD_SDK_SK
     String ak = System.getenv("HUAWEICLOUD_SDK_AK");
     String sk = System.getenv("HUAWEICLOUD_SDK_SK");
     String projectId = "project_id";
     ICredential auth = new BasicCredentials()
           .withProjectId(projectId)
           .withAk(ak)
           .withSk(sk);
     ModerationClient client = ModerationClient.newBuilder()
           .withCredential(auth)
          .withRegion(ModerationRegion.valueOf("xxx")) //把xxx替换成服务所在的区域, 例如新加
坡:ap-southeast-3。
           .build();
     CheckImageModerationRequest request = new CheckImageModerationRequest();
     ImageDetectionReq body = new ImageDetectionReq();
     List<String> listbodyCategories = new ArrayList<>();
     listbodyCategories.add("porn");
    body.withUrl("http://www.xxxx.xxxx");
     body.withCategories(listbodyCategories);
     body.withEventType("head_image");
     request.withBody(body);
     try {
        CheckImageModerationResponse response = client.checkImageModeration(request);
        System.out.println(response.toString());
     } catch (ConnectionException e) {
        e.printStackTrace();
     } catch (RequestTimeoutException e) {
        e.printStackTrace();
     } catch (ServiceResponseException e) {
        e.printStackTrace();
        System.out.println(e.getHttpStatusCode());
        System.out.println(e.getErrorCode());
        System.out.println(e.getErrorMsg());
     }
   }
}
```
<span id="page-16-0"></span>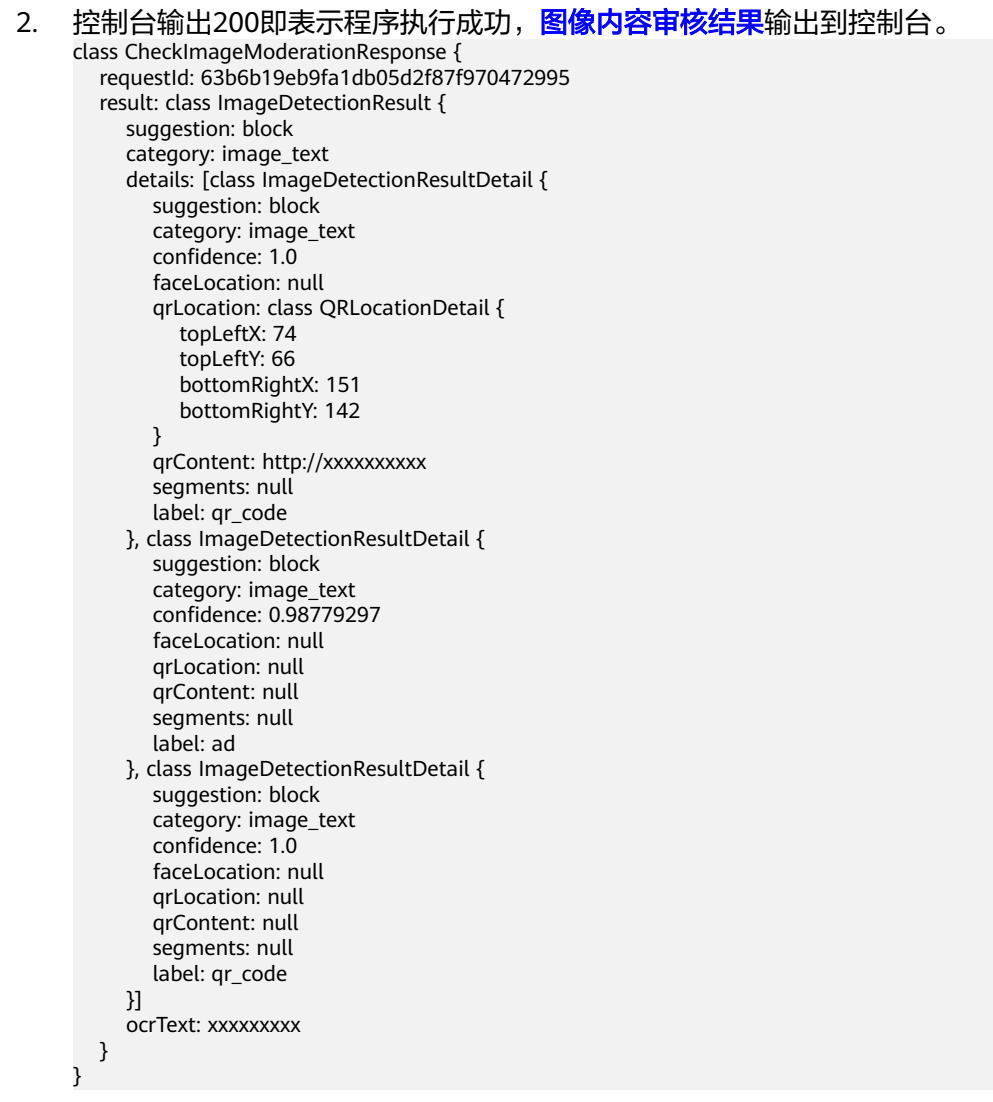

#### **5.3.2.2** 图像内容审核(**V2**)

1. 本章节对图像内容审核AK/SK方式使用SDK进行示例说明。

示例代码中可以使用ImageDetectionReq类的withUrl或withImage方法配置图像 信息(image和url参数二选一),示例中以url为例配置完成后运行即可。

package com.huaweicloud.sdk.test;

import com.alibaba.fastjson.JSON;

```
import com.huaweicloud.sdk.core.auth.ICredential;
import com.huaweicloud.sdk.core.auth.BasicCredentials;
import com.huaweicloud.sdk.core.exception.ConnectionException;
import com.huaweicloud.sdk.core.exception.RequestTimeoutException;
import com.huaweicloud.sdk.core.exception.ServiceResponseException;
import com.huaweicloud.sdk.moderation.v2.ModerationClient;
import com.huaweicloud.sdk.moderation.v2.region.ModerationRegion;
import com.huaweicloud.sdk.moderation.v2.model.RunImageModerationRequest;
import com.huaweicloud.sdk.moderation.v2.model.ImageDetectionReq;
import com.huaweicloud.sdk.moderation.v2.model.RunImageModerationResponse;
```
import java.util.List; import java.util.ArrayList;

public class RunImageModerationSolution {

```
 public static void main(String[] args) {
          // 认证用的ak和sk硬编码到代码中或者明文存储都有很大的安全风险,建议在配置文件或者环境变量
     中密文存放,使用时解密,确保安全
          // 本示例以ak和sk保存在环境变量中来实现身份验证为例,运行本示例前请先在本地环境中设置环境
     变量HUAWEICLOUD_SDK_AK和HUAWEICLOUD_SDK_SK
           String ak = System.getenv("HUAWEICLOUD_SDK_AK");
           String sk = System.getenv("HUAWEICLOUD_SDK_SK");
           ICredential auth = new BasicCredentials()
             .withAk(ak)
              .withSk(sk);
           ModerationClient client = ModerationClient.newBuilder()
             .withCredential(auth)
            .withRegion(ModerationRegion.valueOf("xxx")) //把xxx替换成服务所在的区域,例如新加坡:
     ap-southeast-3。
             .build();
           RunImageModerationRequest request = new RunImageModerationRequest();
           ImageDetectionReq body = new ImageDetectionReq();
          List<ImageDetectionReg.CategoriesEnum> listbodyCategories = new ArrayList<>();
           listbodyCategories.add(ImageDetectionReq.CategoriesEnum.fromValue("porn"));
           body.withCategories(listbodyCategories);
           body.withModerationRule("default");
           body.withUrl("https://XXX.jpg"); //此处替换为公网可以访问的图片地址
           request.withBody(body);
           try {
             RunImageModerationResponse response = client.runImageModeration(request);
             System.out.println(response.getHttpStatusCode());
             System.out.println(JSON.toJSONString(response));
           } catch (ConnectionException e) {
             e.printStackTrace();
           } catch (RequestTimeoutException e) {
             e.printStackTrace();
           } catch (ServiceResponseException e) {
             e.printStackTrace();
             System.out.println(e.getHttpStatusCode());
             System.out.println(e.getErrorCode());
             System.out.println(e.getErrorMsg());
          }
        }
     }
2. 控制台输出200即表示程序执行成功,<mark>图像内容审核结果</mark>输出到控制台。
     200
     {"httpStatusCode":200,"result":{"categorySuggestions":{"porn":"pass"},"detail":{"porn":
     [{"confidence":0.9883,"label":"normal"},{"confidence":0.0039,"label":"porn"},
     {"confidence":0.0078,"label":"sexy"}],"{"confidence":2.0E-4,"label":"fascist"},
     {"confidence":1.0E-4,"label":"cult"},{"confidence":2.0E-4,},{"confidence":1.0E-4},
     {"confidence":1.0E-4,"label":"kidnap"},{"confidence":6.0E-4,"label":"riot"},
     {"confidence":1.0E-4,"label":"parade"},{"confidence":2.0E-4,"label":"corpse"},
```

```
{"confidence":1.0E-4,"label":"bloody"},{"confidence":1.0E-4,"label":"knife"},
```
- {"confidence":1.0E-4,"label":"gun"},{"confidence":2.0E-4,"label":"military\_weapon"},
- {"confidence":0.0,"label":"special\_characters"},

{"confidence":0.9994,"label":"normal"}]},"suggestion":"pass"}}

Process finished with exit code 0

#### **5.3.2.3** 图像内容审核(批量)(**V2**)

1. 本章节对图像内容审核AK/SK方式使用SDK进行示例说明。

示例代码中可以使用ImageBatchModerationReq 类的withUrls配置待审核的图像 url(仅支持url方式),配置完成后运行即可。

package com.huaweicloud.sdk.test;

import com.alibaba.fastison.JSON:

import com.huaweicloud.sdk.core.auth.ICredential; import com.huaweicloud.sdk.core.auth.BasicCredentials; import com.huaweicloud.sdk.core.exception.ConnectionException;

import com.huaweicloud.sdk.core.exception.RequestTimeoutException; import com.huaweicloud.sdk.core.exception.ServiceResponseException; import com.huaweicloud.sdk.moderation.v2.ModerationClient; import com.huaweicloud.sdk.moderation.v2.region.ModerationRegion; import com.huaweicloud.sdk.moderation.v2.model.RunImageBatchModerationRequest; import com.huaweicloud.sdk.moderation.v2.model.ImageBatchModerationReq; import com.huaweicloud.sdk.moderation.v2.model.RunImageBatchModerationResponse; import java.util.List; import java.util.ArrayList; public class RunImageBatchModerationSolution { public static void main(String[] args) { // 认证用的ak和sk硬编码到代码中或者明文存储都有很大的安全风险,建议在配置文件或者环境变量 中密文存放,使用时解密,确保安全 // 本示例以ak和sk保存在环境变量中来实现身份验证为例,运行本示例前请先在本地环境中设置环境 变量HUAWEICLOUD\_SDK\_AK和HUAWEICLOUD\_SDK\_SK String ak = System.getenv("HUAWEICLOUD\_SDK\_AK"); String sk = System.getenv("HUAWEICLOUD\_SDK\_SK"); ICredential auth = new BasicCredentials() .withAk(ak) .withSk(sk); ModerationClient client = ModerationClient.newBuilder() .withCredential(auth) .withRegion(ModerationRegion.valueOf("xxx")) //把xxx替换成服务所在的区域,例如新加坡: ap-southeast-3。 .build(); RunImageBatchModerationRequest request = new RunImageBatchModerationRequest(); ImageBatchModerationReq body = new ImageBatchModerationReq(); List<ImageBatchModerationReq.CategoriesEnum> listbodyCategories = new ArrayList<>(); listbodyCategories.add(ImageBatchModerationReq.CategoriesEnum.fromValue("porn")); List<String> listbodyUrls = new ArrayList<>(); listbodyUrls.add("https://XXX.jpg");//此处替换为公网可以访问的图片地址 body.withThreshold((double) 0); body.withCategories(listbodyCategories); body.withUrls(listbodyUrls); request.withBody(body); try { RunImageBatchModerationResponse response = client.runImageBatchModeration(request); System.out.println(response.getHttpStatusCode()); System.out.println(JSON.toJSONString(response)); } catch (ConnectionException e) { e.printStackTrace(); } catch (RequestTimeoutException e) { e.printStackTrace(); } catch (ServiceResponseException e) { e.printStackTrace(); System.out.println(e.getHttpStatusCode()); System.out.println(e.getErrorCode()); System.out.println(e.getErrorMsg()); } } } 2. 控制台输出200即表示程序执行成功,<mark>图像内容审核批量提</mark>交的结果输出到控制 台。 200 {"httpStatusCode":200,"result":[{"categorySuggestions":{"porn":"pass"},"detail":{"porn": [{"confidence":0.9883,"label":"normal"},{"confidence":0.0039,"label":"porn"}, {"confidence":0.0078,"label":"sexy"}],{"confidence":2.0E-4,"label":"fascist"},

{"confidence":1.0E-4,"label":"cult"},{"confidence":2.0E-4},{"confidence":1.0E-4,"label":"kidnap"},

- {"confidence":6.0E-4,"label":"riot"},{"confidence":1.0E-4,"label":"parade"},
- {"confidence":2.0E-4,"label":"corpse"},{"confidence":1.0E-4,"label":"bloody"},
- {"confidence":1.0E-4,"label":"knife"},{"confidence":1.0E-4,"label":"gun"},
- {"confidence":2.0E-4,"label":"military\_weapon"},{"confidence":0.0,"label":"special\_characters"},

```
{"confidence":0.9994,"label":"normal"}]},"suggestion":"pass","url":"https://sdk-obs-source-save.obs.cn-
north-4.myhuaweicloud.com/terrorism.jpg"}]}
```
#### <span id="page-19-0"></span>**5.3.2.4** 图像内容审核(异步批量)(**V2**)

#### **5.3.2.4.1** 提交任务

#### 1. 本章节对图像内容审核AK/SK方式使用SDK进行示例说明。

示例代码中可以使用RunTaskSumbitRequest 类的withUrls配置待审核的图像url (仅支持url方式),配置完成后运行即可。

package com.huaweicloud.sdk.test;

import com.alibaba.fastjson.JSON;

```
import com.huaweicloud.sdk.core.auth.ICredential;
import com.huaweicloud.sdk.core.auth.BasicCredentials;
import com.huaweicloud.sdk.core.exception.ConnectionException;
import com.huaweicloud.sdk.core.exception.RequestTimeoutException;
import com.huaweicloud.sdk.core.exception.ServiceResponseException;
import com.huaweicloud.sdk.moderation.v2.ModerationClient;
import com.huaweicloud.sdk.moderation.v2.region.ModerationRegion;
import com.huaweicloud.sdk.moderation.v2.model.RunTaskSumbitRequest;
import com.huaweicloud.sdk.moderation.v2.model.TaskSumbitReq;
import com.huaweicloud.sdk.moderation.v2.model.RunTaskSumbitResponse;
import java.util.List;
import java.util.ArrayList;
public class RunTaskSumbitSolution {
   public static void main(String[] args) {
     // 认证用的ak和sk硬编码到代码中或者明文存储都有很大的安全风险,建议在配置文件或者环境变量
中密文存放,使用时解密,确保安全
     // 本示例以ak和sk保存在环境变量中来实现身份验证为例,运行本示例前请先在本地环境中设置环境
变量HUAWEICLOUD_SDK_AK和HUAWEICLOUD_SDK_SK
     String ak = System.getenv("HUAWEICLOUD_SDK_AK");
    String sk = System.getenv("HUAWEICLOUD_SDK_SK");
     ICredential auth = new BasicCredentials()
        .withAk(ak)
        .withSk(sk);
     ModerationClient client = ModerationClient.newBuilder()
        .withCredential(auth)
       .withRegion(ModerationRegion.valueOf("xxx")) //把xxx替换成服务所在的区域,例如新加坡:
ap-southeast-3。
        .build();
     RunTaskSumbitRequest request = new RunTaskSumbitRequest();
     TaskSumbitReq body = new TaskSumbitReq();
    List<TaskSumbitReq.CategoriesEnum> listbodyCategories = new ArrayList<>();
     listbodyCategories.add(TaskSumbitReq.CategoriesEnum.fromValue("porn"));
    List<String> listbodyUrls = new ArrayList<>();
     listbodyUrls.add("https://XXX.jpg"); //此处替换为公网可以访问的图片地址
     body.withCategories(listbodyCategories);
     body.withUrls(listbodyUrls);
     request.withBody(body);
     try {
        RunTaskSumbitResponse response = client.runTaskSumbit(request);
        System.out.println(response.getHttpStatusCode());
        System.out.println(JSON.toJSONString(response));
     } catch (ConnectionException e) {
        e.printStackTrace();
     } catch (RequestTimeoutException e) {
        e.printStackTrace();
     } catch (ServiceResponseException e) {
        e.printStackTrace();
        System.out.println(e.getHttpStatusCode());
        System.out.println(e.getErrorCode());
        System.out.println(e.getErrorMsg());
     }
   }
}
```
2. 控制台输出200即表示程序执行成功,异步批[量任务提交](https://support.huaweicloud.com/intl/zh-cn/api-moderation/moderation_03_0038.html)的结果输出到控制台。  $200$ 

{"httpStatusCode":200,"result":{"jobId":"7f6a5881-7774-40cf-903b-4548914b55a3"}}

Process finished with exit code 0

#### <span id="page-20-0"></span>**5.3.2.4.2** 查询任务

1. 本章节对图像内容审核异步批量-查询任务AK/SK方式使用SDK进行示例说明。

示例代码中需要配置使用RunCheckResultRequest类的withJobId配置审核任务的 id,配置完成后运行即可。

package com.huaweicloud.sdk.test;

import com.alibaba.fastjson.JSON;

import com.huaweicloud.sdk.core.auth.ICredential; import com.huaweicloud.sdk.core.auth.BasicCredentials; import com.huaweicloud.sdk.core.exception.ConnectionException; import com.huaweicloud.sdk.core.exception.RequestTimeoutException; import com.huaweicloud.sdk.core.exception.ServiceResponseException; import com.huaweicloud.sdk.moderation.v2.ModerationClient; import com.huaweicloud.sdk.moderation.v2.region.ModerationRegion; import com.huaweicloud.sdk.moderation.v2.model.RunCheckResultRequest; import com.huaweicloud.sdk.moderation.v2.model.RunCheckResultResponse;

public class RunCheckResultSolution {

```
 public static void main(String[] args) {
          // 认证用的ak和sk硬编码到代码中或者明文存储都有很大的安全风险,建议在配置文件或者环境变量
     中密文存放,使用时解密,确保安全
         // 本示例以ak和sk保存在环境变量中来实现身份验证为例,运行本示例前请先在本地环境中设置环境
     变量HUAWEICLOUD_SDK_AK和HUAWEICLOUD_SDK_SK
          String ak = System.getenv("HUAWEICLOUD_SDK_AK");
          String sk = System.getenv("HUAWEICLOUD_SDK_SK");
          ICredential auth = new BasicCredentials()
               .withAk(ak)
               .withSk(sk);
          ModerationClient client = ModerationClient.newBuilder()
               .withCredential(auth)
              .withRegion(ModerationRegion.valueOf("xxx")) //把xxx替换成服务所在的区域, 例如新加
     坡:ap-southeast-3。
               .build();
          RunCheckResultRequest request = new RunCheckResultRequest();
          request.withJobId("7f6a5881-7774-40cf-903b-4548914b55a3");
          try {
             RunCheckResultResponse response = client.runCheckResult(request);
             System.out.println(response.getHttpStatusCode());
             System.out.println(JSON.toJSONString(response));
          } catch (ConnectionException e) {
             e.printStackTrace();
          } catch (RequestTimeoutException e) {
             e.printStackTrace();
          } catch (ServiceResponseException e) {
             e.printStackTrace();
             System.out.println(e.getHttpStatusCode());
             System.out.println(e.getErrorCode());
             System.out.println(e.getErrorMsg());
          }
        }
     }
2.  控制台输出200即表示程序执行成功,异步批量<mark>查询任务</mark>的结果输出到控制台。
     200{"httpStatusCode":200,"result":{"createTime":"2021-08-13T03:46:30Z","items":[{"categorySuggestions":
     {
```
"porn":"pass"},"detail":{"porn":[{"confidence":0.9883,"label":"normal"},

<span id="page-21-0"></span>{"confidence":0.0039,"label":"porn"},{"confidence":0.0078,"label":"sexy"}],"terrorism": [{"confidence":2.0E-4,"label":"terrorist"},{"confidence":2.0E-4,"label":"fascist"}, {"confidence":1.0E-4,"label":"cult"},{"confidence":2.0E-4},{"confidence":1.0E-4}, {"confidence":1.0E-4,"label":"kidnap"},{"confidence":6.0E-4,"label":"riot"}, {"confidence":1.0E-4,"label":"parade"},{"confidence":2.0E-4,"label":"corpse"}, {"confidence":1.0E-4,"label":"bloody"},{"confidence":1.0E-4,"label":"knife"}, {"confidence":1.0E-4,"label":"gun"},{"confidence":2.0E-4,"label":"military\_weapon"}, {"confidence":0.0,"label":"special\_characters"}, {"confidence":0.9994,"label":"normal"}]},"suggestion":"pass","url":"https://sdk-obs-source-save.obs.cnnorth-4.myhuaweicloud.com/ terrorism.jpg"}],"jobId":"7f6a5881-7774-40cf-903b-4548914b55a3","status":"finish","updateTime":"202 1-08-13T03:46:30Z"}}

Process finished with exit code 0

#### **5.3.3** 视频审核

#### **5.3.3.1** 创建视频内容审核作业

1. 本章节对创建视频审核AK/SK方式使用SDK进行示例说明。

示例代码中可以使用RunCreateVideoModerationJobRequest类的withUrls配置待 审核的视频url(仅支持url方式),配置完成后运行即可。

package com.huaweicloud.sdk.test;

```
import com.huaweicloud.sdk.core.auth.ICredential;
import com.huaweicloud.sdk.core.auth.BasicCredentials;
import com.huaweicloud.sdk.core.exception.ConnectionException;
import com.huaweicloud.sdk.core.exception.RequestTimeoutException;
import com.huaweicloud.sdk.core.exception.ServiceResponseException;
import com.huaweicloud.sdk.moderation.v3.region.ModerationRegion;
import com.huaweicloud.sdk.moderation.v3.*;
import com.huaweicloud.sdk.moderation.v3.model.*;
import java.util.List;
import java.util.ArrayList;
public class RunCreateVideoModerationJobSolution {
   public static void main(String[] args) {
     // 认证用的ak和sk硬编码到代码中或者明文存储都有很大的安全风险,建议在配置文件或者环境变量
中密文存放,使用时解密,确保安全
     // 本示例以ak和sk保存在环境变量中来实现身份验证为例,运行本示例前请先在本地环境中设置环境
变量HUAWEICLOUD_SDK_AK和HUAWEICLOUD_SDK_SK
     String ak = System.getenv("HUAWEICLOUD_SDK_AK");
     String sk = System.getenv("HUAWEICLOUD_SDK_SK");
     ICredential auth = new BasicCredentials()
          .withAk(ak)
          .withSk(sk);
     ModerationClient client = ModerationClient.newBuilder()
          .withCredential(auth)
         .withRegion(ModerationRegion.valueOf("xxx")) //把xxx替换成服务所在的区域, 例如新加
坡:ap-southeast-3。
          .build();
     RunCreateVideoModerationJobRequest request = new RunCreateVideoModerationJobRequest();
     VideoCreateRequest body = new VideoCreateRequest();
     List<VideoCreateRequest.AudioCategoriesEnum> listbodyAudioCategories = new ArrayList<>();
     listbodyAudioCategories.add(VideoCreateRequest.AudioCategoriesEnum.fromValue("porn"));
     List<VideoCreateRequest.ImageCategoriesEnum> listbodyImageCategories = new ArrayList<>();
     listbodyImageCategories.add(VideoCreateRequest.ImageCategoriesEnum.fromValue("porn"));
     VideoCreateRequestData databody = new VideoCreateRequestData();
     databody.withUrl("http://xxx.xx.xxxx")
        .withFrameInterval(5.5f);
     body.withCallback("http://xxx.xx.xxxx");
```
<span id="page-22-0"></span>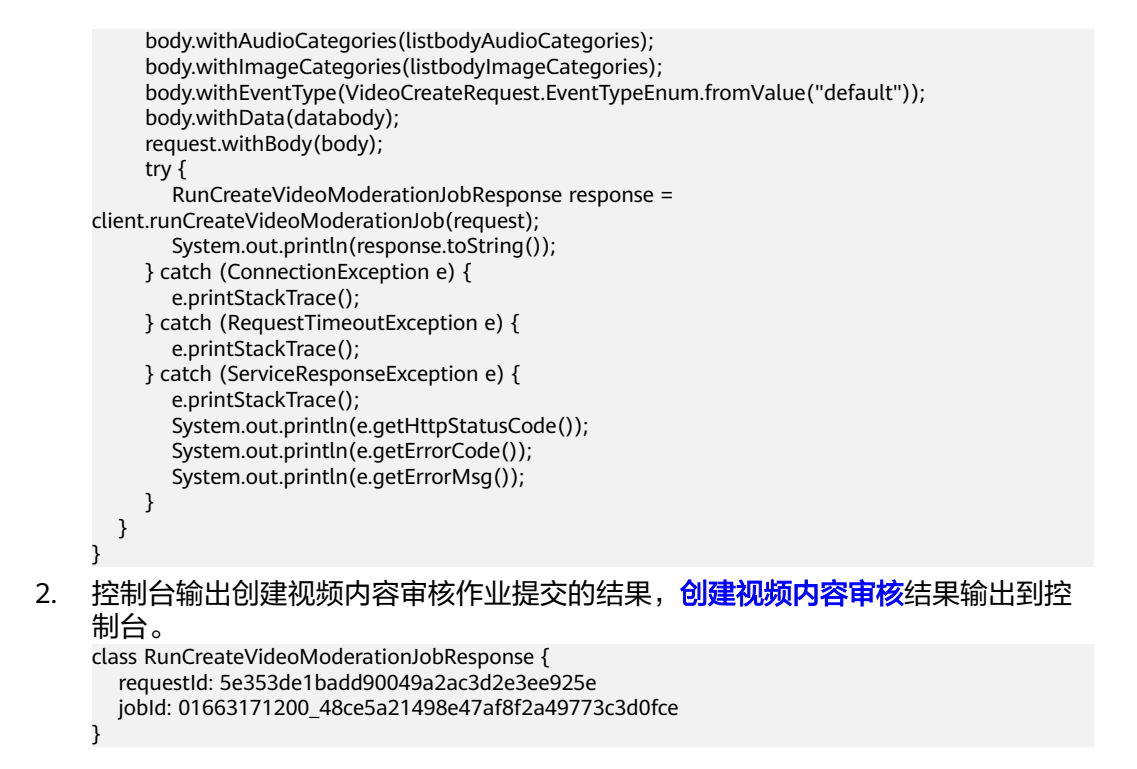

#### **5.3.3.2** 查询视频内容审核作业

1. 本章节对查询视频审核AK/SK方式使用SDK进行示例说明。

示例代码中需要配置使用RunQueryVideoModerationJobRequest类的withJobId 配置审核任务的id,配置完成后运行即可。

package com.huaweicloud.sdk.test;

import com.huaweicloud.sdk.core.auth.ICredential; import com.huaweicloud.sdk.core.auth.BasicCredentials; import com.huaweicloud.sdk.core.exception.ConnectionException; import com.huaweicloud.sdk.core.exception.RequestTimeoutException; import com.huaweicloud.sdk.core.exception.ServiceResponseException; import com.huaweicloud.sdk.moderation.v3.region.ModerationRegion; import com.huaweicloud.sdk.moderation.v3.\*; import com.huaweicloud.sdk.moderation.v3.model.\*; public class RunQueryVideoModerationJobSolution { public static void main(String[] args) { // 认证用的ak和sk硬编码到代码中或者明文存储都有很大的安全风险,建议在配置文件或者环境变量 中密文存放,使用时解密,确保安全 // 本示例以ak和sk保存在环境变量中来实现身份验证为例,运行本示例前请先在本地环境中设置环境 变量HUAWEICLOUD\_SDK\_AK和HUAWEICLOUD\_SDK\_SK String ak = System.getenv("HUAWEICLOUD\_SDK\_AK"); String sk = System.getenv("HUAWEICLOUD\_SDK\_SK"); ICredential auth = new BasicCredentials() .withAk(ak) .withSk(sk); ModerationClient client = ModerationClient.newBuilder() .withCredential(auth) .withRegion(ModerationRegion.valueOf("xxx")) //把xxx替换成服务所在的区域, 例如新加 坡:ap-southeast-3。 .build(); RunQueryVideoModerationJobRequest request = new RunQueryVideoModerationJobRequest(); request.withJobId("jobId"); try {

```
 RunQueryVideoModerationJobResponse response = 
     client.runQueryVideoModerationJob(request);
              System.out.println(response.toString());
           } catch (ConnectionException e) {
              e.printStackTrace();
           } catch (RequestTimeoutException e) {
              e.printStackTrace();
           } catch (ServiceResponseException e) {
              e.printStackTrace();
              System.out.println(e.getHttpStatusCode());
              System.out.println(e.getErrorCode());
              System.out.println(e.getErrorMsg());
           }
        }
     }
2. 控制台输出查询视频内容审核作业的结果, 查询视频内容审核结果输出到控制
     台。
     class RunQueryVideoModerationJobResponse {
        requestId: a6dcb5c9f993efb977c8898e1ef91c87
        jobId: 01663171200_48ce5a21498e47af8f2a49773c3d0fce
        status: running
        requestParams: class VideoModerationResultRequestParams {
           data: class VideoModerationResultRequestParamsData {
             url: http://xxx.xx.xxxx
              frameInterval: 5
           }
           eventType: default
           imageCategories: [porn, image_text, terrorism]
           audioCategories: [ad, porn]
          callback: http://xxx.xx.xxxx
        }
        createTime: null
        updateTime: 2022-09-15T14:08:06.006Z
        result: null
     }
```
# **6** 使用 **SDK**(**Python**)

## <span id="page-24-0"></span>**6.1 Python** 开发环境配置

使用内容审核Python版本SDK包,需要您配置Python开发环境。

- 1. 从**[Python](https://www.python.org/)**官网下载并安装合适的Python版本。请使用Python3.3以上版本,如下 以Python3.7 版本为例进行说明。
- 2. 从**[PyCharm](https://www.jetbrains.com/pycharm/)**官网下载并安装最新版本。
- 3. 在PyCharm开发工具中配置Python环境,在菜单依次选择"File > Settings > Project Interpreter"。
- 4. 在页面上方选择您的Python安装路径,如图 PyCharm配置python环境所示。选 择好目标Python之后单击页面下方"Apply"完成配置。

#### 图 **6-1** PyCharm 配置 python 环境

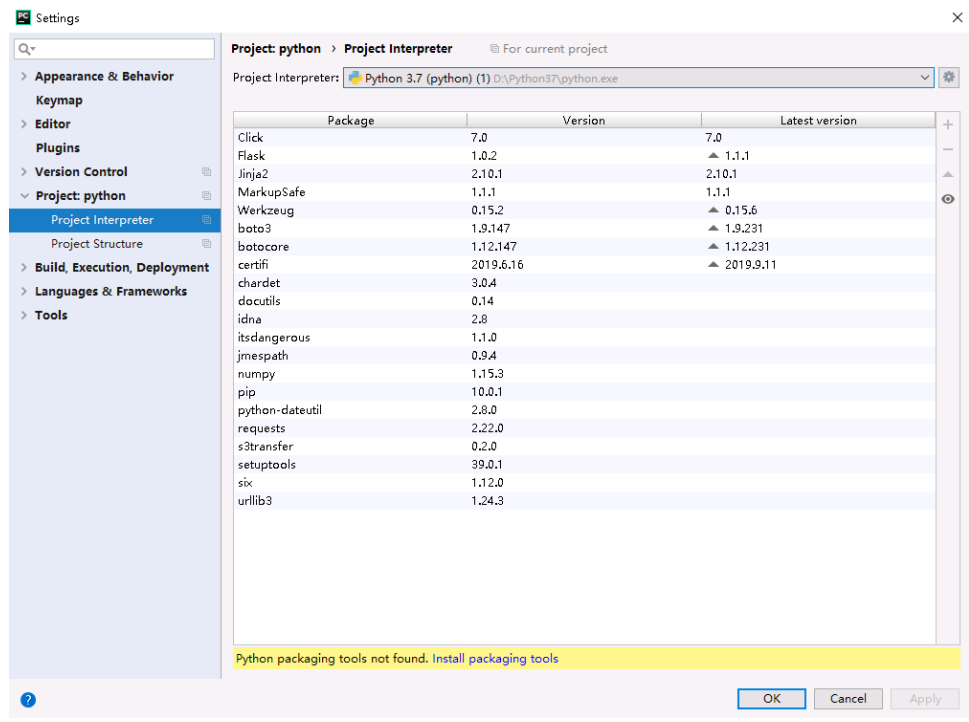

## <span id="page-25-0"></span>**6.2 Python** 语言 **SDK** 获取和安装

python语言SDK的获取和安装推荐使用pip命令进行安装或使用pycharm进行安装,需 要安装huaweicloudsdkcore包以及huaweicloudsdkmoderation,参考方法如下:

pip 安装: .<br># 安装核心库 pip install huaweicloudsdkcore

# 安装Moderation服务库 pip install huaweicloudsdkmoderation

使用pycharm安装,步骤如下:

- 1. 打开pycharm,单击File -> Settings...。
- 2. 单击Python Interpreter -> 单击+。
- 3. 单击+,分别搜索huaweicloudsdkcore及huaweicloudsdkmoderation,搜索到包 内容单击左下角Install Package完成安装。

图 **6-2** pycharm 安装内容审核 python 版本 sdk 包

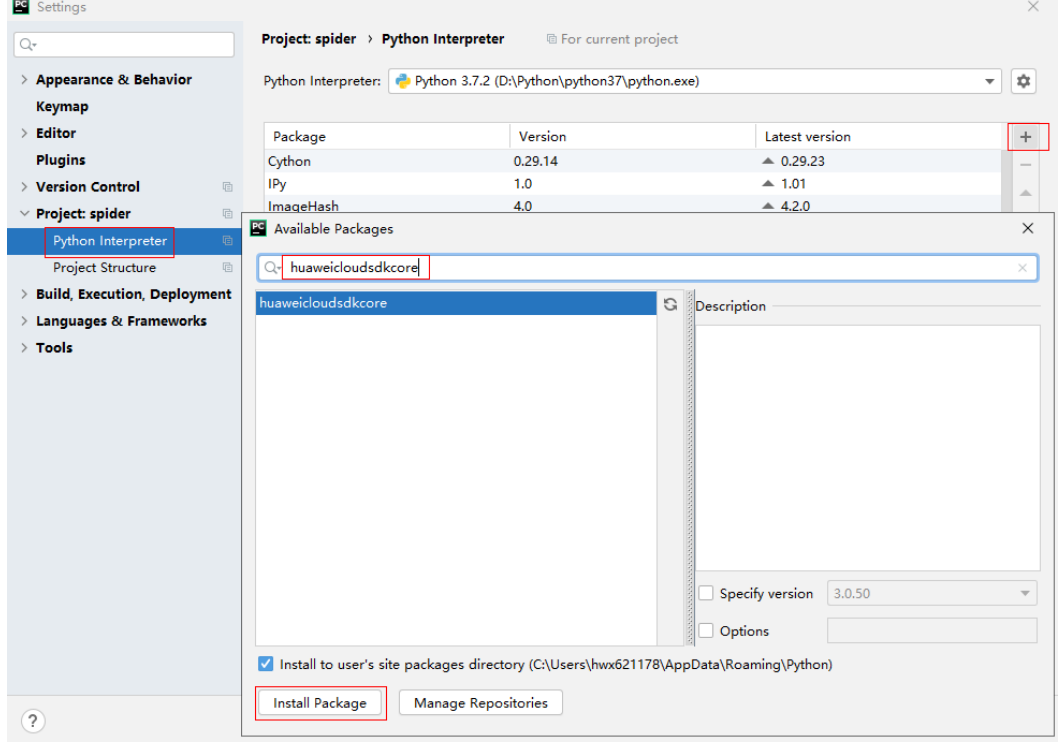

## **6.3 SDK** 调用示例

## **6.3.1** 文本审核

#### <span id="page-26-0"></span>**6.3.1.1** 文本内容审核(**v3**)

```
1. 本章节对文本内容审核AK/SK方式使用SDK进行示例说明。
```
#### 示例代码中修改TextDetectionDataReq的text值配置待检测的文本信息,配置完 成后运行即可。

# coding: utf-8

from huaweicloudsdkcore.auth.credentials import BasicCredentials from huaweicloudsdkmoderation.v3.region.moderation\_region import ModerationRegion from huaweicloudsdkcore.exceptions import exceptions from huaweicloudsdkmoderation.v3 import \* import os  $if __name__ == '__main__":$  # 认证用的ak和sk硬编码到代码中或者明文存储都有很大的安全风险,建议在配置文件或者环境变量中 密文存放,使用时解密,确保安全; # 本示例以ak和sk保存在环境变量中来实现身份验证为例,运行本示例前请先在本地环境中设置环境变 量HUAWEICLOUD\_SDK\_AK和HUAWEICLOUD\_SDK\_SK。 ak = os.getenv("HUAWEICLOUD\_SDK\_AK") sk = os.getenv("HUAWEICLOUD\_SDK\_SK") credentials = BasicCredentials(ak, sk)  $\setminus$ client = ModerationClient.new\_builder() \ .with\_credentials(credentials) \ .with\_region(ModerationRegion.value\_of("xxx"))\ //把xxx替换成服务所在的区域,例如新加坡: ap-southeast-3。 .build() try: request = RunTextModerationRequest() databody = TextDetectionDataReq( text="test" ) request.body = TextDetectionReq( data=databody, event\_type="comment"  $\qquad \qquad$ response = client.run\_text\_moderation(request)

print(response)

 except exceptions.ClientRequestException as e: print(e.status\_code) print(e.request\_id) print(e.error\_code) print(e.error\_msg)

2. 控制台输出200即表示程序执行成功[,文本内容审核结果](https://support.huaweicloud.com/intl/zh-cn/api-moderation/moderation_03_0069.html#section5)输出到控制台。 {"request\_id": "d81702cfd3599e103030c3d52d6f955f", "result": {"suggestion": "pass", "label": "normal", "details": []}}

#### **6.3.1.2** 文本内容审核(**v2**)

1. 本章节对文本内容审核AK/SK方式使用SDK进行示例说明。

示例代码中修改TextDetectionItemsReq的text值配置待检测的文本信息,配置完 成后运行即可。

# coding: utf-8

```
from huaweicloudsdkcore.auth.credentials import BasicCredentials
from huaweicloudsdkcore.exceptions import exceptions
from huaweicloudsdkmoderation.v2.region.moderation_region import ModerationRegion
from huaweicloudsdkmoderation.v2 import 
ModerationClient,RunTextModerationRequest,TextDetectionItemsReq,TextDetectionReq
import os
```
 $if __name__ == '__main__":$ 

```
 # 认证用的ak和sk硬编码到代码中或者明文存储都有很大的安全风险,建议在配置文件或者环境变量中
    密文存放,使用时解密,确保安全;
       # 本示例以ak和sk保存在环境变量中来实现身份验证为例,运行本示例前请先在本地环境中设置环境变
    量HUAWEICLOUD_SDK_AK和HUAWEICLOUD_SDK_SK。
      ak = os.getenv("HUAWEICLOUD_SDK_AK")
       sk = os.getenv("HUAWEICLOUD_SDK_SK")
       credentials = BasicCredentials(ak, sk)
      client = ModerationClient.new_builder() \
          .with_credentials(credentials) \
         .with_region(ModerationRegion.value_of("xxx"))\ //把xxx替换成服务所在的区域,例如新加坡:
    ap-southeast-3。
          .build()
       try:
          request = RunTextModerationRequest()
          listTextDetectionItemsReqItemsbody = [
            TextDetectionItemsReq(
     text="text", //此处输入待检测文本
     type="content"
            )
          ]
          listTextDetectionReqCategoriesbody = [
     "porn",
     "abuse",
            "contraband",
            "flood"
          ]
          request.body = TextDetectionReq(
            items=listTextDetectionItemsReqItemsbody,
            categories=listTextDetectionReqCategoriesbody
    \qquad \qquad response = client.run_text_moderation(request)
          print(response.status_code)
          print(response)
       except exceptions.ClientRequestException as e:
          print(e.status_code)
          print(e.request_id)
          print(e.error_code)
          print(e.error_msg)
,文本内容审核结果输出到控制台。
```

```
200
{"result": {"suggestion": "block", "detail": {"contraband": ["亚砷酸钾"], "porn": ["luo聊"]}}}}
```
## **6.3.2** 图像审核

#### **6.3.2.1** 图像内容审核(**V3**)

1. 本章节对图像内容审核AK/SK方式使用SDK进行示例说明。

```
示例代码中可以修改ImageDetectionReq的url或image方法配置图像信息
(image和url参数二选一),示例中以url为例配置完成后运行即可。
```

```
# coding: utf-8
```

```
from huaweicloudsdkcore.auth.credentials import BasicCredentials
from huaweicloudsdkmoderation.v3.region.moderation_region import ModerationRegion
from huaweicloudsdkcore.exceptions import exceptions
from huaweicloudsdkmoderation.v3 import *
import os
if __name__ == '__main__":_<br># 认证用的ak和sk硬编码到代码中或者明文存储都有很大的安全风险,建议在配置文件或者环境变量中
```

```
密文存放,使用时解密,确保安全;
  # 本示例以ak和sk保存在环境变量中来实现身份验证为例,运行本示例前请先在本地环境中设置环境变
```

```
量HUAWEICLOUD_SDK_AK和HUAWEICLOUD_SDK_SK。
         ak = os.getenv("HUAWEICLOUD_SDK_AK")
         sk = os.getenv("HUAWEICLOUD_SDK_SK")
         projectId = "project_id"
        credentials = BasicCredentials(ak, sk, projectId) \
        client = ModernClient.new_buider() \setminus .with_credentials(credentials) \
          .with_region(ModerationRegion.value_of("xxx")) \ //把xxx替换成服务所在的区域, 例如新加坡:
     ap-southeast-3。
           .build()
        try:
           request = CheckImageModerationRequest()
           listCategoriesbody = [
              "porn"
           ]
           request.body = ImageDetectionReq(
             url="http://www.xxxx.xxxx",
              categories=listCategoriesbody,
             event type="head image"
           )
           response = client.check_image_moderation(request)
           print(response)
         except exceptions.ClientRequestException as e:
           print(e.status_code)
          print(e.request_id)
          print(e.error_code)
           print(e.error_msg)
2. 控制台输出200即表示程序执行成功,<mark>图像内容审核结果</mark>输出到控制台。
     {"request_id": "69b424920668cb15e6d25eef879a023b", "result": {"suggestion": "block", "category": 
     "image_text", "details": [{"suggestion": "block", "category": "image_text", "confidence": 1.0,
```
"qr\_location": {"top\_left\_x": 74, "top\_left\_y": 66, "bottom\_right\_x": 151, "bottom\_right\_y": 142}, "qr\_content": "http://xxxxxx/xxxxx", "label": "qr\_code"}, {"suggestion": "block", "category": "image\_text", "confidence": 0.98779297, "label": "ad"}, {"suggestion": "block", "category": "image\_text", "confidence": 1.0, "label": "qr\_code"}], "ocr\_text": "xxxxxxxxx"}}

#### **6.3.2.2** 图像内容审核(**V2**)

1. 本章节对图像内容审核AK/SK方式使用SDK进行示例说明。

示例代码中可以修改ImageDetectionReq的url或image方法配置图像信息 (image和url参数二选一),示例中以url为例配置完成后运行即可。

```
from huaweicloudsdkcore.auth.credentials import BasicCredentials
from huaweicloudsdkcore.exceptions import exceptions
from huaweicloudsdkmoderation.v2.region.moderation_region import ModerationRegion
from huaweicloudsdkmoderation.v2 import 
ModerationClient,RunImageModerationRequest,ImageDetectionReq
import os
if _name_ == "_main_":
  # 认证用的ak和sk硬编码到代码中或者明文存储都有很大的安全风险,建议在配置文件或者环境变量中
密文存放,使用时解密,确保安全;
   # 本示例以ak和sk保存在环境变量中来实现身份验证为例,运行本示例前请先在本地环境中设置环境变
量HUAWEICLOUD_SDK_AK和HUAWEICLOUD_SDK_SK。
   ak = os.getenv("HUAWEICLOUD_SDK_AK")
  sk = os.getenv("HUAWEICLOUD_SDK_SK")
   credentials = BasicCredentials(ak, sk)
  client = ModerationClient.new_builder() \
     .with_credentials(credentials) \
    .with_region(ModerationRegion.value_of("xxx"))\ //把xxx替换成服务所在的区域,例如新加坡:
ap-southeast-3。
     .build()
```

```
 try:
      request = RunImageModerationRequest()
      listImageDetectionReqCategoriesbody = [
         "porn",
      ]
      request.body = ImageDetectionReq(
        threshold=0,
        categories=listImageDetectionReqCategoriesbody,
        moderation_rule="default",
        url="https://XXX.jpg" //此处替换为公网可以访问的图片地址
\qquad \qquadresponse = client.run_image_moderation(request)
      print(response.status_code)
      print(response)
   except exceptions.ClientRequestException as e:
      print(e.status_code)
      print(e.request_id)
      print(e.error_code)
      print(e.error_msg)
```
2. 控制台输出200即表示程序执行成功,<mark>图像内容审核结果</mark>输出到控制台。 200

```
{"result": {"detail": { "porn": [{"confidence": 0.9883, "label": "normal"}, {"confidence": 0.0039, "label": 
"porn"}, {"confidence": 0.0078, "label": "sexy"}]}, "suggestion": "pass", "category_suggestions": 
{ "porn": "pass"}}}
Process finished with exit code 0
```
### **6.3.2.3** 图像内容审核(批量)(**V2**)

1. 本章节对图像内容审核AK/SK方式使用SDK进行示例说明。

```
示例代码中可以修改ImageBatchModerationReq的urls配置待审核的图像url(仅
支持url方式),配置完成后运行即可。
```

```
from huaweicloudsdkcore.auth.credentials import BasicCredentials
from huaweicloudsdkcore.exceptions import exceptions
from huaweicloudsdkmoderation.v2.region.moderation_region import ModerationRegion
from huaweicloudsdkmoderation.v2 import 
ModerationClient,RunImageBatchModerationRequest,ImageBatchModerationReq
import os
if name = " main ":
  _<br># 认证用的ak和sk硬编码到代码中或者明文存储都有很大的安全风险,建议在配置文件或者环境变量中
密文存放,使用时解密,确保安全;
   # 本示例以ak和sk保存在环境变量中来实现身份验证为例,运行本示例前请先在本地环境中设置环境变
量HUAWEICLOUD_SDK_AK和HUAWEICLOUD_SDK_SK。
   ak = os.getenv("HUAWEICLOUD_SDK_AK")
   sk = os.getenv("HUAWEICLOUD_SDK_SK")
   credentials = BasicCredentials(ak, sk) 
  client = ModernClient.new\_builder() \setminus .with_credentials(credentials) \
    .with_region(ModerationRegion.value_of("xxx"))\ //把xxx替换成服务所在的区域,例如新加坡:
ap-southeast-3。
     .build()
   try:
     request = RunImageBatchModerationRequest()
     listImageBatchModerationReqCategoriesbody = [
       "porn",
     ]
     listImageBatchModerationReqUrlsbody = [
       "https://XXX.jpg" //此处替换为公网可以访问的图片地址
     ]
     request.body = ImageBatchModerationReq(
```

```
 threshold=0,
             categories=listImageBatchModerationReqCategoriesbody,
             urls=listImageBatchModerationReqUrlsbody
           )
           response = client.run_image_batch_moderation(request)
           print(response.status_code)
           print(response)
        except exceptions.ClientRequestException as e:
           print(e.status_code)
           print(e.request_id)
          print(e.error_code)
           print(e.error_msg)
2. 控制台输出200即表示程序执行成功,<mark>图像内容审核批量任务</mark>提交的结果输出到控
     制台。
     200
     {'result': [{'category_suggestions': {
```

```
 'porn': 'pass',
, where \{ \}, where \{ \}, where \{ \},
           'detail': {
                    'porn': [{'confidence': 0.9883, 'label': 'normal'},
                          {'confidence': 0.0039, 'label': 'porn'},
                          {'confidence': 0.0078, 'label': 'sexy'}],
           'suggestion': 'pass',
           'url': 'https://sdk-obs-source-save.obs.cn-north-4.myhuaweicloud.com/terrorism.jpg'}]}
```
Process finished with exit code 0

### **6.3.2.4** 图像内容审核(异步批量)(**V2**)

#### **6.3.2.4.1** 提交任务

1. 本章节对图像内容审核AK/SK方式使用SDK进行示例说明。

```
示例代码中可以修改TaskSumbitReq的urls配置待审核的图像url(仅支持url方
式),配置完成后运行即可。
```

```
from huaweicloudsdkcore.auth.credentials import BasicCredentials
from huaweicloudsdkcore.exceptions import exceptions
from huaweicloudsdkmoderation.v2.region.moderation_region import ModerationRegion
from huaweicloudsdkmoderation.v2 import *
from huaweicloudsdkmoderation.v2 import ModerationClient,RunTaskSumbitRequest,TaskSumbitReq
import os
if _name_ == " main ":
   # 认证用的ak和sk硬编码到代码中或者明文存储都有很大的安全风险,建议在配置文件或者环境变量中
密文存放,使用时解密,确保安全;
   # 本示例以ak和sk保存在环境变量中来实现身份验证为例,运行本示例前请先在本地环境中设置环境变
量HUAWEICLOUD_SDK_AK和HUAWEICLOUD_SDK_SK。
   ak = os.getenv("HUAWEICLOUD_SDK_AK")
   sk = os.getenv("HUAWEICLOUD_SDK_SK")
   credentials = BasicCredentials(ak, sk) 
   client = ModerationClient.new_builder() \
     .with_credentials(credentials) \
    .with_region(ModerationRegion.value_of("xxx")) \ //把xxx替换成服务所在的区域,例如新加坡:
ap-southeast-3。
     .build()
   try:
     request = RunTaskSumbitRequest()
     listTaskSumbitReqCategoriesbody = [
       "porn",
\blacksquare listTaskSumbitReqUrlsbody = [
```

```
 "https://XXX.jpg" //此处替换为公网可以访问的图片地址
```

```
 ]
 request.body = TaskSumbitReq(
```

```
 categories=listTaskSumbitReqCategoriesbody,
      urls=listTaskSumbitReqUrlsbody
   )
   response = client.run_task_sumbit(request)
   print(response.status_code)
   print(response)
 except exceptions.ClientRequestException as e:
   print(e.status_code)
   print(e.request_id)
  print(e.error_code)
   print(e.error_msg)
```
2. 控制台输出200即表示程序执行成功,异步批量<del>任务提交</del>的结果输出到控制台。  $200$ 

{'result': {'job\_id': 'xxx'}}

Process finished with exit code 0

#### **6.3.2.4.2** 查询任务

1. 本章节对图像内容审核异步批量-查询任务AK/SK方式使用SDK进行示例说明。

示例代码中修改RunCheckResultRequest的job\_id 配置审核任务的id,配置完成后 运行即可。

```
from huaweicloudsdkcore.auth.credentials import BasicCredentials
     from huaweicloudsdkcore.exceptions import exceptions
     from huaweicloudsdkmoderation.v2.region.moderation_region import ModerationRegion
     from huaweicloudsdkmoderation.v2 import *
     from huaweicloudsdkmoderation.v2 import ModerationClient,RunCheckResultRequest
     import os
     if _name_ == "_ main ":
        # 认证用的ak和sk硬编码到代码中或者明文存储都有很大的安全风险,建议在配置文件或者环境变量中
     密文存放,使用时解密,确保安全;
        # 本示例以ak和sk保存在环境变量中来实现身份验证为例,运行本示例前请先在本地环境中设置环境变
     量HUAWEICLOUD_SDK_AK和HUAWEICLOUD_SDK_SK。
        ak = os.getenv("HUAWEICLOUD_SDK_AK")
        sk = os.getenv("HUAWEICLOUD_SDK_SK")
        credentials = BasicCredentials(ak, sk) 
       client = ModerationClient.new_builder() \
         .with_credentials(credentials) \
         .with_region(ModerationRegion.value_of("xxx"))\ //把xxx替换成服务所在的区域,例如新加坡:
     ap-southeast-3。
          .build()
        try:
          request = RunCheckResultRequest()
          request.job_id = "xxx" //此处需要输入您的jobID
          response = client.run_check_result(request)
          print(response.status_code)
          print(response)
        except exceptions.ClientRequestException as e:
          print(e.status_code)
          print(e.request_id)
         print(e.error_code)
          print(e.error_msg)
2.  控制台输出200即表示程序执行成功,异步批量<del>查询任务</del>的结果输出到控制台。
     200
     {'result': {'create_time': '2021-08-04T08:30:41Z',
             'items': [{'category_suggestions': {
                                  'porn': 'pass',
     , where \{ \}, we have the contract of \},
```
'detail': {

```
 'porn': [{'confidence': 0.9883,
                         'label': 'normal'},
                         {'confidence': 0.0039,
                         'label': 'porn'},
                         {'confidence': 0.0078,
                         'label': 'sexy'}],
         'suggestion': 'pass',
         'url': 'https://sdk-obs-source-save.obs.cn-north-4.myhuaweicloud.com/terrorism.jpg'}],
'iob_id': 'xxx',
 'status': 'finish',
'update_time': '2021-08-04T08:30:41Z'}}
```
Process finished with exit code 0

### **6.3.3** 视频审核

#### **6.3.3.1** 创建视频内容审核作业

1. 本章节对创建视频审核AK/SK方式使用SDK进行示例说明。

```
示例代码中可以使用RunCreateVideoModerationJobRequest类的withUrls配置待
审核的视频url(仅支持url方式),配置完成后运行即可。
```

```
from huaweicloudsdkcore.auth.credentials import BasicCredentials
from huaweicloudsdkmoderation.v3.region.moderation_region import ModerationRegion
from huaweicloudsdkcore.exceptions import exceptions
from huaweicloudsdkmoderation.v3 import *
import os
if name = " main ":
  # 认证用的ak和sk硬编码到代码中或者明文存储都有很大的安全风险, 建议在配置文件或者环境变量中
密文存放,使用时解密,确保安全;
   # 本示例以ak和sk保存在环境变量中来实现身份验证为例,运行本示例前请先在本地环境中设置环境变
量HUAWEICLOUD_SDK_AK和HUAWEICLOUD_SDK_SK。
   ak = os.getenv("HUAWEICLOUD_SDK_AK")
   sk = os.getenv("HUAWEICLOUD_SDK_SK")
   credentials = BasicCredentials(ak, sk) \
   client = ModerationClient.new_builder() \
     .with_credentials(credentials) \
    .with_region(ModerationRegion.value_of("xxx"))\ //把xxx替换成服务所在的区域,例如新加坡:
ap-southeast-3。
    .build()
   try:
     request = RunCreateVideoModerationJobRequest()
     listAudioCategoriesbody = [
        "porn"
     ]
     listImageCategoriesbody = [
        "porn"
\blacksquare databody = VideoCreateRequestData(
       url="http://xxx.xx.xxxx",
        frame_interval=5.5
     )
    request.body = VideoCreateRequest( callback="http://xxx.xx.xxxx",
        audio_categories=listAudioCategoriesbody,
        image_categories=listImageCategoriesbody,
       event_type="default",
        data=databody
     )
```

```
 response = client.run_create_video_moderation_job(request)
   print(response)
 except exceptions.ClientRequestException as e:
   print(e.status_code)
   print(e.request_id)
   print(e.error_code)
   print(e.error_msg)
```
2. 控制台输出创建视频内容审核作业的结果,创<mark>建视频内容审核</mark>结果输出到控制 台。

{"request\_id": "dbbcb75d1a174bfa899a38be38fdd107", "job\_id": "xxx"}

#### **6.3.3.2** 查询视频内容审核作业

1. 本章节对查询视频审核AK/SK方式使用SDK进行示例说明。

示例代码中需要配置使用RunQueryVideoModerationJobRequest类的withJobId 配置审核任务的id,配置完成后运行即可。

# coding: utf-8

```
from huaweicloudsdkcore.auth.credentials import BasicCredentials
     from huaweicloudsdkmoderation.v3.region.moderation_region import ModerationRegion
     from huaweicloudsdkcore.exceptions import exceptions
     from huaweicloudsdkmoderation.v3 import *
     import os
     if __name__ == "__main__": # 认证用的ak和sk硬编码到代码中或者明文存储都有很大的安全风险,建议在配置文件或者环境变量中
     密文存放,使用时解密,确保安全;
       # 本示例以ak和sk保存在环境变量中来实现身份验证为例,运行本示例前请先在本地环境中设置环境变
     量HUAWEICLOUD_SDK_AK和HUAWEICLOUD_SDK_SK。
        ak = os.getenv("HUAWEICLOUD_SDK_AK")
        sk = os.getenv("HUAWEICLOUD_SDK_SK")
       credentials = BasicCredentials(ak, sk) \
       client = ModerationClient.new_builder() \
          .with_credentials(credentials) \
         .with_region(ModerationRegion.value_of("xxx"))\ //把xxx替换成服务所在的区域,例如新加坡:
     ap-southeast-3。
          .build()
        try:
          request = RunQueryVideoModerationJobRequest()
          request.job_id = "xxx" //此处需要输入您的jobID
          response = client.run_query_video_moderation_job(request)
          print(response)
        except exceptions.ClientRequestException as e:
          print(e.status_code)
          print(e.request_id)
          print(e.error_code)
          print(e.error_msg)
2.  控制台输出查询视频内容审核作业的结果,<mark>查询视频内容审核</mark>结果输出到控制
     台。
     {"request_id":"xxxx","job_id":"xxx","status":"succeeded","request_params":{"data":
     {"url":"xxxx","frame_interval":5},"event_type":"default","image_categories":
     ["porn","terrorism","image_text"],"audio_categories":
     ["porn","ad","moan","abuse"],"callback":"xxx"},"create_time":"2022-07-30T08:57:11.011Z","update_tim
     e":"2022-07-30T08:57:14.014Z","result":{"suggestion":"block","image_detail":
     [{"suggestion":"block","category":"porn","ocr_text":"123","time":0,"detail":
```
[{"confidence":0.676015138626099,"category":"porn","suggestion":"block","label":"pornography"}, {"confidence":0.666015138626099,"category":"porn","suggestion":"review","label":"sexy\_female"}, {"confidence":0.666015138626099,"category":"xxx","suggestion":"block","label":"leader"}, {"confidence":0.691423773765564,"category":"xxx","suggestion":"block","face\_location": {"top\_left\_x":12,"top\_left\_y":13,"bottom\_right\_x":200,"bottom\_right\_y":240},"label":"leader"}, {"confidence":0.691423773765564,"category":"porn","suggestion":"block","face\_location": {"top\_left\_x":12,"top\_left\_y":13,"bottom\_right\_x":100,"bottom\_right\_y":2000},"label":"leader"}, {"confidence":0.891423773765564,"category":"image\_text","suggestion":"block","label":"qr\_code"}, {"confidence":0.891423773765564,"category":"image\_text","suggestion":"block","label":"qr\_code","qr\_c ontent":"xxxxxxxxx","qr\_location":

{"top\_left\_x":12,"top\_left\_y":13,"bottom\_right\_x":100,"bottom\_right\_y":2000}},

{"confidence":0.891423773765564,"category":"image\_text","suggestion":"block","label":"porn","segme nts":[{"segment":"xxx"},{"segment":"xx"}]}]}],"audio\_detail":

[{"suggestion":"block","label":"porn","audio\_text":"xxxxx","end\_time":10,"start\_time":0,"detail": [{"confidence":0.999117187582349,"label":"porn","suggestion":"block","segments":

[{"segment":"xxx"}]},{"confidence":0.885117187582349,"label":"porn","suggestion":"block"}]}]}}

## **7** 使用 **SDK**(**.NET**)

## <span id="page-35-0"></span>**7.1 .NET** 开发环境配置

使用内容审核.NET版本SDK包,需要先配置.Net开发环境。

- 1. **[Visual Studio](https://visualstudio.microsoft.com/zh-hans/downloads/)**官网,下载最新版Visual Studio。
- 2. 下载完毕后,单击exe文件,开始安装。
- 3. 安装过程中选择工作负荷ASP.NET和Web开发,安装完成后启动即可。

#### 图 **7-1** 选择安装.NET 环境依赖

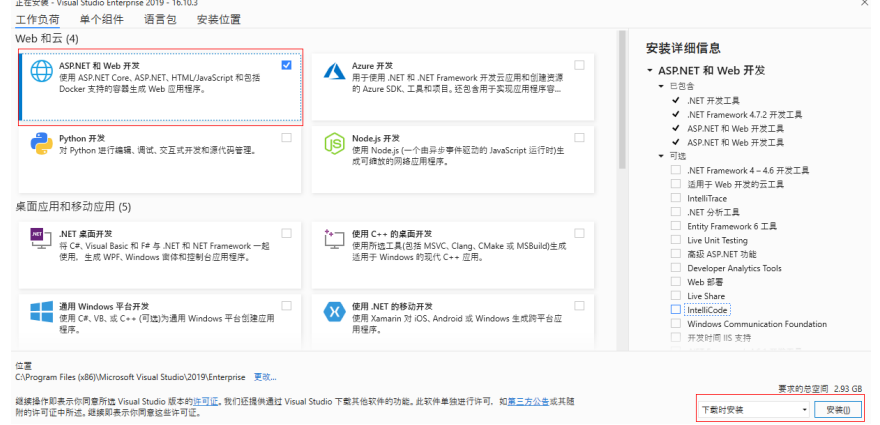

## **7.2 .NET** 环境 **SDK** 导入

.NET语言SDK的获取和安装可以使用可以通过命令方式安装或使用**Visual Studio**开发 工具安装第三方引用,参考方法如下:

//使用 .NET CLI 工具 dotnet add package HuaweiCloud.SDK.Core dotnet add package HuaweiCloud.SDK.Moderation

//使用 Package Manager Install-Package HuaweiCloud.SDK.Core dotnet add package HuaweiCloud.SDK.Moderation
使用**Visual Studio**开发工具安装第三方引用:单击"工具->NuGet包管理器->管理解 决方案的NuGet程序包",选择浏览中搜索并安装HuaweiCloud.SDK.Core及 HuaweiCloud.SDK.Moderation,如下图所示:

#### 图 **7-2** 安装内容审核.NET 版本 sdk 包

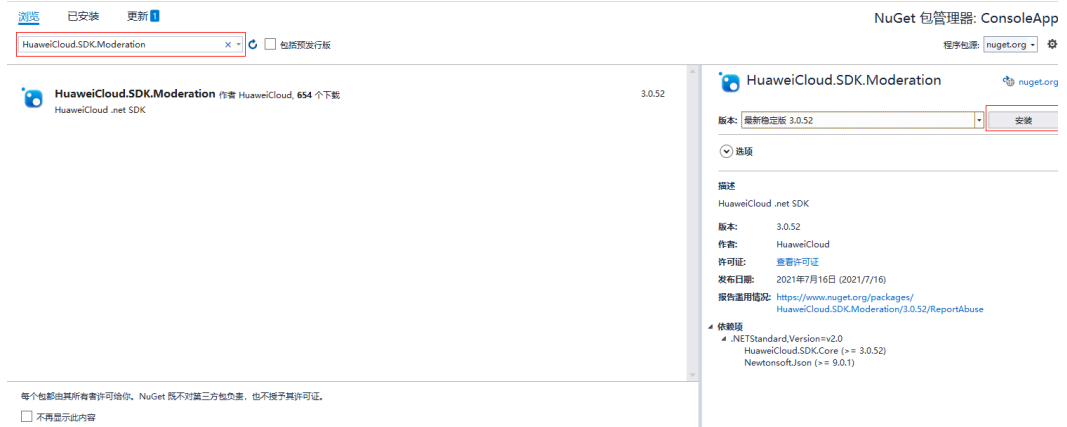

# **7.3 SDK** 调用示例

# **7.3.1** 文本审核

## **7.3.1.1** 文本内容审核(**V3**)

1. 本章节对文本内容审核AK/SK方式使用SDK进行示例说明。

示例代码中可以修改TextDetectionDataReq的Text 配置待检测的文本信息,配置 完成后运行即可。

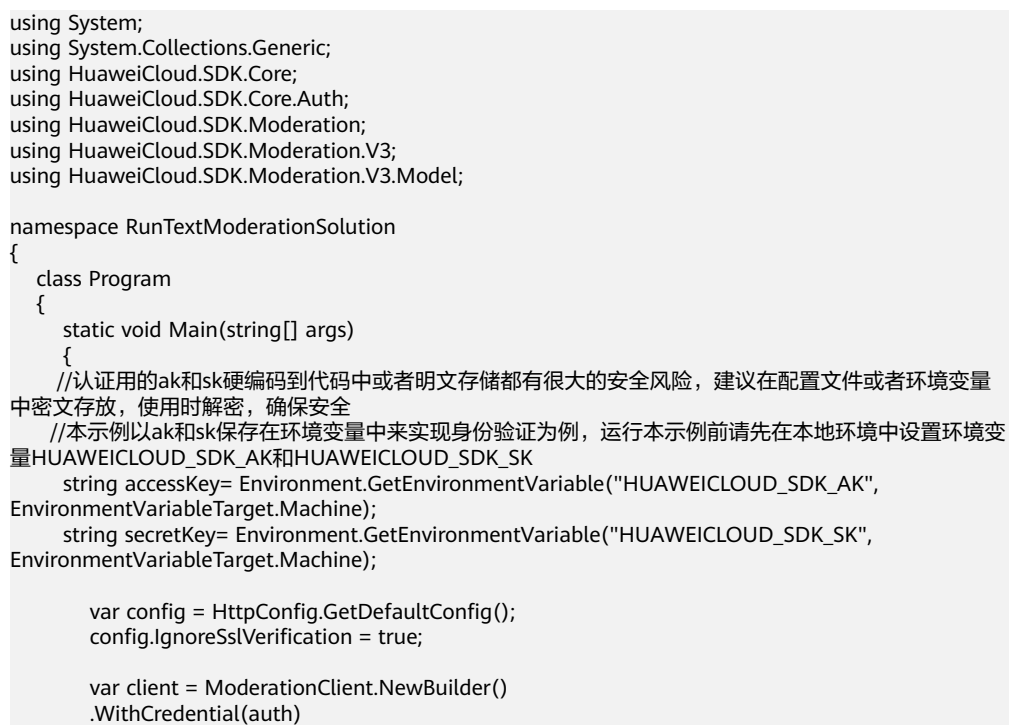

```
 .WithRegion(ModerationRegion.ValueOf("xxx")) //把xxx替换成服务所在的区域,例如新加坡:
     ap-southeast-3。
              .WithHttpConfig(config)
              .Build();
              var req = new RunTextModerationRequest
              {
              };
              TextDetectionDataReq databody = new TextDetectionDataReq()
              {
                 Text = "test"
              };
              req.Body = new TextDetectionReq()
              {
                 Data = databody,
                 EventType = "comment"
              };
              try
              {
                 var resp = client.RunTextModeration(req);
                 var respStatusCode = resp.HttpStatusCode;
                 Console.WriteLine(respStatusCode);
              }
              catch (RequestTimeoutException requestTimeoutException)
      \overline{\phantom{a}} Console.WriteLine(requestTimeoutException.ErrorMessage);
              }
              catch (ServiceResponseException clientRequestException)
              {
                 Console.WriteLine(clientRequestException.HttpStatusCode);
                 Console.WriteLine(clientRequestException.ErrorCode);
                 Console.WriteLine(clientRequestException.ErrorMsg);
              }
              catch (ConnectionException connectionException)
      \overline{\phantom{a}} Console.WriteLine(connectionException.ErrorMessage);
              }
           }
        }
     }
2. 控制台输出200即表示程序执行成功,<mark>文本内容审核结果</mark>输出到控制台。
     200
       {
          "request_id":"d81702cfd3599e103030c3d52d6f955f",
          "result":{
            "suggestion":"pass",
            "label":"normal",
            "details":[]
          }
       }
```
## **7.3.1.2** 文本内容审核(**V2**)

1. 本章节对文本内容审核AK/SK方式使用SDK进行示例说明。

示例代码中可以修改TextDetectionItemsReq的text配置待检测的文本信息,配置 完成后运行即可。

using System; using System.Collections.Generic; using HuaweiCloud.SDK.Core; using HuaweiCloud.SDK.Core.Auth; using HuaweiCloud.SDK.Moderation; using HuaweiCloud.SDK.Moderation.V2; using HuaweiCloud.SDK.Moderation.V2.Model;

namespace RunTextModerationSolution

```
{
   class Program
   {
      static void Main(string[] args)
\overline{\phantom{a}} //认证用的ak和sk硬编码到代码中或者明文存储都有很大的安全风险,建议在配置文件或者环境变量
中密文存放,使用时解密,确保安全
     //本示例以ak和sk保存在环境变量中来实现身份验证为例,运行本示例前请先在本地环境中设置环境变
量HUAWEICLOUD_SDK_AK和HUAWEICLOUD_SDK_SK 
     string accessKey= Environment.GetEnvironmentVariable("HUAWEICLOUD_SDK_AK",
EnvironmentVariableTarget.Machine);
      string secretKey= Environment.GetEnvironmentVariable("HUAWEICLOUD_SDK_SK", 
EnvironmentVariableTarget.Machine);
        var config = HttpConfig.GetDefaultConfig();
        config.IgnoreSslVerification = true;
        var auth = new BasicCredentials(ak, sk);
        var client = ModerationClient.NewBuilder()
              .WithCredential(auth)
              .WithRegion(ModerationRegion.ValueOf("xxx")) //把xxx替换成服务所在的区域。
              .WithHttpConfig(config)
             .Build();
        var req = new RunTextModerationRequest
\overline{\phantom{a}} };
        List<TextDetectionItemsReq> listTextDetectionItemsReqItems = new 
List<TextDetectionItemsReq>();
        listTextDetectionItemsReqItems.Add(new TextDetectionItemsReq()
        {
           Text = "text", //此处输入待检测文本
           Type = "content"
        });
        List<String> listTextDetectionReqCategories = new List<String>();
        listTextDetectionReqCategories.Add("porn");
        listTextDetectionReqCategories.Add("abuse");
        listTextDetectionReqCategories.Add("contraband");
        listTextDetectionReqCategories.Add("flood");
        req.Body = new TextDetectionReq()
        {
           Items = listTextDetectionItemsReqItems,
           Categories = listTextDetectionReqCategories
        };
        try
        {
           var resp = client.RunTextModeration(req);
           var respStatusCode = resp.HttpStatusCode;
           Console.WriteLine(respStatusCode);
        Console.WriteLine(JsonConvert.DeserializeObject(resp.HttpBody));
        }
        catch (RequestTimeoutException requestTimeoutException)
        {
           Console.WriteLine(requestTimeoutException.ErrorMessage);
        }
        catch (ServiceResponseException clientRequestException)
        {
           Console.WriteLine(clientRequestException.HttpStatusCode);
           Console.WriteLine(clientRequestException.ErrorCode);
           Console.WriteLine(clientRequestException.ErrorMsg);
        }
        catch (ConnectionException connectionException)
 {
           Console.WriteLine(connectionException.ErrorMessage);
        }
     }
   }
}
```
2. 控制台输出200即表示程序执行成功[,文本内容审核结果](https://support.huaweicloud.com/intl/zh-cn/api-moderation/moderation_03_0018.html#section5)输出到控制台。

{'result': {'detail': {'contraband': ['亚砷酸钾'], 'porn': ['luo聊']}, 'suggestion': 'block'}}

# **7.3.2** 图像审核

# **7.3.2.1** 图像内容审核(**V3**)

200

1. 本章节对图像内容审核AK/SK方式使用SDK进行示例说明。

示例代码中可以修改ImageDetectionReq的Image或Url配置待审核图像信息 (image和url参数二选一),示例中以url为例配置完成后运行即可。

```
using System;
using System.Collections.Generic;
using HuaweiCloud.SDK.Core;
using HuaweiCloud.SDK.Core.Auth;
using HuaweiCloud.SDK.Moderation;
using HuaweiCloud.SDK.Moderation.V3;
using HuaweiCloud.SDK.Moderation.V3.Model;
namespace CheckImageModerationSolution
{
   class Program
   {
     static void Main(string[] args)
\overline{\phantom{a}} //认证用的ak和sk硬编码到代码中或者明文存储都有很大的安全风险,建议在配置文件或者环境变量
中密文存放,使用时解密,确保安全
    //本示例以ak和sk保存在环境变量中来实现身份验证为例,运行本示例前请先在本地环境中设置环境变
量HUAWEICLOUD_SDK_AK和HUAWEICLOUD_SDK_SK 
     string accessKey= Environment.GetEnvironmentVariable("HUAWEICLOUD_SDK_AK", 
EnvironmentVariableTarget.Machine);
     string secretKey= Environment.GetEnvironmentVariable("HUAWEICLOUD_SDK_SK", 
EnvironmentVariableTarget.Machine);
        const string projectId = "project_id";
       var config = HttpConfig.GetDefaultConfig();
        config.IgnoreSslVerification = true;
        var auth = new BasicCredentials(ak, sk, projectId);
        var client = ModerationClient.NewBuilder()
             .WithCredential(auth)
             .WithRegion(ModerationRegion.ValueOf("xxx")) //把xxx替换成服务所在的区域。
             .WithHttpConfig(config)
             .Build();
        var req = new CheckImageModerationRequest
\overline{\phantom{a}}\qquad \qquad \} List<string> listCategoriesbody = new List<string>();
        listCategoriesbody.Add("porn");
        req.Body = new ImageDetectionReq()
        {
          Url = "http://www.xxxx.xxxx",
           Categories = listCategoriesbody,
          EventType = "head_image"
        };
        try
        {
           var resp = client.CheckImageModeration(req);
           var respStatusCode = resp.HttpStatusCode;
           Console.WriteLine(respStatusCode);
            Console.WriteLine(resp);
 }
```
 catch (RequestTimeoutException requestTimeoutException) { Console.WriteLine(requestTimeoutException.ErrorMessage); } catch (ServiceResponseException clientRequestException) { Console.WriteLine(clientRequestException.HttpStatusCode); Console.WriteLine(clientRequestException.ErrorCode); Console.WriteLine(clientRequestException.ErrorMsg); } catch (ConnectionException connectionException) { Console.WriteLine(connectionException.ErrorMessage); } } } 2. 控制台输出200即表示程序执行成功,<mark>图像内容审核结果</mark>输出到控制台。

200 {"request\_id": "69b424920668cb15e6d25eef879a023b", "result": {"suggestion": "block", "category":

"image\_text", "details": [{"suggestion": "block", "category": "image\_text", "confidence": 1.0, "qr\_location": {"top\_left\_x": 74, "top\_left\_y": 66, "bottom\_right\_x": 151, "bottom\_right\_y": 142}, "qr\_content": "http://xxxxxx/xxxxx", "label": "qr\_code"}, {"suggestion": "block", "category": "image\_text", "confidence": 0.98779297, "label": "ad"}, {"suggestion": "block", "category": "image\_text", "confidence": 1.0, "label": "qr\_code"}], "ocr\_text": "xxxxxxxxx"}}

# **7.3.2.2** 图像内容审核(**V2**)

}

1. 本章节对图像内容审核AK/SK方式使用SDK进行示例说明。

示例代码中可以修改ImageDetectionReq的Image或Url配置待审核图像信息 (image和url参数二选一),示例中以url为例配置完成后运行即可。

using System;

using System.Collections.Generic;

using HuaweiCloud.SDK.Core;

using HuaweiCloud.SDK.Core.Auth;

using HuaweiCloud.SDK.Moderation;

using HuaweiCloud.SDK.Moderation.V2; using HuaweiCloud.SDK.Moderation.V2.Model;

namespace RunImageModerationSolution

class Program

{

{

static void Main(string[] args)

 $\overline{\phantom{a}}$  //认证用的ak和sk硬编码到代码中或者明文存储都有很大的安全风险,建议在配置文件或者环境变量 中密文存放,使用时解密,确保安全

 //本示例以ak和sk保存在环境变量中来实现身份验证为例,运行本示例前请先在本地环境中设置环境变 量HUAWEICLOUD\_SDK\_AK和HUAWEICLOUD\_SDK\_SK

string accessKey= Environment.GetEnvironmentVariable("HUAWEICLOUD\_SDK\_AK", EnvironmentVariableTarget.Machine);

 string secretKey= Environment.GetEnvironmentVariable("HUAWEICLOUD\_SDK\_SK", EnvironmentVariableTarget.Machine);

 var config = HttpConfig.GetDefaultConfig(); config.IgnoreSslVerification = true; var auth = new BasicCredentials(ak, sk);

var client = ModerationClient.NewBuilder()

.WithCredential(auth)

 .WithRegion(ModerationRegion.ValueOf("xxx")) //把xxx替换成服务所在的区域。 .WithHttpConfig(config)

.Build();

 var req = new RunImageModerationRequest {

```
\qquad \qquad };
               List<ImageDetectionReq.CategoriesEnum> listImageDetectionReqCategories = new 
     List<ImageDetectionReq.CategoriesEnum>();
     listImageDetectionReqCategories.Add(ImageDetectionReq.CategoriesEnum.FromValue("porn"));
               req.Body = new ImageDetectionReq()
               {
                Threshold = 0,
                 Categories = listImageDetectionReqCategories,
                 ModerationRule = "default",
                 Url = "https://XXX.jpg" //此处替换为公网可以访问的图片地址
              };
               try
               {
                 var resp = client.RunImageModeration(req);
                 var respStatusCode = resp.HttpStatusCode;
                 Console.WriteLine(respStatusCode);
                 Console.WriteLine(JsonConvert.DeserializeObject(resp.HttpBody));
              }
               catch (RequestTimeoutException requestTimeoutException)
               {
                 Console.WriteLine(requestTimeoutException.ErrorMessage);
              }
               catch (ServiceResponseException clientRequestException)
               {
                 Console.WriteLine(clientRequestException.HttpStatusCode);
                 Console.WriteLine(clientRequestException.ErrorCode);
                 Console.WriteLine(clientRequestException.ErrorMsg);
       }
               catch (ConnectionException connectionException)
              {
                 Console.WriteLine(connectionException.ErrorMessage);
              }
            }
         }
     }
2. 控制台输出200即表示程序执行成功,<mark>图像内容审核结果</mark>输出到控制台。
     200
     {'result': {'category_suggestions': {
                               'porn': 'pass',
      , and the contract of \mathbb{R} , \mathbb{R} 'detail': {'ad': [{'confidence': 0.0, 'label': 'ad'},
                           {'confidence': 1.0, 'label': 'normal'}],
                      'porn': [{'confidence': 0.9883, 'label': 'normal'},
                            {'confidence': 0.0039, 'label': 'porn'},
                            {'confidence': 0.0078, 'label': 'sexy'}],
               'suggestion': 'pass'}}
```
# **7.3.2.3** 图像内容审核(批量)(**V2**)

1. 本章节对图像内容审核AK/SK方式使用SDK进行示例说明。

```
示例代码中可以修改ImageBatchModerationReq 的Urls 配置待审核的图像url
(仅支持url方式),配置完成后运行即可。
```

```
using System;
using System.Collections.Generic;
using HuaweiCloud.SDK.Core;
using HuaweiCloud.SDK.Core.Auth;
using HuaweiCloud.SDK.Moderation;
using HuaweiCloud.SDK.Moderation.V2;
using HuaweiCloud.SDK.Moderation.V2.Model;
namespace RunImageBatchModerationSolution
{
   class Program
   {
```

```
 static void Main(string[] args)
     \overline{\phantom{a}} //认证用的ak和sk硬编码到代码中或者明文存储都有很大的安全风险,建议在配置文件或者环境变量
     中密文存放,使用时解密,确保安全
          //本示例以ak和sk保存在环境变量中来实现身份验证为例,运行本示例前请先在本地环境中设置环境变
     量HUAWEICLOUD_SDK_AK和HUAWEICLOUD_SDK_SK 
           string accessKey= Environment.GetEnvironmentVariable("HUAWEICLOUD_SDK_AK", 
     EnvironmentVariableTarget.Machine);
           string secretKey= Environment.GetEnvironmentVariable("HUAWEICLOUD_SDK_SK", 
     EnvironmentVariableTarget.Machine);
             var config = HttpConfig.GetDefaultConfig();
             config.IgnoreSslVerification = true;
             var auth = new BasicCredentials(ak, sk);
             var client = ModerationClient.NewBuilder()
                  .WithCredential(auth)
                 .WithRegion(ModerationRegion.ValueOf("xxx")) //把xxx替换成服务所在的区域, 例如新
     加坡:ap-southeast-3。
                  .WithHttpConfig(config)
                  .Build();
             var req = new RunImageBatchModerationRequest
             {
             };
             List<ImageBatchModerationReq.CategoriesEnum> listImageBatchModerationReqCategories = 
     new List<ImageBatchModerationReq.CategoriesEnum>();
     listImageBatchModerationReqCategories.Add(ImageBatchModerationReq.CategoriesEnum.FromValue(
     "porn"));
             List<String> listImageBatchModerationReqUrls = new List<String>();
             listImageBatchModerationReqUrls.Add("https://XXX.jpg"); //此处替换为公网可以访问的图片地
     址
             req.Body = new ImageBatchModerationReq()
             {
               Threshold = 0,
                Categories = listImageBatchModerationReqCategories,
                Urls = listImageBatchModerationReqUrls
             };
             try
             {
                var resp = client.RunImageBatchModeration(req);
                var respStatusCode = resp.HttpStatusCode;
                Console.WriteLine(respStatusCode);
             Console.WriteLine(JsonConvert.DeserializeObject(resp.HttpBody));
     \qquad \qquad \} catch (RequestTimeoutException requestTimeoutException)
             {
                Console.WriteLine(requestTimeoutException.ErrorMessage);
      }
             catch (ServiceResponseException clientRequestException)
             {
                Console.WriteLine(clientRequestException.HttpStatusCode);
                Console.WriteLine(clientRequestException.ErrorCode);
                Console.WriteLine(clientRequestException.ErrorMsg);
             }
             catch (ConnectionException connectionException)
             {
                Console.WriteLine(connectionException.ErrorMessage);
             }
          }
        }
     }
2. 控制台输出200即表示程序执行成功,<mark>图像内容审核批量任务</mark>提交的结果输出到控
     制台。
     200
     {'result': [{'category_suggestions': {
                             'porn': 'pass',
```
, where  $\mathcal{L}$  is the contract of  $\mathcal{L}$  ,  $\mathcal{L}$  'detail': {'ad': [{'confidence': 0.0, 'label': 'ad'}, {'confidence': 1.0, 'label': 'normal'}], 'porn': [{'confidence': 0.9883, 'label': 'normal'}, {'confidence': 0.0039, 'label': 'porn'}, {'confidence': 0.0078, 'label': 'sexy'}], 'suggestion': 'pass', 'url': 'https://sdk-obs-source-save.obs.cn-north-4.myhuaweicloud.com/terrorism.jpg'}]}

# **7.3.2.4** 内容审核**-**图像(异步批量)(**V2**)

## **7.3.2.4.1** 提交任务

1. 本章节对图像内容审核AK/SK方式使用SDK进行示例说明。

示例代码中可以配置RunTaskSumbitRequest 的Urls配置待审核的图像url(仅支 持url方式),配置完成后运行即可。

using System; using System.Collections.Generic; using HuaweiCloud.SDK.Core; using HuaweiCloud.SDK.Core.Auth; using HuaweiCloud.SDK.Moderation; using HuaweiCloud.SDK.Moderation.V2; using HuaweiCloud.SDK.Moderation.V2.Model;

namespace RunTaskSumbitSolution

{ class Program { static void Main(string[] args)  $\overline{\phantom{a}}$  //认证用的ak和sk硬编码到代码中或者明文存储都有很大的安全风险,建议在配置文件或者环境变量 中密文存放,使用时解密,确保安全 //本示例以ak和sk保存在环境变量中来实现身份验证为例,运行本示例前请先在本地环境中设置环境变 量HUAWEICLOUD\_SDK\_AK和HUAWEICLOUD\_SDK\_SK string accessKey= Environment.GetEnvironmentVariable("HUAWEICLOUD\_SDK\_AK", EnvironmentVariableTarget.Machine); string secretKey= Environment.GetEnvironmentVariable("HUAWEICLOUD\_SDK\_SK", EnvironmentVariableTarget.Machine); var config = HttpConfig.GetDefaultConfig(); config.IgnoreSslVerification = true; var auth = new BasicCredentials(ak, sk); var client = ModerationClient.NewBuilder() .WithCredential(auth) .WithRegion(ModerationRegion.ValueOf("xxx")) //把xxx替换成服务所在的区域, 例如新 加坡:ap-southeast-3。 .WithHttpConfig(config) .Build(); var req = new RunTaskSumbitRequest { }; List<TaskSumbitReq.CategoriesEnum> listTaskSumbitReqCategories = new List<TaskSumbitReq.CategoriesEnum>(); listTaskSumbitReqCategories.Add(TaskSumbitReq.CategoriesEnum.FromValue("porn")); List<String> listTaskSumbitReqUrls = new List<String>(); listTaskSumbitReqUrls.Add("https://XXX.jpg"); //此处替换为公网可以访问的图片地址 req.Body = new TaskSumbitReq() { Categories = listTaskSumbitReqCategories, Urls = listTaskSumbitReqUrls }; try {

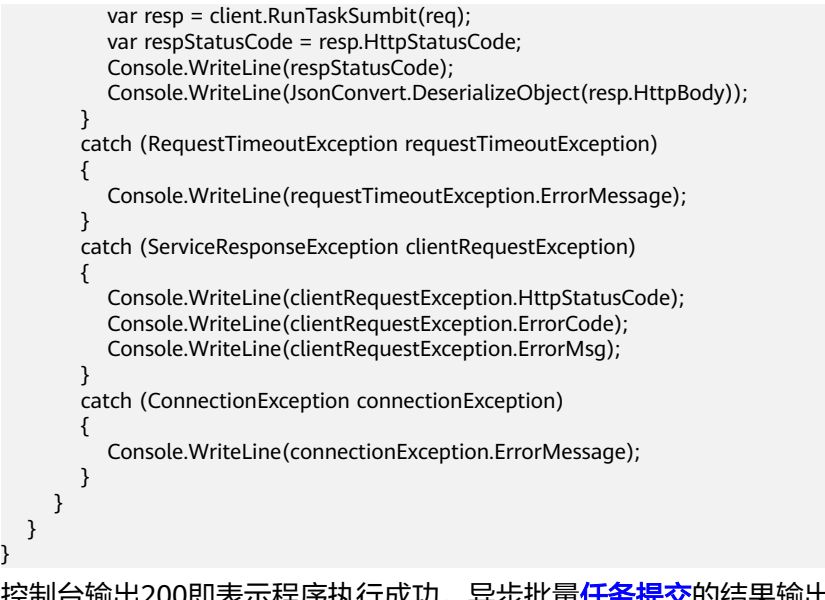

2. 控制台输出200即表示程序执行成功,异步批量<mark>任务提交</mark>的结果输出到控制台。 200 {'result': {'job\_id': 'xxx'}}

## **7.3.2.4.2** 查询任务

}

1. 本章节对图像内容审核异步批量-查询任务AK/SK方式使用SDK进行示例说明。 示例代码中需要修改RunCheckResultRequest的JobId配置审核任务的id,配置完 成后运行即可。

```
using System;
using System.Collections.Generic;
using HuaweiCloud.SDK.Core;
using HuaweiCloud.SDK.Core.Auth;
using HuaweiCloud.SDK.Moderation;
using HuaweiCloud.SDK.Moderation.V2;
using HuaweiCloud.SDK.Moderation.V2.Model;
namespace RunCheckResultSolution
{
   class Program
   {
     static void Main(string[] args)
\overline{\phantom{a}} //认证用的ak和sk硬编码到代码中或者明文存储都有很大的安全风险,建议在配置文件或者环境变量
中密文存放,使用时解密,确保安全
    //本示例以ak和sk保存在环境变量中来实现身份验证为例,运行本示例前请先在本地环境中设置环境变
量HUAWEICLOUD_SDK_AK和HUAWEICLOUD_SDK_SK 
    string accessKey= Environment.GetEnvironmentVariable("HUAWEICLOUD_SDK_AK",
EnvironmentVariableTarget.Machine);
     string secretKey= Environment.GetEnvironmentVariable("HUAWEICLOUD_SDK_SK", 
EnvironmentVariableTarget.Machine);
        var config = HttpConfig.GetDefaultConfig();
        config.IgnoreSslVerification = true;
       var auth = new BasicCredentials(ak, sk);
        var client = ModerationClient.NewBuilder()
            .WithCredential(auth)
           .WithRegion(ModerationRegion.ValueOf("xxx")) //把xxx替换成服务所在的区域, 例如新
加坡:ap-southeast-3。
            .WithHttpConfig(config)
            .Build();
        var req = new RunCheckResultRequest
```
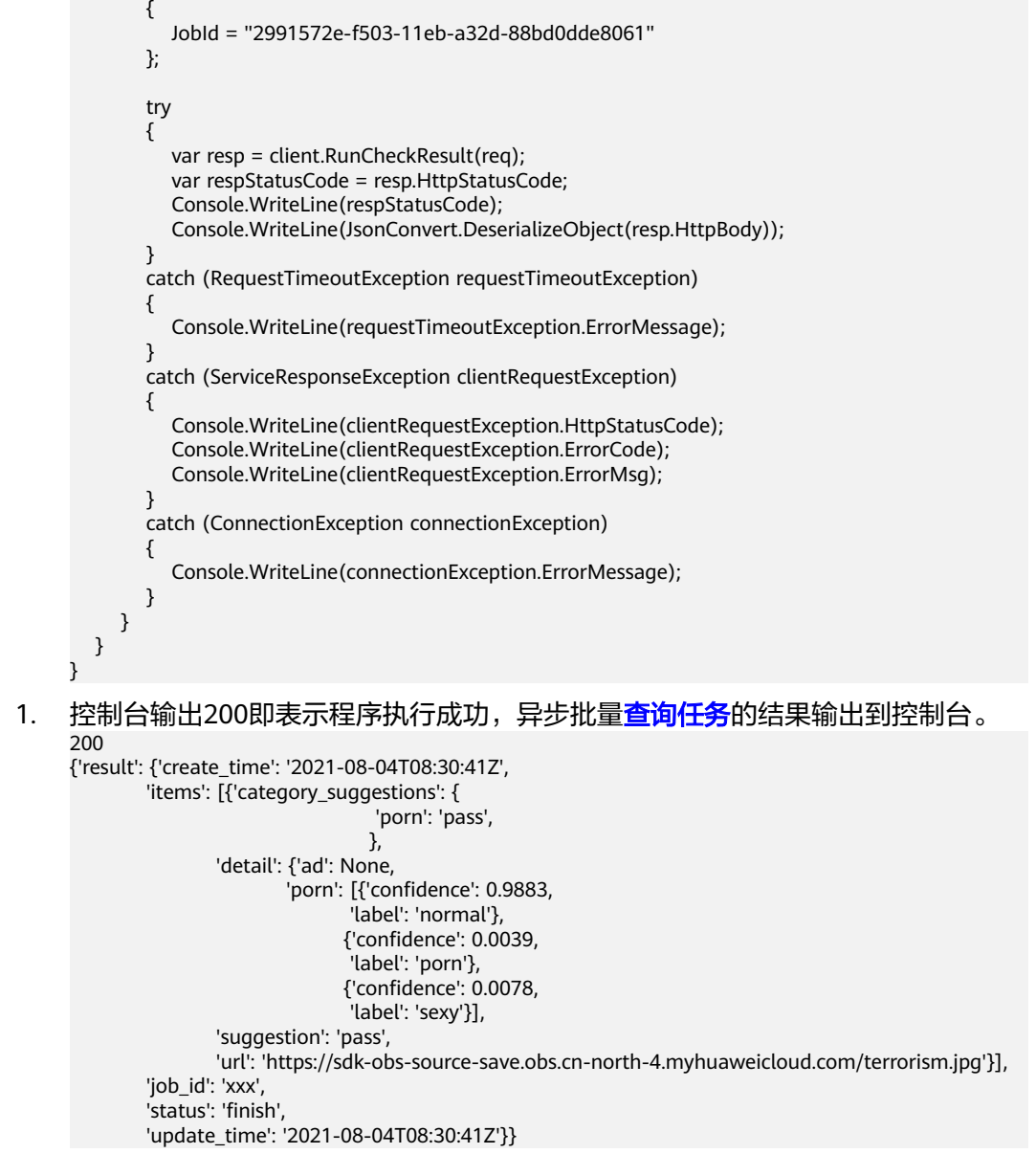

# **7.3.3** 视频审核

## **7.3.3.1** 创建视频内容审核作业

1. 本章节对创建视频审核AK/SK方式使用SDK进行示例说明。

示例代码中可以使用RunCreateVideoModerationJobRequest类的withUrls配置待 审核的视频url(仅支持url方式),配置完成后运行即可。

using System; using System.Collections.Generic; using HuaweiCloud.SDK.Core; using HuaweiCloud.SDK.Core.Auth; using HuaweiCloud.SDK.Moderation; using HuaweiCloud.SDK.Moderation.V3; using HuaweiCloud.SDK.Moderation.V3.Model;

namespace RunCreateVideoModerationJobSolution {

```
 class Program
   {
      static void Main(string[] args)
\overline{\phantom{a}} //认证用的ak和sk硬编码到代码中或者明文存储都有很大的安全风险,建议在配置文件或者环境变量中
密文存放,使用时解密,确保安全
     //本示例以ak和sk保存在环境变量中来实现身份验证为例,运行本示例前请先在本地环境中设置环境变
量HUAWEICLOUD_SDK_AK和HUAWEICLOUD_SDK_SK 
      string accessKey= Environment.GetEnvironmentVariable("HUAWEICLOUD_SDK_AK", 
EnvironmentVariableTarget.Machine);
      string secretKey= Environment.GetEnvironmentVariable("HUAWEICLOUD_SDK_SK", 
EnvironmentVariableTarget.Machine);
        var config = HttpConfig.GetDefaultConfig();
        config.IgnoreSslVerification = true;
        var auth = new BasicCredentials(ak, sk);
        var client = ModerationClient.NewBuilder()
              .WithCredential(auth)
              .WithRegion(ModerationRegion.ValueOf("xxx")) //把xxx替换成服务所在的区域
              .WithHttpConfig(config)
              .Build();
        var req = new RunCreateVideoModerationJobRequest
 {
        };
        List<VideoCreateRequest.AudioCategoriesEnum> listAudioCategoriesbody = new 
List<VideoCreateRequest.AudioCategoriesEnum>();
        listAudioCategoriesbody.Add(VideoCreateRequest.AudioCategoriesEnum.FromValue("porn"));
        List<VideoCreateRequest.ImageCategoriesEnum> listImageCategoriesbody = new 
List<VideoCreateRequest.ImageCategoriesEnum>();
        listImageCategoriesbody.Add(VideoCreateRequest.ImageCategoriesEnum.FromValue("porn"));
        VideoCreateRequestData databody = new VideoCreateRequestData()
        {
          Url = "http://xxx.xx.xxxx",
           FrameInterval = 5.5
        };
        req.Body = new VideoCreateRequest()
        {
           Callback = "http://xxx.xx.xxxx",
           AudioCategories = listAudioCategoriesbody,
           ImageCategories = listImageCategoriesbody,
           EventType = VideoCreateRequest.EventTypeEnum.FromValue("default"),
           Data = databody
        };
        try
        {
           var resp = client.RunCreateVideoModerationJob(req);
           var respStatusCode = resp.HttpStatusCode;
           Console.WriteLine(respStatusCode);
        }
        catch (RequestTimeoutException requestTimeoutException)
\overline{\phantom{a}} Console.WriteLine(requestTimeoutException.ErrorMessage);
        }
        catch (ServiceResponseException clientRequestException)
        {
           Console.WriteLine(clientRequestException.HttpStatusCode);
           Console.WriteLine(clientRequestException.ErrorCode);
           Console.WriteLine(clientRequestException.ErrorMsg);
\qquad \qquad \} catch (ConnectionException connectionException)
 {
           Console.WriteLine(connectionException.ErrorMessage);
        }
     }
   }
}
```
2. 控制台输出创建视频内容审核作业的结果,<mark>创建视频内容审核</mark>结果输出到控制 台。

```
200
 {
   "request_id":"dbbcb75d1a174bfa899a38be38fdd107",
   "job_id":"xxx"
}
```
## **7.3.3.2** 查询视频内容审核作业

1. 本章节对查询视频审核AK/SK方式使用SDK进行示例说明。

示例代码中需要配置使用RunQueryVideoModerationJobRequest类的withJobId 配置审核任务的id,配置完成后运行即可。

```
using System;
using System.Collections.Generic;
using HuaweiCloud.SDK.Core;
using HuaweiCloud.SDK.Core.Auth;
using HuaweiCloud.SDK.Moderation;
using HuaweiCloud.SDK.Moderation.V3;
using HuaweiCloud.SDK.Moderation.V3.Model;
namespace RunQueryVideoModerationJobSolution
{
   class Program
   {
     static void Main(string[] args)
\overline{\phantom{a}} //认证用的ak和sk硬编码到代码中或者明文存储都有很大的安全风险,建议在配置文件或者环境变量中
密文存放,使用时解密,确保安全
    //本示例以ak和sk保存在环境变量中来实现身份验证为例,运行本示例前请先在本地环境中设置环境变
量HUAWEICLOUD_SDK_AK和HUAWEICLOUD_SDK_SK 
     string accessKey= Environment.GetEnvironmentVariable("HUAWEICLOUD_SDK_AK", 
EnvironmentVariableTarget.Machine);
    string secretKey= Environment.GetEnvironmentVariable("HUAWEICLOUD_SDK_SK",
EnvironmentVariableTarget.Machine);
        var config = HttpConfig.GetDefaultConfig();
        config.IgnoreSslVerification = true;
        var auth = new BasicCredentials(ak, sk);
        var client = ModerationClient.NewBuilder()
             .WithCredential(auth)
             .WithRegion(ModerationRegion.ValueOf("xxx")) //把xxx替换成服务所在的区域
             .WithHttpConfig(config)
             .Build();
        var req = new RunQueryVideoModerationJobRequest
        {
          JobId = "xxxx" //此处需要输入您的jobID
        };
        try
        {
          var resp = client.RunQueryVideoModerationJob(req);
          var respStatusCode = resp.HttpStatusCode;
          Console.WriteLine(respStatusCode);
Console.WriteLine(JsonConvert.DeserializeObject(resp.HttpBody));
        }
        catch (RequestTimeoutException requestTimeoutException)
        {
          Console.WriteLine(requestTimeoutException.ErrorMessage);
        }
        catch (ServiceResponseException clientRequestException)
\overline{\phantom{a}} Console.WriteLine(clientRequestException.HttpStatusCode);
          Console.WriteLine(clientRequestException.ErrorCode);
```

```
 Console.WriteLine(clientRequestException.ErrorMsg);
                         }
                         catch (ConnectionException connectionException)
                         {
                              Console.WriteLine(connectionException.ErrorMessage);
                        }
                   }
              }
         }
2. 控制台输出查询视频内容审核作业提交的结果,<mark>查询视频内容审核</mark>结果输出到控
         制台。
         200
         {
                "request_id":"xxxx",
               "job_id":"xxx",
               "status":"succeeded",
               "request_params":{
                     "data":{
                         "url":"xxxx",
                         "frame_interval":5
                    },
                    "event_type":"default",
                    "image_categories":[
                         "porn",
                         "terrorism",
                         "image_text"
                    ],
                     "audio_categories":[
                         "porn",
                         "ad",
                         "moan",
                         "abuse"
          \qquad \qquad ],
           "callback":"xxx"
               },
               "create_time":"2022-07-30T08:57:11.011Z",
               "update_time":"2022-07-30T08:57:14.014Z",
                "result":{
                    "suggestion":"block",
                    "image_detail":[
                         {
                              "suggestion":"block",
           "category":"porn",
           "ocr_text":"123",
                              "time":0,
                              "detail":[
          \left\{ \begin{array}{ccc} 1 & 0 & 0 \\ 0 & 0 & 0 \\ 0 & 0 & 0 \\ 0 & 0 & 0 \\ 0 & 0 & 0 \\ 0 & 0 & 0 \\ 0 & 0 & 0 \\ 0 & 0 & 0 \\ 0 & 0 & 0 \\ 0 & 0 & 0 \\ 0 & 0 & 0 \\ 0 & 0 & 0 \\ 0 & 0 & 0 \\ 0 & 0 & 0 & 0 \\ 0 & 0 & 0 & 0 \\ 0 & 0 & 0 & 0 \\ 0 & 0 & 0 & 0 & 0 \\ 0 & 0 & 0 & 0 & 0 \\ 0 & 0 & 0 & 0 & 0 \\ 0 & 0 & 0 & 0 "confidence":0.676015138626099,
                                       "category":"porn",
                                       "suggestion":"block",
                                       "label":"pornography"
                                  },
          \left\{ \begin{array}{ccc} 0 & 0 & 0 \\ 0 & 0 & 0 \\ 0 & 0 & 0 \\ 0 & 0 & 0 \\ 0 & 0 & 0 \\ 0 & 0 & 0 \\ 0 & 0 & 0 \\ 0 & 0 & 0 \\ 0 & 0 & 0 \\ 0 & 0 & 0 \\ 0 & 0 & 0 \\ 0 & 0 & 0 \\ 0 & 0 & 0 \\ 0 & 0 & 0 & 0 \\ 0 & 0 & 0 & 0 \\ 0 & 0 & 0 & 0 \\ 0 & 0 & 0 & 0 & 0 \\ 0 & 0 & 0 & 0 & 0 \\ 0 & 0 & 0 & 0 & 0 \\ 0 & 0 & 0 & 0 "confidence":0.666015138626099,
                                       "category":"porn",
                                       "suggestion":"review",
                                       "label":"sexy_female"
                                  },
          \left\{ \begin{array}{ccc} 0 & 0 & 0 \\ 0 & 0 & 0 \\ 0 & 0 & 0 \\ 0 & 0 & 0 \\ 0 & 0 & 0 \\ 0 & 0 & 0 \\ 0 & 0 & 0 \\ 0 & 0 & 0 \\ 0 & 0 & 0 \\ 0 & 0 & 0 \\ 0 & 0 & 0 \\ 0 & 0 & 0 \\ 0 & 0 & 0 \\ 0 & 0 & 0 & 0 \\ 0 & 0 & 0 & 0 \\ 0 & 0 & 0 & 0 \\ 0 & 0 & 0 & 0 & 0 \\ 0 & 0 & 0 & 0 & 0 \\ 0 & 0 & 0 & 0 & 0 \\ 0 & 0 & 0 & 0 "confidence":0.666015138626099,
                                       "category":"xxx",
                                       "suggestion":"block",
                                       "label":"leader"
                                  },
          \{ "confidence":0.691423773765564,
                                       "category":"xxx",
                                       "suggestion":"block",
                                       "face_location":{
```

```
 "top_left_x":12,
                         "top_left_y":13,
                         "bottom_right_x":200,
                         "bottom_right_y":240
                     },
                     "label":"leader"
                 },
\{ "confidence":0.691423773765564,
                     "category":"porn",
                      "suggestion":"block",
                     "face_location":{
                        "top_left_x":12,
                         "top_left_y":13,
                         "bottom_right_x":100,
                         "bottom_right_y":2000
, where \}, and \},
 "label":"leader"
                  },
\left\{ \begin{array}{ccc} 0 & 0 & 0 \\ 0 & 0 & 0 \\ 0 & 0 & 0 \\ 0 & 0 & 0 \\ 0 & 0 & 0 \\ 0 & 0 & 0 \\ 0 & 0 & 0 \\ 0 & 0 & 0 \\ 0 & 0 & 0 \\ 0 & 0 & 0 \\ 0 & 0 & 0 \\ 0 & 0 & 0 \\ 0 & 0 & 0 \\ 0 & 0 & 0 & 0 \\ 0 & 0 & 0 & 0 \\ 0 & 0 & 0 & 0 \\ 0 & 0 & 0 & 0 & 0 \\ 0 & 0 & 0 & 0 & 0 \\ 0 & 0 & 0 & 0 & 0 \\ 0 & 0 & 0 & 0 "confidence":0.891423773765564,
                     "category":"image_text",
                     "suggestion":"block",
                     "label":"qr_code"
                  },
\{ "confidence":0.891423773765564,
                     "category":"image_text",
                      "suggestion":"block",
 "label":"qr_code",
 "qr_content":"xxxxxxxxx",
                      "qr_location":{
                         "top_left_x":12,
                         "top_left_y":13,
 "bottom_right_x":100,
 "bottom_right_y":2000
 }
                 },
\{ "confidence":0.891423773765564,
 "category":"image_text",
 "suggestion":"block",
 "label":"porn",
                     "segments":[
{ } "segment":"xxx"
, and the contract of \mathbb{R}, \mathbb{R}{ } "segment":"xx"
 }
                    ]
                 }
              ]
          }
       ],
       "audio_detail":[
           {
              "suggestion":"block",
              "label":"porn",
              "audio_text":"xxxxx",
              "end_time":10,
             "start_time":0,
              "detail":[
\left\{ \begin{array}{ccc} 0 & 0 & 0 \\ 0 & 0 & 0 \\ 0 & 0 & 0 \\ 0 & 0 & 0 \\ 0 & 0 & 0 \\ 0 & 0 & 0 \\ 0 & 0 & 0 \\ 0 & 0 & 0 \\ 0 & 0 & 0 \\ 0 & 0 & 0 \\ 0 & 0 & 0 \\ 0 & 0 & 0 \\ 0 & 0 & 0 \\ 0 & 0 & 0 & 0 \\ 0 & 0 & 0 & 0 \\ 0 & 0 & 0 & 0 \\ 0 & 0 & 0 & 0 & 0 \\ 0 & 0 & 0 & 0 & 0 \\ 0 & 0 & 0 & 0 & 0 \\ 0 & 0 & 0 & 0 "confidence":0.999117187582349,
 "label":"porn",
 "suggestion":"block",
                     "segments":[
{ }
```
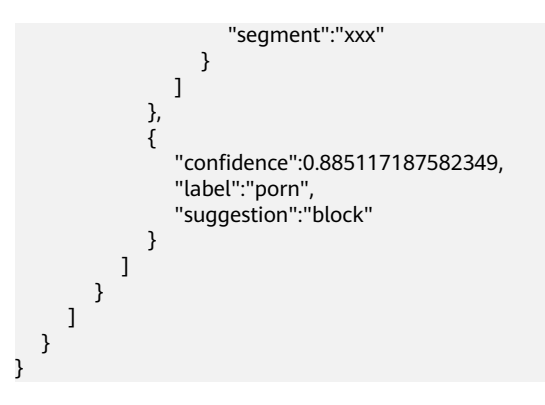

# **8** 使用 **SDK**(**GO**)

# **8.1 GO** 开发环境配置

使用图像识别GO版本SDK包,需要您配置Go语言开发环境。如已经安装配置go开发 环境,可跳过

- 1. 在**[golang](https://golang.org/dl/)** 官网 下载并安装对应的go版本,sdk支持 go 1.14 及以上版本。
- 2. 下载完成后按照提示安装,位置自选,比如安装到本地D:\develop\go。
- 3. 配置GO环境变量:右键"计算机>属性>高级系统设置>环境变量",进行如下操 作。
	- a. 新建系统变量GOROOT,变量值为实际go安装位置。新增环境变量 GOPATH,变量为go语言工程所在目录。
	- b. 修改PATH变量,末尾增加GO的编译器路径";%GOROOT%\bin",中间分隔 符是【;】。
	- c. 修改CLASSPATH变量,末尾增加GO的编译器路径";%GOROOT%\lib",中 间分隔符是【;】。
- 4. 在vs code官网:**<https://code.visualstudio.com/Download>** ,下载安装操作系 统的vs code。
- 5. 安装go语言的插件Go和 Go Critic。

# **8.2 GO** 语言 **SDK** 获取和安装

1. GO语言SDK的获取和安装使用命令,参考方法如下: go get -u github.com/huaweicloud/huaweicloud-sdk-go-v3

# **8.3 SDK** 调用示例

# **8.3.1** 文本审核

## **8.3.1.1** 文本内容审核(**V3**)

```
1. 本章节对文本内容审核AK/SK方式使用SDK进行示例说明。
```
#### 示例代码中可以将TextDetectionDataReq的text配置待检测的文本信息,配置完 成后运行即可。

package main

```
import (
        "fmt"
        "github.com/huaweicloud/huaweicloud-sdk-go-v3/core/auth/basic"
        moderation "github.com/huaweicloud/huaweicloud-sdk-go-v3/services/moderation/v3"
        "github.com/huaweicloud/huaweicloud-sdk-go-v3/services/moderation/v3/model"
        region "github.com/huaweicloud/huaweicloud-sdk-go-v3/core/region"
     )
     func main() {
       // 认证用的ak和sk硬编码到代码中或者明文存储都有很大的安全风险,建议在配置文件或者环境变量中
     密文存放,使用时解密,确保安全;
       // 本示例以ak和sk保存在环境变量中来实现身份验证为例,运行本示例前请先在本地环境中设置环境变
     量HUAWEICLOUD_SDK_AK和HUAWEICLOUD_SDK_SK。
       ak := os.Getenv("HUAWEICLOUD_SDK_AK")
       sk := os.Getenv("HUAWEICLOUD_SDK_SK")
        auth := basic.NewCredentialsBuilder().
          WithAk(ak).
          WithSk(sk).
          Build()
        client := moderation.NewModerationClient(
          moderation.ModerationClientBuilder().
            WithRegion(region.ValueOf("xxx")). //把xxx替换成服务所在的区域,例如新加坡:ap-
     southeast-3。
            WithCredential(auth).
            Build())
        request := &model.RunTextModerationRequest{}
        databody := &model.TextDetectionDataReq{
          Text: "text",
        }
        request.Body = &model.TextDetectionReq{
          Data: databody,
          EventType: "comment",
      }
        response, err := client.RunTextModeration(request)
       if err == nil fmt.Printf("%+v\n", response)
        } else {
          fmt.Println(err)
        }
     }
2.  审核结果输出到控制台表示执行成功,文本内容审核结果输出到控制台。
```
RunTextModerationResponse {"request\_id": "d81702cfd3599e103030c3d52d6f955f", "result": {"suggestion": "pass", "label": "normal", "details": []}}

## **8.3.1.2** 文本内容审核(**V2**)

1. 本章节对文本内容审核AK/SK方式使用SDK进行示例说明。

示例代码中可以将TextDetectionItemsReq的Text配置待检测的文本信息,配置完 成后运行即可。

package main

```
import (
```

```
 "fmt"
```
 "github.com/huaweicloud/huaweicloud-sdk-go-v3/core/auth/basic" moderation "github.com/huaweicloud/huaweicloud-sdk-go-v3/services/moderation/v2"

```
 "github.com/huaweicloud/huaweicloud-sdk-go-v3/services/moderation/v2/model"
        region "github.com/huaweicloud/huaweicloud-sdk-go-v3/services/moderation/v2/region"
     )
     func main() {
       // 认证用的ak和sk硬编码到代码中或者明文存储都有很大的安全风险,建议在配置文件或者环境变量中
     密文存放,使用时解密,确保安全;
       // 本示例以ak和sk保存在环境变量中来实现身份验证为例,运行本示例前请先在本地环境中设置环境变
     量HUAWEICLOUD_SDK_AK和HUAWEICLOUD_SDK_SK。
      ak := os.Getenv("HUAWEICLOUD_SDK_AK")
       sk := os.Getenv("HUAWEICLOUD_SDK_SK")
        auth := basic.NewCredentialsBuilder().
          WithAk(ak).
          WithSk(sk).
          Build()
        client := moderation.NewModerationClient(
          moderation.ModerationClientBuilder().
             WithRegion(region.ValueOf("xxx")).//把xxx替换成服务所在的区域,例如新加坡:ap-
     southeast-3。
             WithCredential(auth).
             Build())
        request := &model.RunTextModerationRequest{}
        typeItemsTextDetectionItemsReq:= "content"
        var listItemsbody = []model.TextDetectionItemsReq{
          {
             Text: "text", //此处输入待检测文本
             Type: &typeItemsTextDetectionItemsReq,
          },
        }
        var listCategoriesbody = []string{
          "porn",
          "abuse",
           "contraband",
          "flood",
        }
        request.Body = &model.TextDetectionReq{
          Items: listItemsbody,
          Categories: &listCategoriesbody,
        }
        response, err := client.RunTextModeration(request)
       if err == nil fmt.Printf("%+v\n", response)
        } else {
          fmt.Println(err)
        }}
2.  审核结果输出到控制台表示执行成功,文本内容审核结果输出到控制台。
     RunTextModerationResponse {"result":{"suggestion":"block","detail":{"contraband":["亚砷酸钾
```

```
"],"porn":["luo聊"]}}} 
Process exiting with code: 0
```
# **8.3.2** 图像审核

## **8.3.2.1** 图像内容审核(**V3**)

1. 本章节对图像内容审核AK/SK方式使用SDK进行示例说明。

```
示例代码中可以使用Url或Image配置图像信息(代表使用url或者图像的base64),
示例中以url为例配置完成后运行即可。
```
package main

import (

"fmt"

"github.com/huaweicloud/huaweicloud-sdk-go-v3/core/auth/basic"

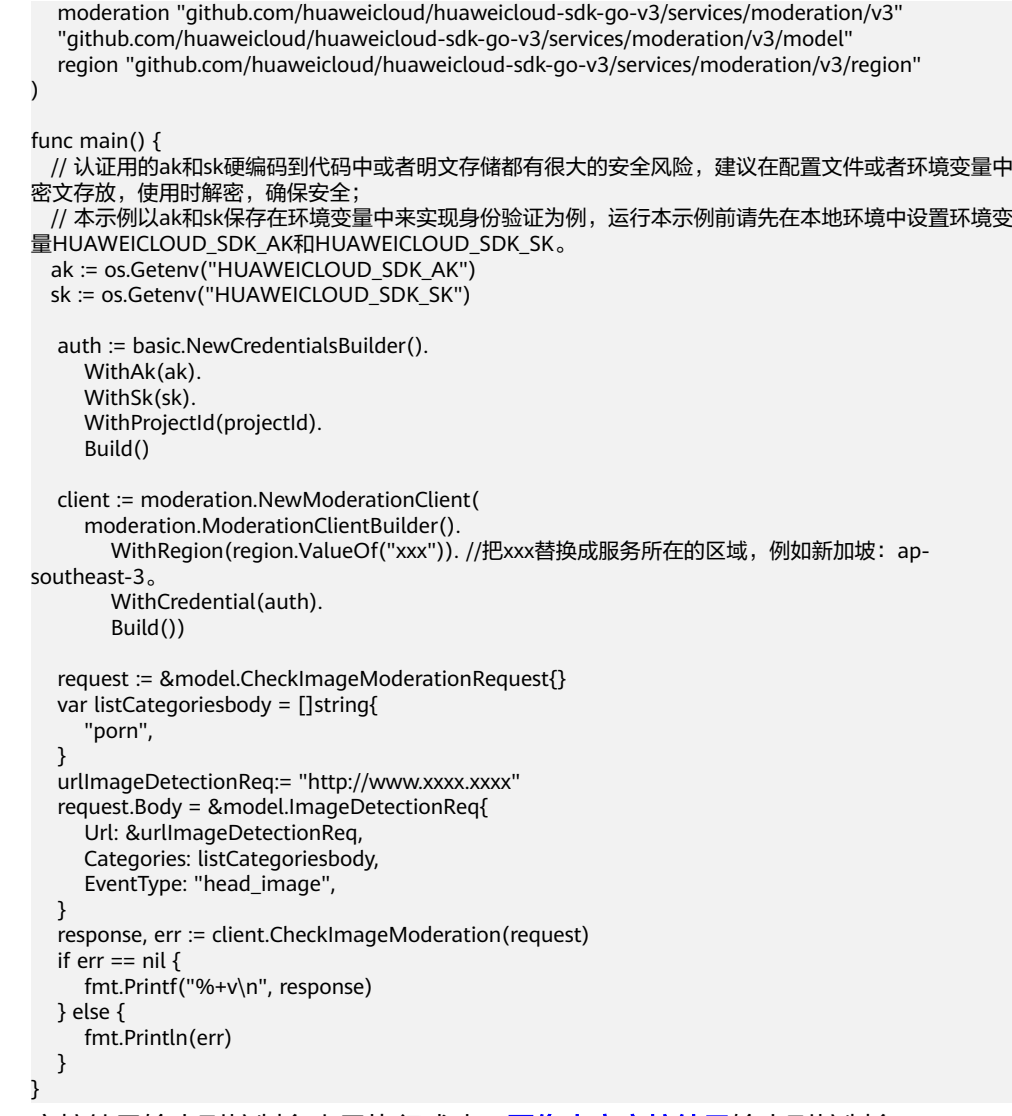

#### 2. 审核结果输出到控制台表示执行成功,<mark>图像内容审核结果</mark>输出到控制台。 CheckImageModerationResponse

{"request\_id": "69b424920668cb15e6d25eef879a023b", "result": {"suggestion": "block", "category": "image\_text", "details": [{"suggestion": "block", "category": "image\_text", "confidence": 1.0, "qr\_location": {"top\_left\_x": 74, "top\_left\_y": 66, "bottom\_right\_x": 151, "bottom\_right\_y": 142}, "qr\_content": "http://xxxxxx/xxxxx", "label": "qr\_code"}, {"suggestion": "block", "category": "image\_text", "confidence": 0.98779297, "label": "ad"}, {"suggestion": "block", "category": "image\_text", "confidence": 1.0, "label": "qr\_code"}], "ocr\_text": "xxxxxxxxx"}}

## **8.3.2.2** 图像内容审核(**V2**)

1. 本章节对图像内容审核AK/SK方式使用SDK进行示例说明。

#### 示例代码中可以使用Url或Image配置图像信息(代表使用url或者图像的base64), 示例中以url为例配置完成后运行即可。

package main

```
import (
```
)

```
 "fmt"
 "github.com/huaweicloud/huaweicloud-sdk-go-v3/core/auth/basic"
 moderation "github.com/huaweicloud/huaweicloud-sdk-go-v3/services/moderation/v2"
 "github.com/huaweicloud/huaweicloud-sdk-go-v3/services/moderation/v2/model"
 region "github.com/huaweicloud/huaweicloud-sdk-go-v3/services/moderation/v2/region"
```

```
func main() {
       // 认证用的ak和sk硬编码到代码中或者明文存储都有很大的安全风险,建议在配置文件或者环境变量中
    密文存放,使用时解密,确保安全;
       // 本示例以ak和sk保存在环境变量中来实现身份验证为例,运行本示例前请先在本地环境中设置环境变
     量HUAWEICLOUD_SDK_AK和HUAWEICLOUD_SDK_SK。
       ak := os.Getenv("HUAWEICLOUD_SDK_AK")
       sk := os.Getenv("HUAWEICLOUD_SDK_SK")
        auth := basic.NewCredentialsBuilder().
          WithAk(ak).
          WithSk(sk).
          Build()
        client := moderation.NewModerationClient(
          moderation.ModerationClientBuilder().
           WithRegion(region.ValueOf("xxx")). //把xxx替换成服务所在的区域, 例如新加坡: ap-
    southeast-3。
            WithCredential(auth).
            Build())
        request := &model.RunImageModerationRequest{}
        var listCategoriesbody = []model.ImageDetectionReqCategories{
          model.GetImageDetectionReqCategoriesEnum().PORN,
      }
        thresholdImageDetectionReq:= float32(0)
        moderationRuleImageDetectionReq:= "default"
        urlImageDetectionReq:= "https://XXX.jpg" //此处替换为公网可以访问的图片地址
        request.Body = &model.ImageDetectionReq{
          Threshold: &thresholdImageDetectionReq,
          Categories: &listCategoriesbody,
          ModerationRule: &moderationRuleImageDetectionReq,
          Url: &urlImageDetectionReq,
        }
        response, err := client.RunImageModeration(request)
       if err == nil fmt.Printf("%+v\n", response)
       } else {
          fmt.Println(err)
       }}
2. 审核结果输出到控制台表示执行成功,图像内容审核结果输出到控制台。
```

```
RunImageModerationResponse {"result":{"detail":{"porn":[{"confidence":0.9883,"label":"normal"},
{"confidence":0.0039,"label":"porn"},
{"confidence":0.0078,"label":"sexy"}]},"suggestion":"pass","category_suggestions":{"porn":"pass",}}}
Process exiting with code: 0
```
# **8.3.2.3** 图像内容审核(批量)(**V2**)

1. 本章节对图像内容审核(批量)AK/SK方式使用SDK进行示例说明。 示例代码中修改ImageBatchModerationReq的Urls配置待审核的图像url(仅支持 url方式),配置完成后运行即可。

package main

```
import (
```

```
 "fmt"
 "github.com/huaweicloud/huaweicloud-sdk-go-v3/core/auth/basic"
 moderation "github.com/huaweicloud/huaweicloud-sdk-go-v3/services/moderation/v2"
 "github.com/huaweicloud/huaweicloud-sdk-go-v3/services/moderation/v2/model"
 region "github.com/huaweicloud/huaweicloud-sdk-go-v3/services/moderation/v2/region"
```
func main() {

)

 // 认证用的ak和sk硬编码到代码中或者明文存储都有很大的安全风险,建议在配置文件或者环境变量中 密文存放,使用时解密,确保安全;

 // 本示例以ak和sk保存在环境变量中来实现身份验证为例,运行本示例前请先在本地环境中设置环境变 量HUAWEICLOUD\_SDK\_AK和HUAWEICLOUD\_SDK\_SK。

- ak := os.Getenv("HUAWEICLOUD\_SDK\_AK")
- sk := os.Getenv("HUAWEICLOUD\_SDK\_SK")

```
 auth := basic.NewCredentialsBuilder().
           WithAk(ak).
           WithSk(sk).
           Build()
        client := moderation.NewModerationClient(
           moderation.ModerationClientBuilder().
            WithRegion(region.ValueOf("xxx")). //把xxx替换成服务所在的区域, 例如新加坡: ap-
     southeast-3。
             WithCredential(auth).
             Build())
        request := &model.RunImageBatchModerationRequest{}
        var listCategoriesbody = []model.ImageBatchModerationReqCategories{
           model.GetImageBatchModerationReqCategoriesEnum().PORN,
      }
        var listUrlsbody = []string{
           "https://XXX.jpg", //此处替换为公网可以访问的图片地址
      }
        thresholdImageBatchModerationReq:= float64(0)
        request.Body = &model.ImageBatchModerationReq{
           Threshold: &thresholdImageBatchModerationReq,
           Categories: &listCategoriesbody,
           Urls: listUrlsbody,
        }
        response, err := client.RunImageBatchModeration(request)
       if err == nil fmt.Printf("%+v\n", response)
        } else {
           fmt.Println(err)
        }}
2. 审核结果输出到控制台表示执行成功,<mark>图像内容审核批量任务</mark>提交的结果输出到
     控制台。
     RunImageBatchModerationResponse {"result":[{"url":"https://sdk-obs-source-save.obs.cn-
     north-4.myhuaweicloud.com/terrorism.jpg","suggestion":"pass","detail":{"porn":
     [{"confidence":0.9883,"label":"normal"},{"confidence":0.0039,"label":"porn"},
```

```
{"confidence":0.0078,"label":"sexy"}]},"category_suggestions":{
,"porn":"pass"}}]}
Process exiting with code: 0
```
# **8.3.2.4** 内容审核**-**图像(异步批量)(**V2**)

## **8.3.2.4.1** 提交任务

1. 本章节对图像内容审核(异步批量)-提交任务AK/SK方式使用SDK进行示例说 明。

示例代码中可以修改TaskSumbitReq的Urls配置待审核的图像url(仅支持url方 式),配置完成后运行即可。

package main

```
import (
```
)

```
 "fmt"
   "github.com/huaweicloud/huaweicloud-sdk-go-v3/core/auth/basic"
   moderation "github.com/huaweicloud/huaweicloud-sdk-go-v3/services/moderation/v2"
   "github.com/huaweicloud/huaweicloud-sdk-go-v3/services/moderation/v2/model"
   region "github.com/huaweicloud/huaweicloud-sdk-go-v3/services/moderation/v2/region"
func main() {
  // 认证用的ak和sk硬编码到代码中或者明文存储都有很大的安全风险,建议在配置文件或者环境变量中
密文存放,使用时解密,确保安全;
```
 // 本示例以ak和sk保存在环境变量中来实现身份验证为例,运行本示例前请先在本地环境中设置环境变 量HUAWEICLOUD\_SDK\_AK和HUAWEICLOUD\_SDK\_SK。 ak := os.Getenv("HUAWEICLOUD\_SDK\_AK")

```
 sk := os.Getenv("HUAWEICLOUD_SDK_SK")
        auth := basic.NewCredentialsBuilder().
           WithAk(ak).
           WithSk(sk).
           Build()
        client := moderation.NewModerationClient(
           moderation.ModerationClientBuilder().
            WithRegion(region.ValueOf("xxx")). //把xxx替换成服务所在的区域, 例如新加坡: ap-
     southeast-3。
             WithCredential(auth).
             Build())
        request := &model.RunTaskSumbitRequest{}
        var listCategoriesbody = []model.TaskSumbitReqCategories{
           model.GetTaskSumbitReqCategoriesEnum().PORN,
      }
        var listUrlsbody = []string{
           "https://XXX.jpg", //此处替换为公网可以访问的图片地址
        }
        request.Body = &model.TaskSumbitReq{
           Categories: &listCategoriesbody,
           Urls: listUrlsbody,
        }
        response, err := client.RunTaskSumbit(request)
       if err == nil fmt.Printf("%+v\n", response)
        } else {
           fmt.Println(err)
        }}
2. 提交任务结果输出到控制台表示执行成功,异步批量<mark>任务提交</mark>的结果输出到控制
```

```
台。
```

```
RunTaskSumbitResponse {"result":{"job_id":"xxx"}}
Process exiting with code: 0
```
## **8.3.2.4.2** 查询任务

1. 本章节对图像内容审核异步批量-查询任务AK/SK方式使用SDK进行示例说明。 示例代码中需要配置使用RunCheckResultRequest的JobId配置审核任务的id,配 置完成后运行即可。

package main

```
import (
   "fmt"
   "github.com/huaweicloud/huaweicloud-sdk-go-v3/core/auth/basic"
   moderation "github.com/huaweicloud/huaweicloud-sdk-go-v3/services/moderation/v2"
   "github.com/huaweicloud/huaweicloud-sdk-go-v3/services/moderation/v2/model"
   region "github.com/huaweicloud/huaweicloud-sdk-go-v3/services/moderation/v2/region"
)
func main() {
  // 认证用的ak和sk硬编码到代码中或者明文存储都有很大的安全风险,建议在配置文件或者环境变量中
密文存放,使用时解密,确保安全;
  // 本示例以ak和sk保存在环境变量中来实现身份验证为例,运行本示例前请先在本地环境中设置环境变
量HUAWEICLOUD_SDK_AK和HUAWEICLOUD_SDK_SK。
  ak := os.Getenv("HUAWEICLOUD_SDK_AK")
 sk := os.Getenv("HUAWEICLOUD_SDK_SK")
   auth := basic.NewCredentialsBuilder().
     WithAk(ak).
     WithSk(sk).
     Build()
   client := moderation.NewModerationClient(
     moderation.ModerationClientBuilder().
      WithRegion(region.ValueOf("xxx")). //把xxx替换成服务所在的区域, 例如新加坡: ap-
```

```
southeast-3。
         WithCredential(auth).
         Build())
   request := &model.RunCheckResultRequest{}
   request.JobId = "70e952b5-5fa3-4d18-9ce4-75bba7226d7c"
   response, err := client.RunCheckResult(request)
  if err == nil fmt.Printf("%+v\n", response)
   } else {
      fmt.Println(err)
   }
}
```
2. 审核结果输出到控制台表示执行成功,异步批量<mark>查询任务</mark>的结果输出到控制台。 RunCheckResultResponse {"result":

```
{"job_id":"xxx","status":"finish","create_time":"2021-08-05T03:44:37Z","update_time":"2021-08-05T03:4
4:37Z","items":[{"url":"https://sdk-obs-source-save.obs.cn-north-4.myhuaweicloud.com/
terrorism.jpg","suggestion":"pass","detail":{"porn":[{"confidence":0.9883,"label":"normal"},
{"confidence":0.0039,"label":"porn"},{"confidence":0.0078,"label":"sexy"}]},"category_suggestions":
{"porn":"pass",}}]}}
Process exiting with code: 0
```
# **8.3.3** 视频审核

## **8.3.3.1** 创建视频内容审核作业

1. 本章节对创建视频审核AK/SK方式使用SDK进行示例说明。

```
示例代码中可以使用RunCreateVideoModerationJobRequest类的withUrls配置待
审核的视频url(仅支持url方式),配置完成后运行即可。
```
package main

```
import (
   "fmt"
   "github.com/huaweicloud/huaweicloud-sdk-go-v3/core/auth/basic"
   moderation "github.com/huaweicloud/huaweicloud-sdk-go-v3/services/moderation/v3"
   "github.com/huaweicloud/huaweicloud-sdk-go-v3/services/moderation/v3/model"
   region "github.com/huaweicloud/huaweicloud-sdk-go-v3/services/moderation/v3/region"
)
func main() \ell // 认证用的ak和sk硬编码到代码中或者明文存储都有很大的安全风险,建议在配置文件或者环境变量中
密文存放,使用时解密,确保安全;
  // 本示例以ak和sk保存在环境变量中来实现身份验证为例,运行本示例前请先在本地环境中设置环境变
量HUAWEICLOUD_SDK_AK和HUAWEICLOUD_SDK_SK。
 ak := os.Getenv("HUAWEICLOUD_SDK_AK")
  sk := os.Getenv("HUAWEICLOUD_SDK_SK")
   auth := basic.NewCredentialsBuilder().
     WithAk(ak).
     WithSk(sk).
     Build()
   client := moderation.NewModerationClient(
     moderation.ModerationClientBuilder().
       WithRegion(region.ValueOf("xxx")). //把xxx替换成服务所在的区域, 例如新加坡: ap-
southeast-3。
        WithCredential(auth).
        Build())
   request := &model.RunCreateVideoModerationJobRequest{}
   var listAudioCategoriesbody = []model.VideoCreateRequestAudioCategories{
     model.GetVideoCreateRequestAudioCategoriesEnum().PORN,
   }
   var listImageCategoriesbody = []model.VideoCreateRequestImageCategories{
     model.GetVideoCreateRequestImageCategoriesEnum().PORN,
```

```
 }
   frameIntervalData:= float32(5.5)
   databody := &model.VideoCreateRequestData{
     Url: "http://xxx.xx.xxxx",
      FrameInterval: &frameIntervalData,
   }
   callbackVideoCreateRequest:= "http://xxx.xx.xxxx"
   request.Body = &model.VideoCreateRequest{
      Callback: &callbackVideoCreateRequest,
      AudioCategories: &listAudioCategoriesbody,
      ImageCategories: listImageCategoriesbody,
      EventType: model.GetVideoCreateRequestEventTypeEnum().DEFAULT,
      Data: databody,
   }
   response, err := client.RunCreateVideoModerationJob(request)
  if err == nil fmt.Printf("%+v\n", response)
   } else {
      fmt.Println(err)
   }
}
```
2. 控制台输出创建视频内容审核作业的结果,<mark>创建视频内容审核</mark>结果输出到控制 台。

```
RunCreateVideoModerationJobResponse{"request_id":"dbbcb75d1a174bfa899a38be38fdd107", 
"job_id": "xxx"}
```
## **8.3.3.2** 查询视频内容审核作业

1. 本章节对查询视频审核AK/SK方式使用SDK进行示例说明。

```
示例代码中需要配置使用RunQueryVideoModerationJobRequest类的withJobId
配置审核任务的id,配置完成后运行即可。
```
package main

)

```
import (
   "fmt"
   "github.com/huaweicloud/huaweicloud-sdk-go-v3/core/auth/basic"
   moderation "github.com/huaweicloud/huaweicloud-sdk-go-v3/services/moderation/v3"
   "github.com/huaweicloud/huaweicloud-sdk-go-v3/services/moderation/v3/model"
   region "github.com/huaweicloud/huaweicloud-sdk-go-v3/services/moderation/v3/region"
func main() {
  // 认证用的ak和sk硬编码到代码中或者明文存储都有很大的安全风险,建议在配置文件或者环境变量中
密文存放,使用时解密,确保安全;
  // 本示例以ak和sk保存在环境变量中来实现身份验证为例,运行本示例前请先在本地环境中设置环境变
量HUAWEICLOUD_SDK_AK和HUAWEICLOUD_SDK_SK。
  ak := os.Getenv("HUAWEICLOUD_SDK_AK")
  sk := os.Getenv("HUAWEICLOUD_SDK_SK")
   auth := basic.NewCredentialsBuilder().
     WithAk(ak).
     WithSk(sk).
     Build()
   client := moderation.NewModerationClient(
     moderation.ModerationClientBuilder().
      WithRegion(region.ValueOf("xxx")). //把xxx替换成服务所在的区域, 例如新加坡: ap-
southeast-3。
       WithCredential(auth).
       Build())
   request := &model.RunQueryVideoModerationJobRequest{}
   request.JobId = "xxxx" //此处需要输入您的jobID
   response, err := client.RunQueryVideoModerationJob(request)
  if err == nil fmt.Printf("%+v\n", response)
```
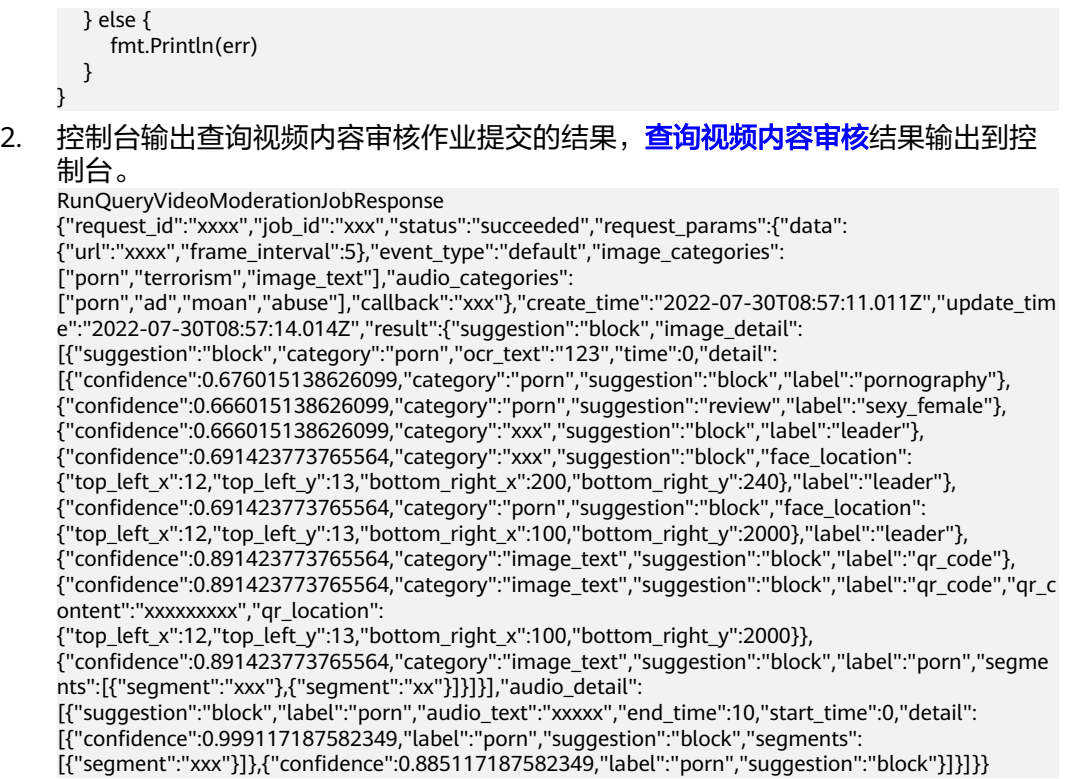

# **9** 使用 **SDK**(**PHP**)

# **9.1 PHP** 开发环境配置

使用内容审核PHP版本SDK包,需要您配置PHP开发环境。

1. 从**[PHP](https://www.php.net/downloads.php)**官网下载并安装合适的PHP版本。内容审核PHP版本SDK包推荐使用 php.7.x版本,如下以php 7.0.32 版本为例进行说明。

### 说明

- PHP安装目录应尽量避免中文和特殊字符。
- windows环境下运行cmd命令php -v,显示找不到指定模块,需查看"php.ini"中 "extension\_dir"以及"include\_path"的配置是否正确。
- 1. 从**[PhoStorm](https://www.jetbrains.com/phpstorm/)**官网下载并安装最新社区版本。
- 2. 在PhpStorm开发工具中配置PHP环境,在菜单依次选择"File > Settings > Languages & Frameworks > PHP"。
- 3. 在页面上方选择您的PHP路径,如<mark>图[9-1](#page-62-0)</mark>所示,然后单击页面下方"Apply"完成 配置。

## <span id="page-62-0"></span>图 **9-1** PhpStorm 配置 php 环境

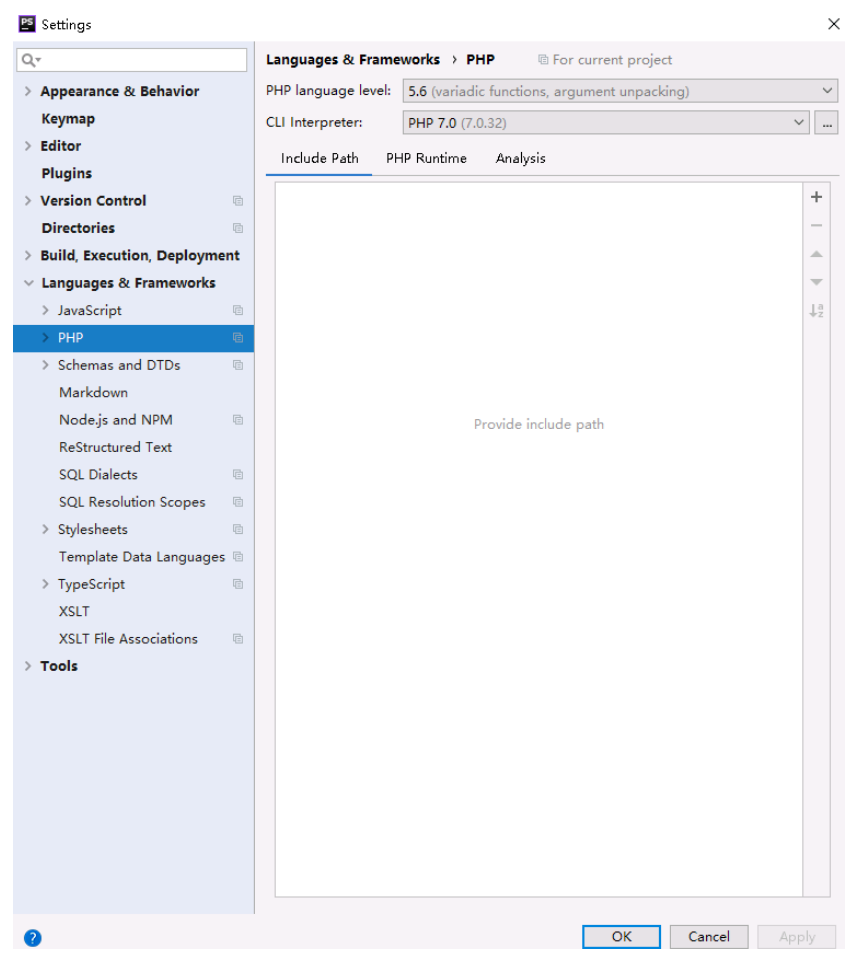

# **9.2 PHP** 环境 **SDK** 导入

PHP版本,内容审核服务推荐您使用 **[Composer](http://getcomposer.org/)** 安装 SDK 。Composer 是 Php 的依 赖管理工具,允许您在项目中声明依赖关系并安装这些依赖:

// 安装 Composer curl -sS https://getcomposer.org/installer | php // 安装 PHP SDK composer require huaweicloud/huaweicloud-sdk-php

安装完毕后,你需要引入 Composer 的自动加载文件:

require 'path/to/vendor/autoload.php';

# **9.3 SDK** 调用示例

# **9.3.1** 文本审核

## **9.3.1.1** 文本内容审核(**V3**)

1. 本章节对文本内容审核AK/SK方式使用SDK进行示例说明。

### 示例代码中可以将TextDetectionDataReq的text配置待检测的文本信息,配置完 成后运行即可。

#### 项目ID的获取请参考[获取项目](https://support.huaweicloud.com/intl/zh-cn/api-moderation/moderation_03_0055.html)**ID**。

#### <?php

```
namespace HuaweiCloud\SDK\Moderation\V3\Model;
     require_once "vendor/autoload.php";
     use HuaweiCloud\SDK\Core\Auth\BasicCredentials;
     use HuaweiCloud\SDK\Core\Http\HttpConfig;
     use HuaweiCloud\SDK\Core\Exceptions\ConnectionException;
     use HuaweiCloud\SDK\Core\Exceptions\RequestTimeoutException;
     use HuaweiCloud\SDK\Core\Exceptions\ServiceResponseException;
     use HuaweiCloud\SDK\Moderation\V3\ModerationClient;
     // 认证用的ak和sk硬编码到代码中或者明文存储都有很大的安全风险,建议在配置文件或者环境变量中密
     文存放,使用时解密,确保安全;
     // 本示例以ak和sk保存在环境变量中来实现身份验证为例,运行本示例前请先在本地环境中设置环境变量
     HUAWEICLOUD_SDK_AK和HUAWEICLOUD_SDK_SK、HUAWEICLOUD_SDK_PROJECT_ID。
     $ak = getenv('HUAWEICLOUD_SDK_AK');
     $sk = getenv('HUAWEICLOUD_SDK_SK');
     $projectId = getenv('HUAWEICLOUD_SDK_PROJECT_ID');
     $endpoint = "https://moderation.ap-southeast-3.myhuaweicloud.com";//把ap-southeast-3替换成服务所
     在的区域。
     $credentials = new BasicCredentials($ak,$sk,$projectId);
     $config = HttpConfig::getDefaultConfig();
     $config->setIgnoreSslVerification(true);
     $client = ModerationClient::newBuilder(new ModerationClient)
       ->withHttpConfig($config)
       ->withEndpoint($endpoint)
       ->withCredentials($credentials)
       ->build();
     $request = new RunTextModerationRequest();
     $body = new TextDetectionReq();
     $databody = new TextDetectionDataReq();
     $databody->setText("text"); //此处输入待检测文本
     $body->setData($databody);
     $body->setEventType("comment");
     $request->setBody($body);
     try {
       $response = $client->RunTextModeration($request);
       echo "\n";
       echo $response;
     } catch (ConnectionException $e) {
       $msg = $e->getMessage();
       echo "\n". $msg ."\n";
     } catch (RequestTimeoutException $e) {
      $msg = $e->getMessage();
      echo "\n". $msg ."\n";
     } catch (ServiceResponseException $e) {
       echo "\n";
       echo $e->getHttpStatusCode(). "\n";
      echo $e->getErrorCode() . "\n";
      echo $e->getErrorMsg() . "\n";
     }
2.  审核结果输出到控制台表示执行成功,文本内容审核结果输出到控制台。
     {
         "request_id":"d81702cfd3599e103030c3d52d6f955f",
         "result":{
           "suggestion":"pass",
           "label":"normal",
```
 "details":[ ] } }

# **9.3.1.2** 文本内容审核(**V2**)

1. 本章节对文本内容审核AK/SK方式使用SDK进行示例说明。

示例代码中可以将TextDetectionItemsReq的text配置待检测的文本信息,配置完 成后运行即可。

#### 项目ID的获取请参考[获取项目](https://support.huaweicloud.com/intl/zh-cn/api-moderation/moderation_03_0055.html)**ID**。

#### <?php

```
namespace HuaweiCloud\SDK\Moderation\V2\Model;
require_once "vendor/autoload.php";
use HuaweiCloud\SDK\Core\Auth\BasicCredentials;
use HuaweiCloud\SDK\Core\Http\HttpConfig;
use HuaweiCloud\SDK\Core\Exceptions\ConnectionException;
use HuaweiCloud\SDK\Core\Exceptions\RequestTimeoutException;
use HuaweiCloud\SDK\Core\Exceptions\ServiceResponseException;
use HuaweiCloud\SDK\Moderation\V2\ModerationClient;
// 认证用的ak和sk硬编码到代码中或者明文存储都有很大的安全风险,建议在配置文件或者环境变量中密
文存放,使用时解密,确保安全;
// 本示例以ak和sk保存在环境变量中来实现身份验证为例,运行本示例前请先在本地环境中设置环境变量
HUAWEICLOUD_SDK_AK和HUAWEICLOUD_SDK_SK、HUAWEICLOUD_SDK_PROJECT_ID。
$ak = getenv('HUAWEICLOUD_SDK_AK');
$sk = getenv('HUAWEICLOUD_SDK_SK');
$projectId = getenv('HUAWEICLOUD_SDK_PROJECT_ID');
$endpoint = "https://moderation.ap-southeast-1.myhuaweicloud.com";//把ap-southeast-1替换成服务所
在的区域。
$credentials = new BasicCredentials($ak,$sk,$projectId);
$config = HttpConfig::getDefaultConfig();
$config->setIgnoreSslVerification(true);
$client = ModerationClient::newBuilder(new ModerationClient)
  ->withHttpConfig($config)
  ->withEndpoint($endpoint)
  ->withCredentials($credentials)
  ->build();
$request = new RunTextModerationRequest();
$body = new TextDetectionReq();
$listbodyItems = array();
array_push($listbodyItems,(new TextDetectionItemsReq())
   ->setText("text") //此处输入待检测文本
   ->setType("content")
\lambda$listbodyCategories = array();
array_push($listbodyCategories,"porn");
array_push($listbodyCategories,"ad");
array_push($listbodyCategories,"abuse");
array_push($listbodyCategories,"contraband");
array_push($listbodyCategories,"flood");
$body->setItems($listbodyItems);
$body->setCategories($listbodyCategories);
$request->setBody($body);
try {
  $response = $client->RunTextModeration($request);
  echo "\n";
  echo $response;
} catch (ConnectionException $e) {
  $msg = $e->getMessage();
  echo "\n". $msg ."\n";
} catch (RequestTimeoutException $e) {
  $msg = $e->getMessage();
  echo "\n". $msg ."\n";
} catch (ServiceResponseException $e) {
  echo "\n";
  echo $e->getHttpStatusCode(). "\n";
```

```
 echo $e->getErrorCode() . "\n";
  echo $e->getErrorMsg() . "\n";
}
```
2. 审核结果输出到控制台表示执行成功[,文本内容审核结果](https://support.huaweicloud.com/intl/zh-cn/api-moderation/moderation_03_0018.html#section5)输出到控制台。

```
{
    "result":{
       "suggestion":"block",
        "detail":{
          "contraband":[
              "亚砷酸钾"
          ],
           "porn":[
              "luo聊"
          ]
       }
    }
 }
```
# **9.3.2** 图像审核

# **9.3.2.1** 图像内容审核(**V3**)

1. 本章节对图像内容审核AK/SK方式使用SDK进行示例说明。

示例代码中可以使用Url或Image配置图像信息(代表使用url或者图像的base64), 示例中以url为例配置完成后运行即可。

### 项目ID的获取请参考[获取项目](https://support.huaweicloud.com/intl/zh-cn/api-moderation/moderation_03_0055.html)**ID**。

<?php

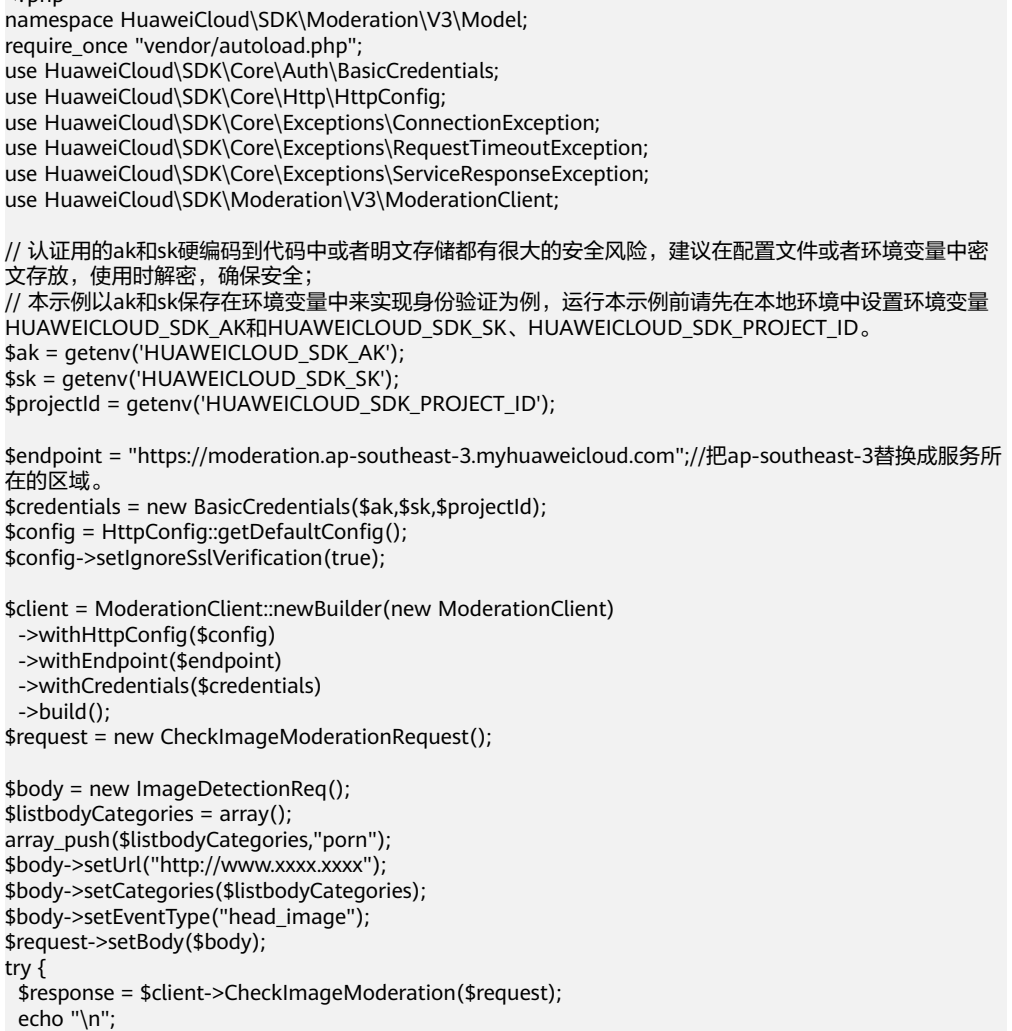

```
 echo $response;
```
- } catch (ConnectionException \$e) { \$msg = \$e->getMessage();
- echo "\n". \$msg ."\n";
- } catch (RequestTimeoutException \$e) {
- \$msg = \$e->getMessage();
- echo "\n". \$msg ."\n";
- } catch (ServiceResponseException \$e) { echo "\n"; echo \$e->getHttpStatusCode(). "\n";
- echo \$e->getErrorCode() . "\n";
- echo \$e->getErrorMsg() . "\n";

#### 2. 审核结果输出到控制台表示执行成功,<mark>图像内容审核结果</mark>输出到控制台。

{"request\_id": "69b424920668cb15e6d25eef879a023b", "result": {"suggestion": "block", "category": "image\_text", "details": [{"suggestion": "block", "category": "image\_text", "confidence": 1.0, "qr\_location": {"top\_left\_x": 74, "top\_left\_y": 66, "bottom\_right\_x": 151, "bottom\_right\_y": 142}, "qr\_content": "http://xxxxxx/xxxxx", "label": "qr\_code"}, {"suggestion": "block", "category": "image\_text", "confidence": 0.98779297, "label": "ad"}, {"suggestion": "block", "category": "image\_text", "confidence": 1.0, "label": "qr\_code"}], "ocr\_text": "xxxxxxxxx"}}

# **9.3.2.2** 图像内容审核(**V2**)

1. 本章节对图像内容审核AK/SK方式使用SDK进行示例说明。

示例代码中可以使用Url或Image配置图像信息(代表使用url或者图像的base64), 示例中以url为例配置完成后运行即可。

#### 项目ID的获取请参考[获取项目](https://support.huaweicloud.com/intl/zh-cn/api-moderation/moderation_03_0055.html)**ID**。

```
<?php
```
}

namespace HuaweiCloud\SDK\Moderation\V2\Model; require\_once "vendor/autoload.php"; use HuaweiCloud\SDK\Core\Auth\BasicCredentials; use HuaweiCloud\SDK\Core\Http\HttpConfig; use HuaweiCloud\SDK\Core\Exceptions\ConnectionException; use HuaweiCloud\SDK\Core\Exceptions\RequestTimeoutException; use HuaweiCloud\SDK\Core\Exceptions\ServiceResponseException; use HuaweiCloud\SDK\Moderation\V2\ModerationClient; // 认证用的ak和sk硬编码到代码中或者明文存储都有很大的安全风险,建议在配置文件或者环境变量中密 文存放,使用时解密,确保安全; // 本示例以ak和sk保存在环境变量中来实现身份验证为例,运行本示例前请先在本地环境中设置环境变量 HUAWEICLOUD\_SDK\_AK和HUAWEICLOUD\_SDK\_SK、HUAWEICLOUD\_SDK\_PROJECT\_ID。 \$ak = getenv('HUAWEICLOUD\_SDK\_AK'); \$sk = getenv('HUAWEICLOUD\_SDK\_SK'); \$projectId = getenv('HUAWEICLOUD\_SDK\_PROJECT\_ID'); \$endpoint = "https://moderation.ap-southeast-1.myhuaweicloud.com";//把ap-southeast-1替换成服务所 在的区域。 \$credentials = new BasicCredentials(\$ak,\$sk,\$projectId); \$config = HttpConfig::getDefaultConfig(); \$config->setIgnoreSslVerification(true); \$client = ModerationClient::newBuilder(new ModerationClient) ->withHttpConfig(\$config) ->withEndpoint(\$endpoint) ->withCredentials(\$credentials) ->build(); \$request = new RunImageModerationRequest(); \$body = new ImageDetectionReq(); \$listbodyCategories = array(); array\_push(\$listbodyCategories,"terrorism"); array\_push(\$listbodyCategories,"porn"); \$body->setCategories(\$listbodyCategories); \$body->setModerationRule("default"); \$body->setUrl("https://XXX.jpg"); //此处替换为公网可以访问的图片地址 \$request->setBody(\$body); try {

```
 $response = $client->RunImageModeration($request);
  echo "\n";
  echo $response;
} catch (ConnectionException $e) {
  $msg = $e->getMessage();
  echo "\n". $msg ."\n";
} catch (RequestTimeoutException $e) {
  $msg = $e->getMessage();
  echo "\n". $msg ."\n";
} catch (ServiceResponseException $e) {
  echo "\n";
  echo $e->getHttpStatusCode(). "\n";
  echo $e->getErrorCode() . "\n";
  echo $e->getErrorMsg() . "\n";
}
```
#### 2. 审核结果输出到控制台表示执行成功,<mark>图像内容审核结果</mark>输出到控制台。

{"result": {"detail": { "porn": [{"confidence": 0.9883, "label": "normal"}, {"confidence": 0.0039, "label": "porn"}, {"confidence": 0.0078, "label": "sexy"}], "terrorism": [{"confidence": 0.0002, "label": "terrorist"}, {"confidence": 0.0002, "label": "fascist"}, {"confidence": 0.0001, "label": "cult"}, {"confidence": 0.0002}, {"confidence": 0.0001, "label": "kidnap"}, {"confidence": 0.0006, "label": "riot"}, {"confidence": 0.0001, "label": "parade"}, {"confidence": 0.0002, "label": "corpse"}, {"confidence": 0.0001, "label": "bloody"}, {"confidence": 0.0001, "label": "knife"}, {"confidence": 0.0001, "label": "gun"}, {"confidence": 0.0002, "label": "military\_weapon"}, {"confidence": 0.0, "label": "special\_characters"}, {"confidence": 0.9994, "label": "normal"}], "ad": [{"confidence": 0.0, "label": "ad"}, {"confidence": 1.0, "label": "normal"}]}, "suggestion": "pass", "category\_suggestions": { "ad": "pass", "terrorism": "pass", "porn": "pass"}}}

# **9.3.2.3** 图像内容审核(批量)(**V2**)

1. 本章节对图像内容审核(批量)AK/SK方式使用SDK进行示例说明。

示例代码中修改ImageBatchModerationReq的Urls配置待审核的图像url(仅支持 url方式),配置完成后运行即可。

#### 项目ID的获取请参考[获取项目](https://support.huaweicloud.com/intl/zh-cn/api-moderation/moderation_03_0055.html)**ID**。

<?php

```
namespace HuaweiCloud\SDK\Moderation\V2\Model;
require_once "vendor/autoload.php";
use HuaweiCloud\SDK\Core\Auth\BasicCredentials;
use HuaweiCloud\SDK\Core\Http\HttpConfig;
use HuaweiCloud\SDK\Core\Exceptions\ConnectionException;
use HuaweiCloud\SDK\Core\Exceptions\RequestTimeoutException;
use HuaweiCloud\SDK\Core\Exceptions\ServiceResponseException;
use HuaweiCloud\SDK\Moderation\V2\ModerationClient;
// 认证用的ak和sk硬编码到代码中或者明文存储都有很大的安全风险,建议在配置文件或者环境变量中密
文存放,使用时解密,确保安全;
// 本示例以ak和sk保存在环境变量中来实现身份验证为例,运行本示例前请先在本地环境中设置环境变量
HUAWEICLOUD_SDK_AK和HUAWEICLOUD_SDK_SK、HUAWEICLOUD_SDK_PROJECT_ID。
$ak = getenv('HUAWEICLOUD_SDK_AK');
$sk = getenv('HUAWEICLOUD_SDK_SK');
$projectId = getenv('HUAWEICLOUD_SDK_PROJECT_ID');
$endpoint = "https://moderation.ap-southeast-1.myhuaweicloud.com";//把ap-southeast-1替换成服务所
在的区域。
$credentials = new BasicCredentials($ak,$sk,$projectId);
$config = HttpConfig::getDefaultConfig();
$config->setIgnoreSslVerification(true);
$client = ModerationClient::newBuilder(new ModerationClient)
  ->withHttpConfig($config)
  ->withEndpoint($endpoint)
  ->withCredentials($credentials)
  ->build();
$request = new RunImageBatchModerationRequest();
$body = new ImageBatchModerationReq();
```
\$listbodyCategories = array(); array\_push(\$listbodyCategories,"terrorism");

```
array_push($listbodyCategories,"porn");
     array_push($listbodyCategories,"ad");
     $listbodyUrls = array();
     array_push($listbodyUrls,"https://XXX.jpg"); //此处替换为公网可以访问的图片地址
     $body->setThreshold(0);
     $body->setCategories($listbodyCategories);
     $body->setUrls($listbodyUrls);
     $request->setBody($body);
     try {
       $response = $client->RunImageBatchModeration($request);
       echo "\n";
       echo $response;
     } catch (ConnectionException $e) {
      $msg = $e->getMessage();
      echo "\n". $msg ."\n";
     } catch (RequestTimeoutException $e) {
       $msg = $e->getMessage();
       echo "\n". $msg ."\n";
     } catch (ServiceResponseException $e) {
       echo "\n";
       echo $e->getHttpStatusCode(). "\n";
       echo $e->getErrorCode() . "\n";
       echo $e->getErrorMsg() . "\n";
     }
2. 审核结果输出到控制台表示执行成功,<mark>图像内容审核批量任务</mark>提交的结果输出到
     控制台。
```
{"httpStatusCode":200,"result":[{"categorySuggestions":{"terrorism":"pass","porn":"pass"},"detail": {"porn":[{"confidence":0.9883,"label":"normal"},{"confidence":0.0039,"label":"porn"}, {"confidence":0.0078,"label":"sexy"}],"terrorism":[{"confidence":2.0E-4,"label":"terrorist"}, {"confidence":2.0E-4,"label":"fascist"},{"confidence":1.0E-4,"label":"cult"},{"confidence":2.0E-4}, {"confidence":1.0E-4,"label":"kidnap"},{"confidence":6.0E-4,"label":"riot"}, {"confidence":1.0E-4,"label":"parade"},{"confidence":2.0E-4,"label":"corpse"}, {"confidence":1.0E-4,"label":"bloody"},{"confidence":1.0E-4,"label":"knife"}, {"confidence":1.0E-4,"label":"gun"},{"confidence":2.0E-4,"label":"military\_weapon"}, {"confidence":0.0,"label":"special\_characters"}, {"confidence":0.9994,"label":"normal"}]},"suggestion":"pass","url":"https://sdk-obs-source-save.obs.cnnorth-4.myhuaweicloud.com/terrorism.jpg"}]}

# **9.3.2.4** 内容审核**-**图像(异步批量)(**V2**)

## **9.3.2.4.1** 提交任务

1. 本章节对图像内容审核(异步批量)-提交任务AK/SK方式使用SDK进行示例说 明。

示例代码中可以修改TaskSumbitReq的Urls配置待审核的图像url(仅支持url方 式),配置完成后运行即可。

#### 项目ID的获取请参考[获取项目](https://support.huaweicloud.com/intl/zh-cn/api-moderation/moderation_03_0055.html)**ID**。

<?php

```
namespace HuaweiCloud\SDK\Moderation\V2\Model;
```
require\_once "vendor/autoload.php";

- use HuaweiCloud\SDK\Core\Auth\BasicCredentials;
- use HuaweiCloud\SDK\Core\Http\HttpConfig;
- use HuaweiCloud\SDK\Core\Exceptions\ConnectionException;

use HuaweiCloud\SDK\Core\Exceptions\RequestTimeoutException;

use HuaweiCloud\SDK\Core\Exceptions\ServiceResponseException;

use HuaweiCloud\SDK\Moderation\V2\ModerationClient;

// 认证用的ak和sk硬编码到代码中或者明文存储都有很大的安全风险,建议在配置文件或者环境变量中密 文存放,使用时解密,确保安全;

// 本示例以ak和sk保存在环境变量中来实现身份验证为例,运行本示例前请先在本地环境中设置环境变量 HUAWEICLOUD\_SDK\_AK和HUAWEICLOUD\_SDK\_SK、HUAWEICLOUD\_SDK\_PROJECT\_ID。

\$ak = getenv('HUAWEICLOUD\_SDK\_AK');

\$sk = getenv('HUAWEICLOUD\_SDK\_SK');

\$projectId = getenv('HUAWEICLOUD\_SDK\_PROJECT\_ID');

\$endpoint = "https://moderation.ap-southeast-1.myhuaweicloud.com";//把ap-southeast-1替换成服务所 在的区域。 \$credentials = new BasicCredentials(\$ak,\$sk,\$projectId); \$config = HttpConfig::getDefaultConfig(); \$config->setIgnoreSslVerification(true); \$client = ModerationClient::newBuilder(new ModerationClient) ->withHttpConfig(\$config) ->withEndpoint(\$endpoint) ->withCredentials(\$credentials) ->build(); \$request = new RunTaskSumbitRequest(); \$body = new TaskSumbitReq(); \$listbodyCategories = array(); array\_push(\$listbodyCategories,"porn"); array\_push(\$listbodyCategories,"terrorism");  $$listbodyU$ rls = array(); array\_push(\$listbodyUrls,"https://XXX.jpg"); //此处替换为公网可以访问的图片地址 \$body->setCategories(\$listbodyCategories); \$body->setUrls(\$listbodyUrls); \$request->setBody(\$body); try { \$response = \$client->RunTaskSumbit(\$request); echo "\n"; echo \$response; } catch (ConnectionException \$e) { \$msg = \$e->getMessage(); echo "\n". \$msg ."\n"; } catch (RequestTimeoutException \$e) { \$msg = \$e->getMessage(); echo "\n". \$msg ."\n"; } catch (ServiceResponseException \$e) { echo "\n"; echo \$e->getHttpStatusCode(). "\n"; echo \$e->getErrorCode() . "\n"; echo \$e->getErrorMsg() . "\n"; }

2. 提交任务结果输出到控制台表示执行成功,异步批量<mark>任务提交</mark>的结果输出到控制 台。

{"httpStatusCode":200,"result":{"jobId":"7f6a5881-7774-40cf-903b-4548914b55a3"}}

## **9.3.2.4.2** 查询任务

1. 本章节对图像内容审核异步批量-查询任务AK/SK方式使用SDK进行示例说明。

示例代码中需要配置使用RunCheckResultRequest的JobId配置审核任务的id,配 置完成后运行即可。

项目ID的获取请参考[获取项目](https://support.huaweicloud.com/intl/zh-cn/api-moderation/moderation_03_0055.html)**ID**。

<?php

```
namespace HuaweiCloud\SDK\Moderation\V2\Model;
require_once "vendor/autoload.php";
use HuaweiCloud\SDK\Core\Auth\BasicCredentials;
use HuaweiCloud\SDK\Core\Http\HttpConfig;
use HuaweiCloud\SDK\Core\Exceptions\ConnectionException;
use HuaweiCloud\SDK\Core\Exceptions\RequestTimeoutException;
use HuaweiCloud\SDK\Core\Exceptions\ServiceResponseException;
use HuaweiCloud\SDK\Moderation\V2\ModerationClient;
// 认证用的ak和sk硬编码到代码中或者明文存储都有很大的安全风险,建议在配置文件或者环境变量中密
文存放,使用时解密,确保安全;
// 本示例以ak和sk保存在环境变量中来实现身份验证为例,运行本示例前请先在本地环境中设置环境变量
HUAWEICLOUD_SDK_AK和HUAWEICLOUD_SDK_SK、HUAWEICLOUD_SDK_PROJECT_ID。
$ak = getenv('HUAWEICLOUD_SDK_AK');
$sk = getenv('HUAWEICLOUD_SDK_SK');
$projectId = getenv('HUAWEICLOUD_SDK_PROJECT_ID');
```
\$endpoint = "https://moderation.ap-southeast-1.myhuaweicloud.com";//把ap-southeast-1替换成服务所

在的区域。 \$credentials = new BasicCredentials(\$ak,\$sk,\$projectId); \$config = HttpConfig::getDefaultConfig(); \$config->setIgnoreSslVerification(true); \$client = ModerationClient::newBuilder(new ModerationClient) ->withHttpConfig(\$config) ->withEndpoint(\$endpoint) ->withCredentials(\$credentials) ->build();  $$request = new RunCheckResultReadest()$ ; \$request->setJobId("321cb5b6-3ad3-461a-b258-7ba7f530b91a"); try { \$response = \$client->RunCheckResult(\$request); echo "\n"; echo \$response; } catch (ConnectionException \$e) { \$msg = \$e->getMessage(); echo "\n". \$msg ."\n"; } catch (RequestTimeoutException \$e) { \$msg = \$e->getMessage(); echo "\n". \$msg ."\n"; } catch (ServiceResponseException \$e) { echo "\n"; echo \$e->getHttpStatusCode(). "\n"; echo \$e->getErrorCode() . "\n"; echo \$e->getErrorMsg() . "\n";

```
}
```
{

#### 2. 审核结果输出到控制台表示执行成功,异步批量<mark>查询任务</mark>的结果输出到控制台。

{"httpStatusCode":200,"result":{"createTime":"2021-08-13T03:46:30Z","items":[{"categorySuggestions":

"terrorism":"pass","porn":"pass"},"detail":{"porn":[{"confidence":0.9883,"label":"normal"}, {"confidence":0.0039,"label":"porn"},{"confidence":0.0078,"label":"sexy"}],"terrorism":

[{"confidence":2.0E-4,"label":"terrorist"},{"confidence":2.0E-4,"label":"fascist"},

{"confidence":1.0E-4,"label":"cult"},{"confidence":2.0E-4},{"confidence":1.0E-4},

{"confidence":1.0E-4,"label":"kidnap"},{"confidence":6.0E-4,"label":"riot"},

{"confidence":1.0E-4,"label":"parade"},{"confidence":2.0E-4,"label":"corpse"},

{"confidence":1.0E-4,"label":"bloody"},{"confidence":1.0E-4,"label":"knife"},

{"confidence":1.0E-4,"label":"gun"},{"confidence":2.0E-4,"label":"military\_weapon"},

{"confidence":0.0,"label":"special\_characters"},

{"confidence":0.9994,"label":"normal"}]},"suggestion":"pass","url":"https://sdk-obs-source-save.obs.cnnorth-4.myhuaweicloud.com/

terrorism.jpg"}],"jobId":"7f6a5881-7774-40cf-903b-4548914b55a3","status":"finish","updateTime":"202 1-08-13T03:46:30Z"}}

# **9.3.3** 视频审核

# **9.3.3.1** 创建视频内容审核作业

1. 本章节对创建视频审核AK/SK方式使用SDK进行示例说明。

示例代码中可以使用RunCreateVideoModerationJobRequest类的withUrls配置待 审核的视频url(仅支持url方式),配置完成后运行即可。

## 项目ID的获取请参考[获取项目](https://support.huaweicloud.com/intl/zh-cn/api-moderation/moderation_03_0055.html)**ID**。

 $\epsilon$ ?nhn

namespace HuaweiCloud\SDK\Moderation\V3\Model;

require\_once "vendor/autoload.php";

use HuaweiCloud\SDK\Core\Auth\BasicCredentials;

use HuaweiCloud\SDK\Core\Http\HttpConfig;

use HuaweiCloud\SDK\Core\Exceptions\ConnectionException;

use HuaweiCloud\SDK\Core\Exceptions\RequestTimeoutException;

use HuaweiCloud\SDK\Core\Exceptions\ServiceResponseException;

use HuaweiCloud\SDK\Moderation\V3\ModerationClient;

// 认证用的ak和sk硬编码到代码中或者明文存储都有很大的安全风险,建议在配置文件或者环境变量中密

```
文存放,使用时解密,确保安全;
     // 本示例以ak和sk保存在环境变量中来实现身份验证为例,运行本示例前请先在本地环境中设置环境变量
     HUAWEICLOUD_SDK_AK和HUAWEICLOUD_SDK_SK、HUAWEICLOUD_SDK_PROJECT_ID。
     $ak = getenv('HUAWEICLOUD_SDK_AK');
     $sk = getenv('HUAWEICLOUD_SDK_SK');
     $projectId = getenv('HUAWEICLOUD_SDK_PROJECT_ID');
     $endpoint = "https://moderation.ap-southeast-3.myhuaweicloud.com";//把ap-southeast-3替换成服务所
     在的区域。
     $credentials = new BasicCredentials($ak,$sk,$projectId);
     $config = HttpConfig::getDefaultConfig();
     $config->setIgnoreSslVerification(true);
     $client = ModerationClient::newBuilder(new ModerationClient)
       ->withHttpConfig($config)
       ->withEndpoint($endpoint)
       ->withCredentials($credentials)
       ->build();
     $request = new RunCreateVideoModerationJobRequest();
     $body = new VideoCreateRequest();
     $listbodyAudioCategories = array();
     array_push($listbodyAudioCategories,"porn");
     $listbodyImageCategories = array();
     array_push($listbodyImageCategories,"porn");
     $databody = new VideoCreateRequestData();
     $databody->setUrl("http://xxx.xx.xxxx")
             ->setFrameInterval(5);
     $body->setAudioCategories($listbodyAudioCategories);
     $body->setImageCategories($listbodyImageCategories);
     $body->setEventType("default");
     $body->setData($databody);
     $request->setBody($body);
     try {
       $response = $client->RunCreateVideoModerationJob($request);
       echo "\n";
       echo $response;
     } catch (ConnectionException $e) {
       $msg = $e->getMessage();
       echo "\n". $msg ."\n";
     } catch (RequestTimeoutException $e) {
       $msg = $e->getMessage();
       echo "\n". $msg ."\n";
     } catch (ServiceResponseException $e) {
       echo "\n";
       echo $e->getHttpStatusCode(). "\n";
       echo $e->getErrorCode() . "\n";
      echo $e->getErrorMsg() . "\n";
     }
2. 控制台输出创建视频内容审核作业的结果,<mark>创建视频内容审核</mark>结果输出到控制
```

```
台。
```

```
{"request_id": "dbbcb75d1a174bfa899a38be38fdd107", "job_id": "xxx"}
```
# **9.3.3.2** 查询视频内容审核作业

1. 本章节对查询视频审核AK/SK方式使用SDK进行示例说明。

示例代码中需要配置使用RunQueryVideoModerationJobRequest类的withJobId 配置审核任务的id,配置完成后运行即可。

项目ID的获取请参考[获取项目](https://support.huaweicloud.com/intl/zh-cn/api-moderation/moderation_03_0055.html)**ID**。

<?php

namespace HuaweiCloud\SDK\Moderation\V3\Model;

require\_once "vendor/autoload.php";

use HuaweiCloud\SDK\Core\Auth\BasicCredentials;

use HuaweiCloud\SDK\Core\Http\HttpConfig;

use HuaweiCloud\SDK\Core\Exceptions\ConnectionException;

use HuaweiCloud\SDK\Core\Exceptions\RequestTimeoutException;
```
use HuaweiCloud\SDK\Core\Exceptions\ServiceResponseException;
     use HuaweiCloud\SDK\Moderation\V3\ModerationClient;
     // 认证用的ak和sk硬编码到代码中或者明文存储都有很大的安全风险,建议在配置文件或者环境变量中密
     文存放,使用时解密,确保安全;
     // 本示例以ak和sk保存在环境变量中来实现身份验证为例,运行本示例前请先在本地环境中设置环境变量
     HUAWEICLOUD_SDK_AK和HUAWEICLOUD_SDK_SK、HUAWEICLOUD_SDK_PROJECT_ID。
     $ak = getenv('HUAWEICLOUD_SDK_AK');
     $sk = getenv('HUAWEICLOUD_SDK_SK');
     $projectId = getenv('HUAWEICLOUD_SDK_PROJECT_ID');
     $endpoint = "https://moderation.ap-southeast-3.myhuaweicloud.com";//把ap-southeast-3替换成服务所
     在的区域。
     $credentials = new BasicCredentials($ak,$sk,$projectId);
     $config = HttpConfig::getDefaultConfig();
     $config->setIgnoreSslVerification(true);
     $client = ModerationClient::newBuilder(new ModerationClient)
       ->withHttpConfig($config)
       ->withEndpoint($endpoint)
       ->withCredentials($credentials)
       ->build();
     $request = new RunQueryVideoModerationJobRequest();<br>$request->setJobId("xxxx"); //此处需要输入您的jobID
     $request->setJobId("xxxx");
     try {
       $response = $client->RunQueryVideoModerationJob($request);
       echo "\n";
       echo $response;
     } catch (ConnectionException $e) {
       $msg = $e->getMessage();
       echo "\n". $msg ."\n";
     } catch (RequestTimeoutException $e) {
       $msg = $e->getMessage();
       echo "\n". $msg ."\n";
     } catch (ServiceResponseException $e) {
       echo "\n";
       echo $e->getHttpStatusCode(). "\n";
       echo $e->getErrorCode() . "\n";
       echo $e->getErrorMsg() . "\n";
     }
2. 控制台输出查询视频内容审核作业提交的结果,<mark>查询视频内容审核</mark>结果输出到控
     制台。
     {"request_id":"xxxx","job_id":"xxx","status":"succeeded","request_params":{"data":
     {"url":"xxxx","frame_interval":5},"event_type":"default","image_categories":
     ["porn","terrorism","image_text"],"audio_categories":
     ["porn","ad","moan","abuse"],"callback":"xxx"},"create_time":"2022-07-30T08:57:11.011Z","update_tim
     e":"2022-07-30T08:57:14.014Z","result":{"suggestion":"block","image_detail":
     [{"suggestion":"block","category":"porn","ocr_text":"123","time":0,"detail":
     [{"confidence":0.676015138626099,"category":"porn","suggestion":"block","label":"pornography"},
     {"confidence":0.666015138626099,"category":"porn","suggestion":"review","label":"sexy_female"},
     {"confidence":0.666015138626099,"category":"xxx","suggestion":"block","label":"leader"},
     {"confidence":0.691423773765564,"category":"xxx","suggestion":"block","face_location":
     {"top_left_x":12,"top_left_y":13,"bottom_right_x":200,"bottom_right_y":240},"label":"leader"},
```
{"confidence":0.691423773765564,"category":"porn","suggestion":"block","face\_location": {"top\_left\_x":12,"top\_left\_y":13,"bottom\_right\_x":100,"bottom\_right\_y":2000},"label":"leader"}, {"confidence":0.891423773765564,"category":"image\_text","suggestion":"block","label":"qr\_code"}, {"confidence":0.891423773765564,"category":"image\_text","suggestion":"block","label":"qr\_code","qr\_c ontent":"xxxxxxxxx","qr\_location":

{"top\_left\_x":12,"top\_left\_y":13,"bottom\_right\_x":100,"bottom\_right\_y":2000}},

{"confidence":0.891423773765564,"category":"image\_text","suggestion":"block","label":"porn","segme nts":[{"segment":"xxx"},{"segment":"xx"}]}]}],"audio\_detail":

[{"suggestion":"block","label":"porn","audio\_text":"xxxxx","end\_time":10,"start\_time":0,"detail": [{"confidence":0.999117187582349,"label":"porn","suggestion":"block","segments": [{"segment":"xxx"}]},{"confidence":0.885117187582349,"label":"porn","suggestion":"block"}]}]}}

# **10** 使用 **SDK**(**Node.js**)

# **10.1 Node.js** 开发环境配置

内容审核javascript版本SDK包依赖Node.js环境。

- 1. 从[Node.js](https://nodejs.org/en/)官网下载并安装推荐使用的版本。推荐使用Node.js 8.x及以上版本, 如 下以Node.js 8.12.0 版本为例进行说明。
- 2. 从**[WebStorm](https://www.jetbrains.com/webstorm/)**官网下载并安装WebStorm 最新版本。
- 3. 在WebStorm界面配置Node.js环境,在菜单依次选择"File > Settings > Languages & Frameworks > Node.js and NPM"。
- 4. 在页面上方选择您的"Node.js and NPM"安装路径, 如<mark>图[10-1](#page-74-0)</mark>所示。选择好目 标"Node.js and NPM"之后单击页面下方"Apply"完成配置。

#### 说明

内容审核javascript版本SDK需要依赖moment-timezone以及moment等模块,可使用**npm install**命令安装或单击图**[10-1](#page-74-0)**中的"+"号通过工具类安装。

#### <span id="page-74-0"></span>图 **10-1** 配置 Node.js 环境

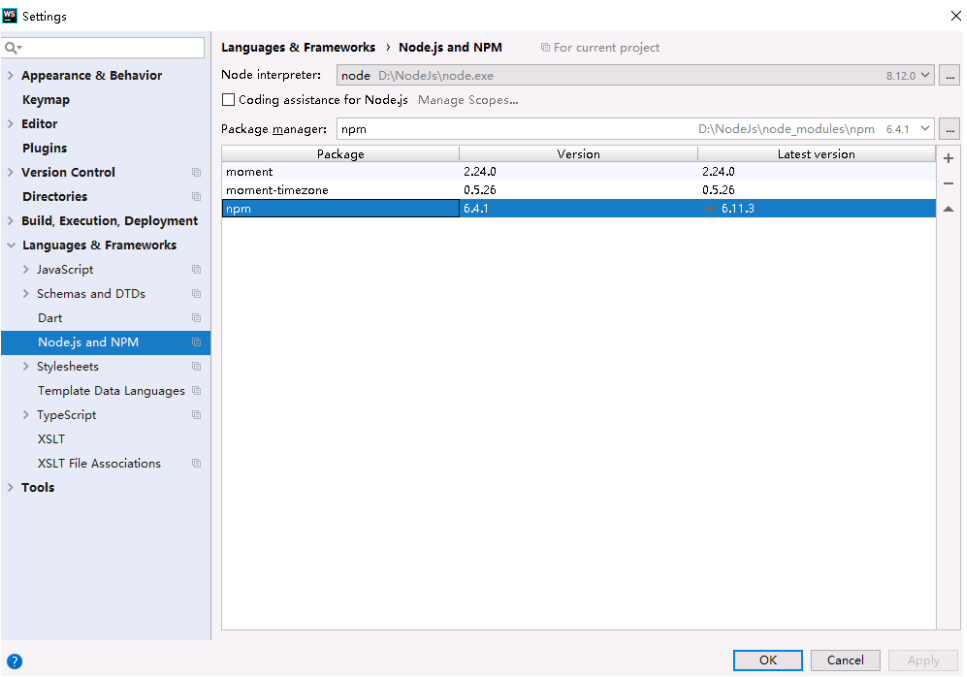

# **10.2 Node.js** 环境 **SDK** 导入

使用SDK前,您需要安装"@huaweicloud/huaweicloud-sdk-core"和  $\phi$  @huaweicloud/huaweicloud-sdk-moderation  $^"$  .

推荐您使用npm安装SDK,在命令行输入以下命令:

npm install @huaweicloud/huaweicloud-sdk-core npm i @huaweicloud/huaweicloud-sdk-moderation

# **10.3 SDK** 调用示例

# **10.3.1** 文本审核

## **10.3.1.1** 文本内容审核(**V3**)

1. 本章节对文本内容审核AK/SK方式使用SDK进行示例说明。

示例代码中可以将TextDetectionDataReq的text配置待检测的文本信息,配置完 成后运行即可。

const core = require('@huaweicloud/huaweicloud-sdk-core'); const moderation = require("@huaweicloud/huaweicloud-sdk-moderation"); // 认证用的ak和sk硬编码到代码中或者明文存储都有很大的安全风险,建议在配置文件或者环境变量中密 文存放,使用时解密,确保安全; // 本示例以ak和sk保存在环境变量中来实现身份验证为例,运行本示例前请先在本地环境中设置环境变量 HUAWEICLOUD\_SDK\_AK和HUAWEICLOUD\_SDK\_SK、HUAWEICLOUD\_SDK\_PROJECT\_ID。 const ak = process.env.HUAWEICLOUD\_SDK\_AK; const sk = process.env.HUAWEICLOUD\_SDK\_SK; const projectId = process.env.HUAWEICLOUD\_SDK\_PROJECT\_ID;

const endpoint = "https://moderation.ap-southeast-3.myhuaweicloud.com"; //把ap-southeast-3替换成

```
服务所在的区域。
const credentials = new core.BasicCredentials()
               .withAk(ak)
               .withSk(sk) 
               .withProjectId(project_id)
const client = moderation.v3.ModerationClient.newBuilder()
                    .withCredential(credentials)
                    .withEndpoint(endpoint)
                    .build();
const request = new moderation.v3.RunTextModerationRequest();
const body = new moderation.v3.TextDetectionReq();
const databody = new moderation.v3.TextDetectionDataReq();
databody.withText("test");
body.withData(databody);
body.withEventType("comment");
request.withBody(body);
const result = client.runTextModeration(request);
result.then(result => {
   console.log("JSON.stringify(result)::" + JSON.stringify(result));
\}).catch(ex => {
   console.log("exception:" + JSON.stringify(ex));
});
```
2. 审核结果输出到控制台表示执行成功[,文本内容审核结果](https://support.huaweicloud.com/intl/zh-cn/api-moderation/moderation_03_0069.html#section5)输出到控制台。 JSON.stringify(result)::{"request\_id": "d81702cfd3599e103030c3d52d6f955f", "result": {"suggestion": "pass", "label": "normal", "details": []}}

# **10.3.1.2** 文本内容审核(**V2**)

1. 本章节对文本内容审核AK/SK方式使用SDK进行示例说明。

```
示例代码中可以将TextDetectionItemsReq的text配置待检测的文本信息,配置完
成后运行即可。
```

```
const core = require('@huaweicloud/huaweicloud-sdk-core');
const moderation = require("@huaweicloud/huaweicloud-sdk-moderation");
// 认证用的ak和sk硬编码到代码中或者明文存储都有很大的安全风险,建议在配置文件或者环境变量中密
文存放,使用时解密,确保安全;
// 本示例以ak和sk保存在环境变量中来实现身份验证为例,运行本示例前请先在本地环境中设置环境变量
HUAWEICLOUD_SDK_AK和HUAWEICLOUD_SDK_SK、HUAWEICLOUD_SDK_PROJECT_ID。
const ak = process.env.HUAWEICLOUD_SDK_AK;
const sk = process.env.HUAWEICLOUD_SDK_SK;
const projectId = process.env.HUAWEICLOUD_SDK_PROJECT_ID;
const endpoint = "https://moderation.ap-southeast-1.myhuaweicloud.com"; //把ap-southeast-1替换成
服务所在的区域。
const credentials = new core.BasicCredentials()
             .withAk(ak)
             .withSk(sk)
const client = moderation.ModerationClient.newBuilder()
                 .withCredential(credentials)
                 .withEndpoint(endpoint)
                 .build();
const request = new moderation.RunTextModerationRequest();
const body = new moderation.TextDetectionReq();
const listbodyItems = new Array();
listbodyItems.push(
 new moderation.TextDetectionItemsReq()
    .withText("text") //此处输入待检测文本
    .withType("content")
);
const listbodyCategories = new Array();
listbodyCategories.push("ad");
listbodyCategories.push("abuse");
listbodyCategories.push("porn");
listbodyCategories.push("contraband");
listbodyCategories.push("flood");
body.withItems(listbodyItems);
```

```
body.withCategories(listbodyCategories);
request.withBody(body);
const result = client.runTextModeration(request);
result.then(result => {
    console.log("JSON.stringify(result)::" + JSON.stringify(result));
}).catch(ex \Rightarrow {
    console.log("exception:" + JSON.stringify(ex));
});
```
2. 审核结果输出到控制台表示执行成功,**文本内容审核结果**输出到控制台。 JSON.stringify(result)::{"result": {"suggestion": "block", "detail": {"contraband": ["亚砷酸钾"], "porn": ["luo聊"]}}}}

# **10.3.2** 图像审核

# **10.3.2.1** 图像内容审核(**V3**)

1. 本章节对图像内容审核AK/SK方式使用SDK进行示例说明。

示例代码中可以使用Url或Image配置图像信息(代表使用url或者图像的base64), 示例中以url为例配置完成后运行即可。

const core = require('@huaweicloud/huaweicloud-sdk-core');

const moderation = require("@huaweicloud/huaweicloud-sdk-moderation");

// 认证用的ak和sk硬编码到代码中或者明文存储都有很大的安全风险,建议在配置文件或者环境变量中密 文存放,使用时解密,确保安全;

// 本示例以ak和sk保存在环境变量中来实现身份验证为例,运行本示例前请先在本地环境中设置环境变量 HUAWEICLOUD\_SDK\_AK和HUAWEICLOUD\_SDK\_SK、HUAWEICLOUD\_SDK\_PROJECT\_ID。

- const ak = process.env.HUAWEICLOUD SDK AK:
- const sk = process.env.HUAWEICLOUD\_SDK\_SK;

const projectId = process.env.HUAWEICLOUD\_SDK\_PROJECT\_ID;

const endpoint = "https://moderation.ap-southeast-3.myhuaweicloud.com"; //把ap-southeast-3替换成 服务所在的区域。

const credentials = new core.BasicCredentials()

- .withAk(ak)
	- .withSk(sk)

.withProjectId(project\_id)

const client = moderation.v3.ModerationClient.newBuilder()

 .withCredential(credentials) .withEndpoint(endpoint)

.build();

const request = new moderation.v3.CheckImageModerationRequest();

const body = new moderation.v3.ImageDetectionReq();

const listbodyCategories = new Array();

listbodyCategories.push("porn");

body.withUrl("http://www.xxxx.xxxx");

body.withCategories(listbodyCategories);

- body.withEventType("head\_image");
- request.withBody(body);

const result = client.checkImageModeration(request); result.then(result => {

console.log("JSON.stringify(result)::" + JSON.stringify(result));

- }).catch(ex => {
- console.log("exception:" + JSON.stringify(ex));

});

2. 审核结果输出到控制台表示执行成功,<mark>图像内容审核结果</mark>输出到控制台。

JSON.stringify(result)::{"request\_id": "69b424920668cb15e6d25eef879a023b", "result": {"suggestion": "block", "category": "image\_text", "details": [{"suggestion": "block", "category": "image\_text", "confidence": 1.0, "qr\_location": {"top\_left\_x": 74, "top\_left\_y": 66, "bottom\_right\_x": 151, "bottom\_right\_y": 142}, "qr\_content": "http://xxxxxx/xxxxx", "label": "qr\_code"}, {"suggestion": "block", "category": "image\_text", "confidence": 0.98779297, "label": "ad"}, {"suggestion": "block", "category": "image\_text", "confidence": 1.0, "label": "qr\_code"}], "ocr\_text": "xxxxxxxxx"}}

## **10.3.2.2** 图像内容审核(**V2**)

1. 本章节对图像内容审核AK/SK方式使用SDK进行示例说明。

示例代码中可以使用Url或Image配置图像信息(代表使用url或者图像的base64), 示例中以url为例配置完成后运行即可。

const core = require('@huaweicloud/huaweicloud-sdk-core'); const moderation = require("@huaweicloud/huaweicloud-sdk-moderation"); // 认证用的ak和sk硬编码到代码中或者明文存储都有很大的安全风险,建议在配置文件或者环境变量中密 文存放,使用时解密,确保安全; // 本示例以ak和sk保存在环境变量中来实现身份验证为例,运行本示例前请先在本地环境中设置环境变量 HUAWEICLOUD\_SDK\_AK和HUAWEICLOUD\_SDK\_SK、HUAWEICLOUD\_SDK\_PROJECT\_ID。 const ak = process.env.HUAWEICLOUD\_SDK\_AK; const sk = process.env.HUAWEICLOUD\_SDK\_SK; const projectId = process.env.HUAWEICLOUD\_SDK\_PROJECT\_ID; const endpoint = "https://moderation.ap-southeast-1.myhuaweicloud.com"; //把ap-southeast-1替换成 服务所在的区域。 const credentials = new core.BasicCredentials() .withAk(ak) .withSk(sk) const client = moderation.ModerationClient.newBuilder() .withCredential(credentials) .withEndpoint(endpoint) .build(); const request = new moderation.RunImageModerationRequest(); const body = new moderation.ImageDetectionReq(); const listbodyCategories = new Array(); listbodyCategories.push("terrorism"); listbodyCategories.push("porn"); body.withCategories(listbodyCategories); body.withModerationRule("default"); body.withUrl("https://XXX.jpg"); //此处替换为公网可以访问的图片地址 request.withBody(body); const result = client.runImageModeration(request); result.then(result => { console.log("JSON.stringify(result)::" + JSON.stringify(result)); }).catch(ex => { console.log("exception:" + JSON.stringify(ex)); }); 2. 审核结果输出到控制台表示执行成功,**图像内容审核结果**输出到控制台。

JSON.stringify(result)::{"result": {"detail": { "porn": [{"confidence": 0.9883, "label": "normal"}, {"confidence": 0.0039, "label": "porn"}, {"confidence": 0.0078, "label": "sexy"}], "terrorism": [{"confidence": 0.0002, "label": "terrorist"}, {"confidence": 0.0002, "label": "fascist"}, {"confidence": 0.0001, "label": "cult"}, {"confidence": 0.0002}, {"confidence": 0.0001, "label": "kidnap"}, {"confidence": 0.0006, "label": "riot"}, {"confidence": 0.0001, "label": "parade"}, {"confidence": 0.0002, "label": "corpse"}, {"confidence": 0.0001, "label": "bloody"}, {"confidence": 0.0001, "label": "knife"}, {"confidence": 0.0001, "label": "gun"}, {"confidence": 0.0002, "label": "military\_weapon"}, {"confidence": 0.0, "label": "special\_characters"}, {"confidence": 0.9994, "label": "normal"}], "ad": [{"confidence": 0.0, "label": "ad"}, {"confidence": 1.0, "label": "normal"}]}, "suggestion": "pass", "category\_suggestions": { "ad": "pass", "terrorism": "pass", "porn": "pass"}}}

# **10.3.2.3** 图像内容审核(批量)(**V2**)

1. 本章节对图像内容审核(批量)AK/SK方式使用SDK进行示例说明。

示例代码中修改ImageBatchModerationReq的Urls配置待审核的图像url(仅支持 url方式),配置完成后运行即可。

const core = require('@huaweicloud/huaweicloud-sdk-core'); const moderation = require("@huaweicloud/huaweicloud-sdk-moderation"); // 认证用的ak和sk硬编码到代码中或者明文存储都有很大的安全风险, 建议在配置文件或者环境变量中密 文存放,使用时解密,确保安全; // 本示例以ak和sk保存在环境变量中来实现身份验证为例,运行本示例前请先在本地环境中设置环境变量 HUAWEICLOUD\_SDK\_AK和HUAWEICLOUD\_SDK\_SK、HUAWEICLOUD\_SDK\_PROJECT\_ID。 const ak = process.env.HUAWEICLOUD\_SDK\_AK; const sk = process.env.HUAWEICLOUD\_SDK\_SK;

const projectId = process.env.HUAWEICLOUD\_SDK\_PROJECT\_ID;

```
const endpoint = "https://moderation.ap-southeast-1.myhuaweicloud.com"; //把ap-southeast-1替换成
     服务所在的区域。
     const credentials = new core.BasicCredentials()
                   .withAk(ak)
                   .withSk(sk)
     const client = moderation.ModerationClient.newBuilder()
                        .withCredential(credentials)
                        .withEndpoint(endpoint)
                        .build();
     const request = new moderation.RunImageBatchModerationRequest();
     const body = new moderation.ImageBatchModerationReq();
     const listbodyCategories = new Array();
     listbodyCategories.push("terrorism");
     listbodyCategories.push("porn");
     listbodyCategories.push("ad");
     const listbodyUrls = new Array();
     listbodyUrls.push("https://XXX.jpg"); //此处替换为公网可以访问的图片地址
     body.withThreshold(0);
     body.withCategories(listbodyCategories);
     body.withUrls(listbodyUrls);
     request.withBody(body);
     const result = client.runImageBatchModeration(request);
     result.then(result => {
         console.log("JSON.stringify(result)::" + JSON.stringify(result));
     \lambda).catch(ex => {
        console.log("exception:" + JSON.stringify(ex));
     });
2. 审核结果输出到控制台表示执行成功,<mark>图像内容审核批量任务</mark>提交的结果输出到
     控制台。
     JSON.stringify(result)::{"httpStatusCode":200,"result":[{"categorySuggestions":
```
{"terrorism":"pass","porn":"pass"},"detail":{"porn":[{"confidence":0.9883,"label":"normal"}, {"confidence":0.0039,"label":"porn"},{"confidence":0.0078,"label":"sexy"}],"terrorism": [{"confidence":2.0E-4,"label":"terrorist"},{"confidence":2.0E-4,"label":"fascist"}, {"confidence":1.0E-4,"label":"cult"},{"confidence":2.0E-4},{"confidence":1.0E-4,"label":"kidnap"}, {"confidence":6.0E-4,"label":"riot"},{"confidence":1.0E-4,"label":"parade"}, {"confidence":2.0E-4,"label":"corpse"},{"confidence":1.0E-4,"label":"bloody"}, {"confidence":1.0E-4,"label":"knife"},{"confidence":1.0E-4,"label":"gun"}, {"confidence":2.0E-4,"label":"military\_weapon"},{"confidence":0.0,"label":"special\_characters"}, {"confidence":0.9994,"label":"normal"}]},"suggestion":"pass","url":"https://sdk-obs-source-save.obs.cnnorth-4.myhuaweicloud.com/terrorism.jpg"}]}

# **10.3.2.4** 内容审核**-**图像(异步批量)(**V2**)

## **10.3.2.4.1** 提交任务

1. 本章节对图像内容审核(异步批量)-提交任务AK/SK方式使用SDK进行示例说 明。

#### 示例代码中可以修改TaskSumbitReq的Urls配置待审核的图像url(仅支持url方 式),配置完成后运行即可。

const core = require('@huaweicloud/huaweicloud-sdk-core');

const moderation = require("@huaweicloud/huaweicloud-sdk-moderation"); // 认证用的ak和sk硬编码到代码中或者明文存储都有很大的安全风险,建议在配置文件或者环境变量中密 文存放,使用时解密,确保安全; // 本示例以ak和sk保存在环境变量中来实现身份验证为例,运行本示例前请先在本地环境中设置环境变量 HUAWEICLOUD\_SDK\_AK和HUAWEICLOUD\_SDK\_SK、HUAWEICLOUD\_SDK\_PROJECT\_ID。 const ak = process.env.HUAWEICLOUD\_SDK\_AK;

const sk = process.env.HUAWEICLOUD\_SDK\_SK;

const projectId = process.env.HUAWEICLOUD\_SDK\_PROJECT\_ID;

const endpoint = "https://moderation.ap-southeast-1.myhuaweicloud.com"; //把ap-southeast-1替换成 服务所在的区域。 const credentials = new core.BasicCredentials()

 .withAk(ak) .withSk(sk)

```
 const client = moderation.ModerationClient.newBuilder()
                    .withCredential(credentials)
                    .withEndpoint(endpoint)
                    .build();
const request = new moderation.RunTaskSumbitRequest();
const body = new moderation.TaskSumbitReq();
const listbodyCategories = new Array();
listbodyCategories.push("porn");
listbodyCategories.push("terrorism");
const listbodyUrls = new Array();
listbodyUrls.push("https://XXX.jpg"); //此处替换为公网可以访问的图片地址
body.withCategories(listbodyCategories);
body.withUrls(listbodyUrls);
request.withBody(body);
const result = client.runTaskSumbit(request);
result.then(result => {
   console.log("JSON.stringify(result)::" + JSON.stringify(result));
\}).catch(ex => {
   console.log("exception:" + JSON.stringify(ex));
\mathcal{V}:
```
2. 提交任务结果输出到控制台表示执行成功,异步批量<mark>任务提交</mark>的结果输出到控制 台。

JSON.stringify(result)::{"httpStatusCode":200,"result": {"jobId":"7f6a5881-7774-40cf-903b-4548914b55a3"}}

## **10.3.2.4.2** 查询任务

1. 本章节对图像内容审核异步批量-查询任务AK/SK方式使用SDK进行示例说明。

示例代码中需要配置使用RunCheckResultRequest的JobId配置审核任务的id,配 置完成后运行即可。

const core = require('@huaweicloud/huaweicloud-sdk-core'); const moderation = require("@huaweicloud/huaweicloud-sdk-moderation"); // 认证用的ak和sk硬编码到代码中或者明文存储都有很大的安全风险,建议在配置文件或者环境变量中密 文存放,使用时解密,确保安全; // 本示例以ak和sk保存在环境变量中来实现身份验证为例,运行本示例前请先在本地环境中设置环境变量 HUAWEICLOUD\_SDK\_AK和HUAWEICLOUD\_SDK\_SK、HUAWEICLOUD\_SDK\_PROJECT\_ID。 const ak = process.env.HUAWEICLOUD\_SDK\_AK; const sk = process.env.HUAWEICLOUD\_SDK\_SK; const projectId = process.env.HUAWEICLOUD\_SDK\_PROJECT\_ID; const endpoint = "https://moderation.ap-southeast-1.myhuaweicloud.com"; //把ap-southeast-1替换成 服务所在的区域。 const credentials = new core.BasicCredentials() .withAk(ak) .withSk(sk) const client = moderation.ModerationClient.newBuilder() .withCredential(credentials) .withEndpoint(endpoint) .build(); const request = new moderation.RunCheckResultRequest(); request.jobId = "321cb5b6-3ad3-461a-b258-7ba7f530b91a"; const result = client.runCheckResult(request); result.then(result => { console.log("JSON.stringify(result)::" + JSON.stringify(result)); }).catch(ex => { console.log("exception:" + JSON.stringify(ex)); }); 2. 审核结果输出到控制台表示执行成功,异步批量<mark>查询任务</mark>的结果输出到控制台。 JSON.stringify(result)::{"httpStatusCode":200,"result":{"createTime":"2021-08-13T03:46:30Z","items": [{"categorySuggestions":{ "terrorism":"pass","porn":"pass"},"detail":{"porn":[{"confidence":0.9883,"label":"normal"}, {"confidence":0.0039,"label":"porn"},{"confidence":0.0078,"label":"sexy"}],"terrorism": [{"confidence":2.0E-4,"label":"terrorist"},{"confidence":2.0E-4,"label":"fascist"}, {"confidence":1.0E-4,"label":"cult"},{"confidence":2.0E-4},{"confidence":1.0E-4}, {"confidence":1.0E-4,"label":"kidnap"},{"confidence":6.0E-4,"label":"riot"}, {"confidence":1.0E-4,"label":"parade"},{"confidence":2.0E-4,"label":"corpse"},

{"confidence":1.0E-4,"label":"bloody"},{"confidence":1.0E-4,"label":"knife"}, {"confidence":1.0E-4,"label":"gun"},{"confidence":2.0E-4,"label":"military\_weapon"}, {"confidence":0.0,"label":"special\_characters"}, {"confidence":0.9994,"label":"normal"}]},"suggestion":"pass","url":"https://sdk-obs-source-save.obs.cnnorth-4.myhuaweicloud.com/ terrorism.jpg"}],"jobId":"7f6a5881-7774-40cf-903b-4548914b55a3","status":"finish","updateTime":"202 1-08-13T03:46:30Z"}}

# **10.3.3** 视频审核

## **10.3.3.1** 创建视频内容审核作业

1. 本章节对创建视频审核AK/SK方式使用SDK进行示例说明。

示例代码中可以使用RunCreateVideoModerationJobRequest类的withUrls配置待 审核的视频url(仅支持url方式),配置完成后运行即可。

const core = require('@huaweicloud/huaweicloud-sdk-core'); const moderation = require("@huaweicloud/huaweicloud-sdk-moderation"); // 认证用的ak和sk硬编码到代码中或者明文存储都有很大的安全风险,建议在配置文件或者环境变量中密 文存放,使用时解密,确保安全; // 本示例以ak和sk保存在环境变量中来实现身份验证为例,运行本示例前请先在本地环境中设置环境变量 HUAWEICLOUD\_SDK\_AK和HUAWEICLOUD\_SDK\_SK、HUAWEICLOUD\_SDK\_PROJECT\_ID。 const ak = process.env.HUAWEICLOUD\_SDK\_AK;  $const$  sk = process.env.HUAWEICLOUD\_SDK\_SK; const projectId = process.env.HUAWEICLOUD\_SDK\_PROJECT\_ID; const endpoint = "https://moderation.ap-southeast-3.myhuaweicloud.com"; //把ap-southeast-3替换成 服务所在的区域。 const credentials = new core.BasicCredentials() .withAk(ak) .withSk(sk) .withProjectId(project\_id) const client = moderation.v3.ModerationClient.newBuilder() .withCredential(credentials) .withEndpoint(endpoint) .build(); const request = new moderation.v3.RunCreateVideoModerationJobRequest(); const body = new moderation.v3.VideoCreateRequest(); const listbodyAudioCategories = new Array(); listbodyAudioCategories.push("porn"); const listbodyImageCategories = new Array(); listbodyImageCategories.push("porn"); const databody = new moderation.v3.VideoCreateRequestData(); databody.withUrl("http://xxx.xx.xxxx") .withFrameInterval(5); body.withAudioCategories(listbodyAudioCategories); body.withImageCategories(listbodyImageCategories); body.withEventType("default"); body.withData(databody); request.withBody(body); const result = client.runCreateVideoModerationJob(request); result.then(result => { console.log("JSON.stringify(result)::" + JSON.stringify(result)); }).catch(ex => { console.log("exception:" + JSON.stringify(ex)); });

2. 控制台输出创建视频内容审核作业的结果[,创建视频内容审核](https://support.huaweicloud.com/intl/zh-cn/api-moderation/moderation_03_0071.html#section4)结果输出到控制 台。

JSON.stringify(result)::{"request\_id": "dbbcb75d1a174bfa899a38be38fdd107", "job\_id": "xxx"}

## **10.3.3.2** 查询视频内容审核作业

1. 本章节对查询视频审核AK/SK方式使用SDK进行示例说明。

#### 示例代码中需要配置使用RunQueryVideoModerationJobRequest类的withJobId 配置审核任务的id,配置完成后运行即可。

const core = require('@huaweicloud/huaweicloud-sdk-core');

const moderation = require("@huaweicloud/huaweicloud-sdk-moderation");

// 认证用的ak和sk硬编码到代码中或者明文存储都有很大的安全风险,建议在配置文件或者环境变量中密 文存放,使用时解密,确保安全;

// 本示例以ak和sk保存在环境变量中来实现身份验证为例,运行本示例前请先在本地环境中设置环境变量 HUAWEICLOUD\_SDK\_AK和HUAWEICLOUD\_SDK\_SK、HUAWEICLOUD\_SDK\_PROJECT\_ID。

const ak = process.env.HUAWEICLOUD\_SDK\_AK;

const sk = process.env.HUAWEICLOUD\_SDK\_SK;

const projectId = process.env.HUAWEICLOUD\_SDK\_PROJECT\_ID;

const endpoint = "https://moderation.ap-southeast-3.myhuaweicloud.com"; //把ap-southeast-3替换成 服务所在的区域。

const credentials = new core.BasicCredentials()

.withAk(ak)

.withSk(sk)

const client = moderation.v3.ModerationClient.newBuilder()

.withCredential(credentials)

.withEndpoint(endpoint)

.build();

const request = new moderation.v3.RunQueryVideoModerationJobRequest();

request.jobId = "xxxxx"; //此处需要输入您的jobID

const result = client.runQueryVideoModerationJob(request);

result.then(result => {

console.log("JSON.stringify(result)::" + JSON.stringify(result));

 $\}$ ).catch(ex => {

console.log("exception:" + JSON.stringify(ex));

});

#### 2. 控制台输出查询视频内容审核作业提交的结果,<mark>查询视频内容审核</mark>结果输出到控 制台。

JSON.stringify(result)::{"request\_id":"xxxx","job\_id":"xxx","status":"succeeded","request\_params": {"data":{"url":"xxxx","frame\_interval":5},"event\_type":"default","image\_categories": ["porn","terrorism","image\_text"],"audio\_categories":

["porn","ad","moan","abuse"],"callback":"xxx"},"create\_time":"2022-07-30T08:57:11.011Z","update\_tim e":"2022-07-30T08:57:14.014Z","result":{"suggestion":"block","image\_detail":

[{"suggestion":"block","category":"porn","ocr\_text":"123","time":0,"detail":

[{"confidence":0.676015138626099,"category":"porn","suggestion":"block","label":"pornography"},

{"confidence":0.666015138626099,"category":"porn","suggestion":"review","label":"sexy\_female"},

{"confidence":0.666015138626099,"category":"xxx","suggestion":"block","label":"leader"},

{"confidence":0.691423773765564,"category":"xxx","suggestion":"block","face\_location":

{"top\_left\_x":12,"top\_left\_y":13,"bottom\_right\_x":200,"bottom\_right\_y":240},"label":"leader"},

{"confidence":0.691423773765564,"category":"porn","suggestion":"block","face\_location":

{"top\_left\_x":12,"top\_left\_y":13,"bottom\_right\_x":100,"bottom\_right\_y":2000},"label":"leader"},

{"confidence":0.891423773765564,"category":"image\_text","suggestion":"block","label":"qr\_code"}, {"confidence":0.891423773765564,"category":"image\_text","suggestion":"block","label":"qr\_code","qr\_c ontent":"xxxxxxxxx","qr\_location":

{"top\_left\_x":12,"top\_left\_y":13,"bottom\_right\_x":100,"bottom\_right\_y":2000}},

{"confidence":0.891423773765564,"category":"image\_text","suggestion":"block","label":"porn","segme nts":[{"segment":"xxx"},{"segment":"xx"}]}]}],"audio\_detail":

[{"suggestion":"block","label":"porn","audio\_text":"xxxxx","end\_time":10,"start\_time":0,"detail":

[{"confidence":0.999117187582349,"label":"porn","suggestion":"block","segments":

[{"segment":"xxx"}]},{"confidence":0.885117187582349,"label":"porn","suggestion":"block"}]}]}}